### ESCUELA TÉCNICA SUPERIOR DE INGENIERÍA DE TELECOMUNICACIÓN UNIVERSIDAD POLITÉCNICA DE CARTAGENA

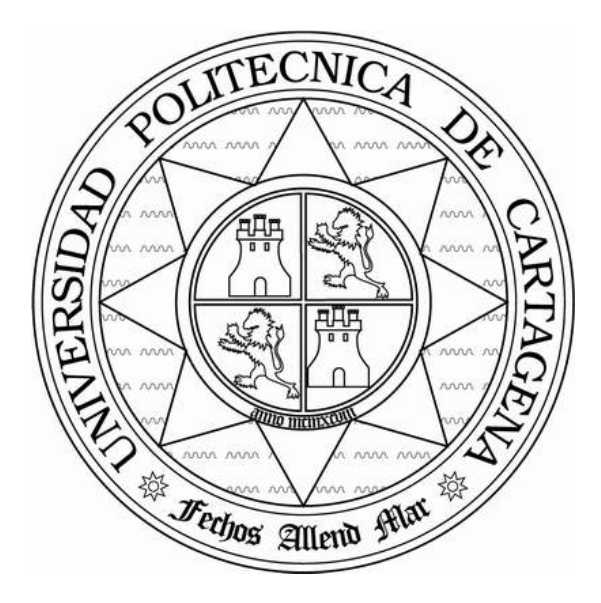

Proyecto Fin de Carrera

Detección de zonas urbanas en imágenes de satélite radar (SAR)

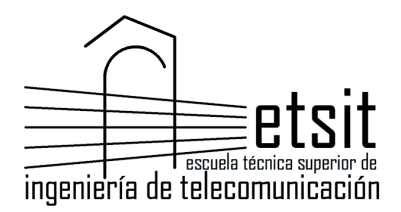

 AUTOR: Sandra Reino Gómez DIRECTOR U.Pavía: D.Fabio Dell'Acqua DIRECTOR UPCT: D.Fernando Daniel Quesada Pereira

Septiembre / 2013

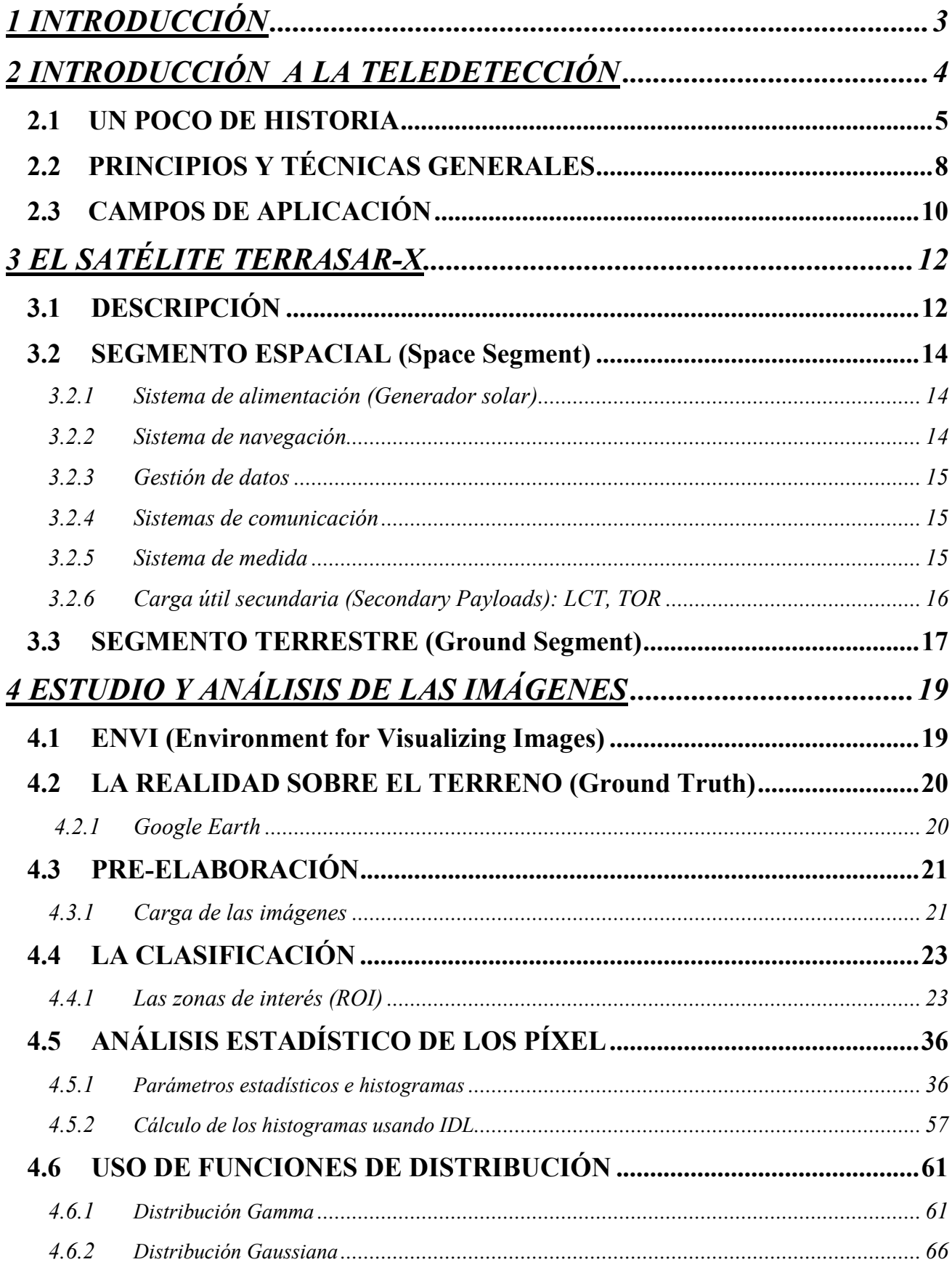

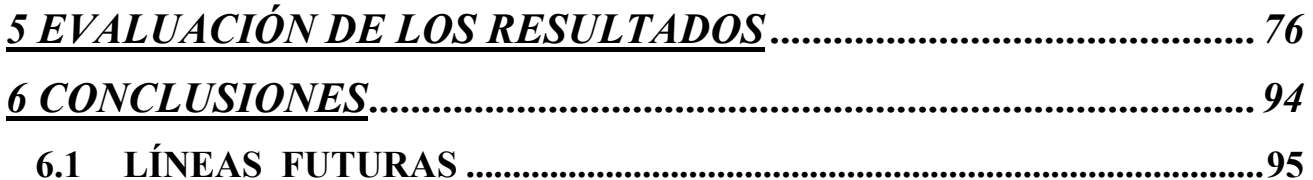

# 1 INTRODUCCIÓN

 El objetivo del proyecto es la clasificación de las diferentes regiones urbanas de las ciudades de Shangai y Pekín, realizando un análisis estadístico del valor de los píxel (iluminación) de las imágenes mediante ENVI (User manual Envi, CEE 6150: Introduction to ENVI), que se trata de un entorno de visualización de imágenes; obteniendo diversos histogramas con la frecuencia con la que aparece el valor de determinados pixeles en dichas zonas y encontrando la función de distribución que realizara una mejor aproximación de dichos histogramas.

 Para este estudio se consideraron dos imágenes de radar de teledetección, de Shangai y Pekín, conseguidas a través del nuevo satélite TerraSar-X. Todo el análisis y la elaboración realizada sobre las imágenes han sido realizadas mediante el programa comercial ENVI (Environment for Visualizing Images), un programa que permite abrir, visualizar y analizar diferentes formatos de imágenes.

 En el primer y segundo capítulo, tras una introducción a la teledetección, vienen explicadas las características y estructura del satélite.

 En el tercero se describe el análisis efectuado sobre las imágenes describiendo todas las funciones utilizadas. Viene explicado todo el proceso seguido para una de las imágenes, sabiendo que será el mismo para ambas imágenes.

 En el cuarto capítulo, vienen analizados los datos obtenidos mediante la función de distribución que pueda realizar una mejor aproximación.

 En el quinto capítulo, después de una primera parte en la cual se ven las conclusiones del estudio, se analizarán también las líneas futuras para su uso.

# 2 INTRODUCCIÓN A LA TELEDETECCIÓN

 El término "teledetección" es la adaptación al español de la expresión anglosajona remote sensing comenzada a utilizar durante la década de los sesenta para nombrar la nueva técnica de adquisición de información nacida con la puesta en órbita de los primeros satélites de observación de la Tierra. Todavía hoy coexisten traducciones más literales del mismo concepto: sensores remotos, percepción remota, etc. Sin embargo, el término teledetección es sin duda el que más fortuna ha hecho, consecuencia lógica de su propia etimología. Se trata de observar un objeto -es decir, medir determinadas características del mismo- sin mediar contacto físico con él (Pinilla, 1995).

 La forma de adquirir cierto conocimiento sobre las propiedades de un cuerpo sin tocarlo es detectar y medir las perturbaciones que induce en su entorno y que se propagan en el espacio. Entre todas esas alteraciones, la teledetección, en un sentido restringido, se refiere a las técnicas de adquisición de información mediante la medida del campo electromagnético inducido por el objeto observado.

 Para comprender los conceptos más básicos de la teledetección podemos utilizar como modelo la fotografía, en particular la digital. Para realizar una fotografía, una cámara debe recibir luz. Esta luz procede, en última instancia, del Sol, desde donde llega a los objetos como luz blanca. Una parte de esa luz es absorbida por los objetos, mientras que el resto se refleja, dando lugar a su color. Un cuerpo que refleja toda la luz que recibe es, por lo tanto, blanco, mientras que si la absorbe toda es negro. La luz reflejada por los cuerpos llega a la cámara. Ésta dispone de un sistema que descompone la luz en "bandas", una roja, otra azul y una tercera verde, y de un gran número de sensores que reciben esa información y la almacenan en una matriz, como si fueran los ojos compuestos de los insectos. Cada posición de la matriz es un píxel, y contiene información de la intensidad de radiación total, así como de sus componentes en las tres bandas (imagen RGB). Cuanto mayor sea el número de sensores (megapíxels), mayor es la resolución de la imagen, es decir, el grado de detalle. O, lo que es lo mismo, la imagen consta de un mayor número de puntos, cada uno de ellos de un tamaño menor.

 Establecida la definición del término, realizar una aproximación más concreta requiere mencionar el modo de utilización de la técnica. Ello ha originado que se hable de teledetección desde baja altura (plataformas aerotransportadas) y desde el espacio (sensores orbitales a bordo de satélites). Por antonomasia, la teledetección sugiere esta última modalidad, al menos en el dominio hispanohablante. Sin embargo, es frecuente encontrar en textos británicos y norteamericanos la apelación a la fotointerpretación e incluso a la fotogrametría como una modalidad más de la teledetección (Barrett y Curtis, 1995), lo que ciertamente es en un sentido estricto. También se produce la situación inversa: es frecuente encontrar bajo el dominio de la fotogrametría digital la utilización de pares estereoscópicos de imágenes de satélite para generar modelos digitales de elevación. Sin embargo, la entidad que en sí mismas tienen fotointerpretación y fotogrametría, su arraigo, su tradición y el cuerpo de doctrina que han ido desarrollado con el tiempo hace que en castellano se las llame por su propio

nombre, sin anidarlas dentro de la teledetección, mientras ésta por su cuenta consolida la posición que desde el principio le corresponde.

 Así pues, la teledetección, en general, puede decirse que monopoliza la adquisición de información desde satélite, y sólo desde avión cuando se utilizan sensores réplica de los utilizados en órbita. Sin embargo también en este punto se difuminan los límites. Lo anterior es válido cuando se realizan medidas en el espectro solar. Pero la dicotomía satélite-avión vuelve a desaparecer en el dominio de las microondas: la utilización del radar para la formación de imágenes -en incluso para otros fines como la detección de tornados, por ejemplo- viene siendo dominio de la teledetección, con independencia de la plataforma portadora.

 Vista la forma de adquirir la información, la teledetección sin embargo, tal como está admitido ampliamente en los círculos profesionales y científicos, se orienta fundamentalmente a la explotación de dicha información, ocupando sólo una parte del segmento terrestre de las actividades generadas alrededor de la explotación de los datos remotos. Deja, pues, de lado otras tareas imprescindibles para el proyecto en su conjunto: por ejemplo a la Ingeniería Electrónica y de Telecomunicaciones el diseño de las plataformas y a la Aeronáutica su puesta en órbita en estado de operatividad. Acotado así el campo para la teledetección, ésta ha de ocuparse de extraer información útil a partir de los datos digitales adquiridos por la plataforma de observación y enviados a las estaciones terrestres de seguimiento y recepción.

### 2.1 UN POCO DE HISTORIA

 El desarrollo temprano de la teledetección como campo científico está estrechamente ligado al desarrollo de la fotografía (Elachi, 1987). Las primeras imágenes indelebles producidas por acción de la luz directa fueron las llamadas heliografías, efectuadas por el francés Nièpce en 1822. Atendiendo a la formación de imágenes, pueden ser consideradas como las precursoras de cualquier sistema de percepción remota. El también francés Daguerre mejoró el procedimiento en 1839 que, a pesar de todo, seguía sin ser suficientemente operativo. Por esta razón, durante la siguiente década fue superado por el de Talbot, cuyo proceso negativo-positivo estableció las bases de la moderna fotografía (Grahan y Read, 1986).

 Si se toma en consideración el antecedente de la fotografía aérea como precedente directo de la teledetección, podrá establecerse el inicio de esta técnica en el año 1858, en el que, desde la canasta de un globo aerostático, Gaspar F. Tournachon ("Nadar") tomó las primeras fotografías de París (Carré, 1971). El desarrollo posterior de la aviación fue rápidamente aprovechado por la fotografía como eficaz medio de extensión de la experiencia que suponía volar en esa época. La primera fotografía desde un avión fue tomada por W. Wright en 1909, si bien la primera cámara aérea como tal no se desarrolla hasta la Primera Guerra Mundial, en 1915. La mejora de las emulsiones empleadas, el perfeccionamiento de las cámaras y la investigación sobre las propias plataformas de vuelo permitieron durante la Segunda Guerra Mundial el asentamiento de la fotografía aérea y el nacimiento de la fotointerpretación (López-Cuervo, 1980).

 Durante la década de los 50 se desarrollan los primeros satélites de observación como medio de salvaguarda de la paz en pleno período de guerra fría entre los Estados

Unidos de Norteamérica y la antigua URSS. El lanzamiento del Sputnik en 1957 por parte de la Unión Soviética marcó el hito. De forma casi inmediata los sectores civiles reaccionaron apostando por la utilización pacífica de la información proporcionada por los sensores orbitales. Fruto de ello fue la primera generación de satélites de observación meteorológica TIROS ( Television and InfraRed Observation Satellite ), de carácter experimental, cuya primera unidad fue lanzada por los Estados Unidos el 1 de Abril de 1960 (Rao et al, 1990). A partir del décimo satélite de la serie en 1965, el programa fue asumido por la ESSA ( Environmental Science Services Administration ), poniéndose en órbita los primeros satélites meteorológicos auténticamente operativos, desde el ESSA-1, en 1966, hasta el ESSA-9, en 1969. A esta serie le siguió la muy conocida NOAA ( National Oceanic and Atmospheric Administration ), el primero de cuyos satélites tomó el nombre de ITOS-1 ( Improved TIROS Operational System ). Este programa de observación meteorológica sigue vigente con la puesta en servicio del NOAA-14. Paralelamente a la serie NOAA, la antigua Unión Soviética puso en marcha su proyecto METEOR de satélites de órbita heliosíncrona con características similares a los citados.

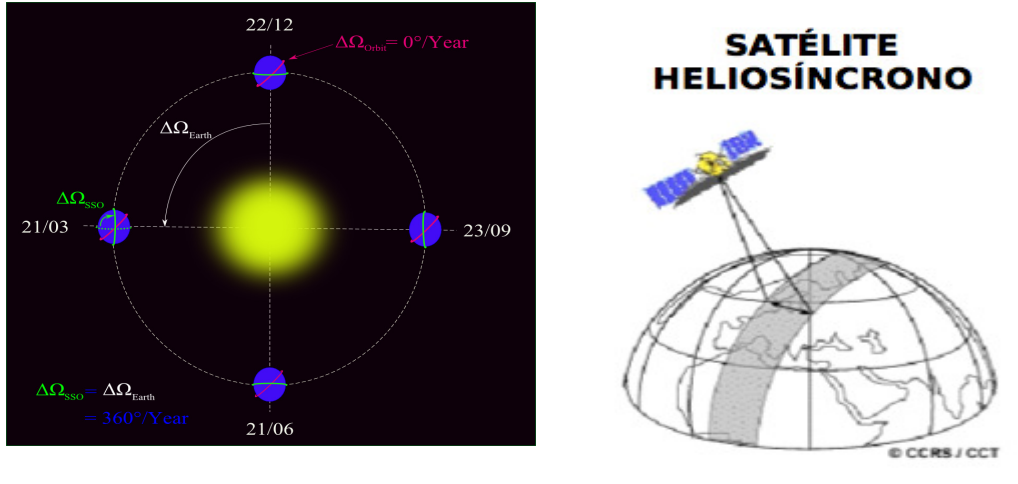

Figura 1. Órbita heliosincrónica entre a Figura 2. Satélite heliosíncrono

 Simultáneamente a estos programas, la NASA desarrolló otros de índole más científica, como el proyecto NIMBUS, que llegó a poner en órbita siete satélites entre 1964 y 1978, o el geoestacionario ATS, que generó seis satélites entre 1966 y 1974.

 La necesidad de establecer un sistema de observación meteorológica mundial, hoy denominado WWW ( World Weather Watch ), fomentó el desarrollo de los satélites geoestacionarios civiles a los que pertenecen el norteamericano GOES, el ruso GOMS y el europeo Meteosat, del que ya se han puesto en órbita varios de su segunda generación (MSG).

 Si bien son evidentes los beneficios obtenidos con la explotación de la información proporcionada por los satélites meteorológicos, la teledetección ha alcanzado una mayor popularidad a raíz de la puesta en marcha de programas de observación de la Tierra y de evaluación de los recursos naturales (Chuvieco, 1995). Entre ellos, quizá el más destacado ha sido -y es aún en la actualidad- el programa Landsat, que puso en órbita su primer satélite en 1972 con el nombre ERTS ( Earth Resource Technollogy Satellite ), siendo continuado con el Landsat-2, y así sucesivamente hasta el Landsat-5, operativo en la actualidad. De los instrumentos que lleva a bordo, el sensor TM ( Thematic

Mapper ) proporciona unos datos de gran resolución espectral, por cuya razón es el que ha alcanzado mayor demanda.

 Con fines más cartográficos, el consorcio franco-belga-sueco SPOT desarrolló una familia de satélites de muy alta resolución espacial que, desde 1986, ha puesto en órbita tres satélites que están gozando de una gran aceptación, especialmente cuando los datos de su sensor HRV son explotados en combinación con los proporcionados por Landsat-TM. En esta misma línea, la irrupción en los últimos años en el ámbito civil de los datos procedentes de satélites de muy alta resolución espacial, como Ikonos, QuickBird y otros, con resoluciones por debajo del metro (60 cm en el caso de QuickBird), viene a satisfacer las demandas de los profesionales sobre aplicaciones de gran precisión geométrica, hasta entonces pertenecientes en exclusiva a la esfera militar.

 La escena de la teledetección ha empezado a completarse con la explotación de datos en regiones del espectro electromagnético hasta entonces no exploradas desde satélites. La extensión al dominio de las microondas mediante la incorporación de sistemas activos como el radar en sus múltiples versiones, como sistemas formadores de imágenes, como dispersómetros o como altímetros, ha proporcionado un nuevo auge a la teledetección.

 La utilización del radar se remonta a la Segunda Guerra Mundial, con la finalidad casi exclusiva de detectar aviones enemigos en vuelo. Sin embargo, posteriormente en la esfera civil, su eficaz aprovechamiento en modo lateral sobre aviones estimuló la investigación de nuevos procedimientos, con el fin de lograr la resolución espacial requerida para utilizarlo a bordo de satélites. De este modo, se desarrollaron los sistemas de radar de apertura sintética SAR ( Synthetic Aperture Radar ), de los cuales constituye un exponente muy importante el SAR del satélite ERS ( European Remote Sensing ) de la Agencia Espacial Europea, en cuyo programa participa España, con dos satélites en órbita, el primero lanzado en Julio de 1991 y el segundo en Abril de 1995, de cuya operación en tándem durante los últimos años se han obtenido resultados interferométricos muy interesantes y prometedores. Otro satélite expresamente diseñado para el radar es el canadiense Radarsat, cuyos primeros datos están comenzando a ser explotados en los últimos meses.

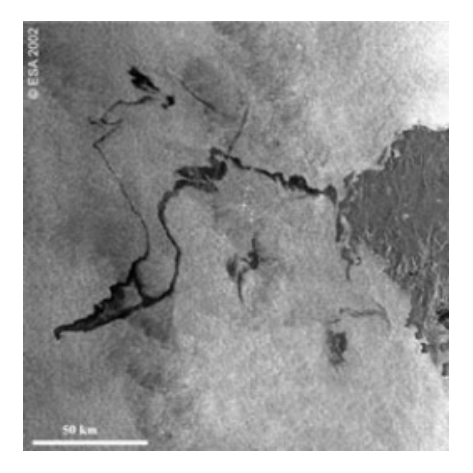

Figura 3. Marea negra provocada por el Prestige imagen de satélite ERS Envisat © ESA 2002

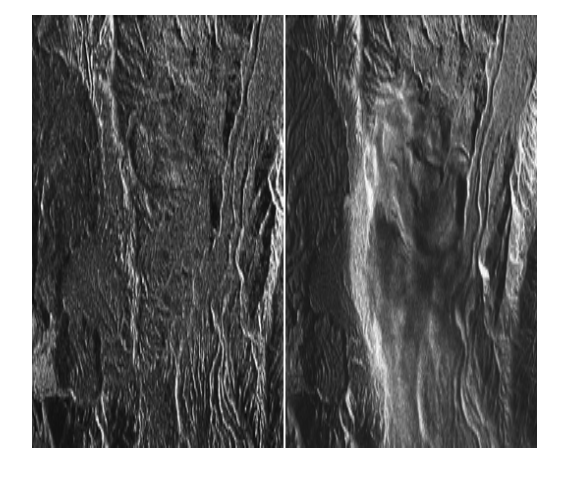

 Figura 4. Imágenes tomadas por satélite RADARSAT en Mayo 2001 (imagen a la izquierda) y Junio 2011 (imagen a la derecha)

 Junto con el incremento de la resolución espacial y de la utilización de los datos radar, el desarrollo de las técnicas de interpretación hiperespectral es otro de los campos de investigación actual en teledetección. Es de suponer que una de las vías naturales de evolución de las plataformas espaciales será sin duda la incorporación de sensores de mayor resolución espectral, como de hecho ya se utiliza en teledetección aérea. A partir de ahí se comenzará a sustituir el tradicional análisis multiespectral, basado en los datos de a lo sumo cinco o seis bandas, por el hiperespectral, que habrá de manejar datos de varios centenares de bandas simultáneamente. Ya existen satélites con sensores hiperespectrales en órbita, como Hyperion, montado sobre el satélite experimental EO-1.

 La explotación de los datos que proporcionan los satélites no habría sido posible sin el desarrollo simultáneo de los sistemas de análisis de imagen. La incorporación de nuevas posibilidades de tratamiento y el robustecimiento de los procesos que ya estaban vigentes, unido todo ello a la simplificación de los procedimientos, la amigabilidad de los programas informáticos y la cada vez mayor potencia y rapidez de las plataformas de proceso están permitiendo abordar problemas más complejos. Por otro lado, los datos espaciales procedentes de imágenes de satélite constituyen volúmenes de información muy considerables, particularmente cuando los estudios se desarrollan sobre regiones geográficas extensas. La herramienta capaz de gestionar eficazmente ese tipo de información son los sistemas de información geográfica (SIG) de carácter teselar o raster. Ha sido precisamente con el desarrollo de los SIG a partir de cuando ha sido posible la gestión útil de la teledetección en muchos campos hasta entonces inexplorados.

### 2.2 PRINCIPIOS Y TÉCNICAS GENERALES

 Los sistemas de teledetección se caracterizan por la conjunción de varios elementos, a saber: una fuente de radiación electromagnética, la interacción de dicha radiación con la superficie observada -e inevitablemente con la atmósfera interpuesta- la recepción de la señal de respuesta en el sensor a bordo del satélite o avión, la transmisión a Tierra de los datos y el procesamiento final de los mismos. Dependiendo de si la fuente emisora de radiación es el propio sistema (orbital o aerotransortado) o no se habla de teledetección activa (caso de los altímetros y del radar de apertura sintética) o pasiva (caso de la teledetección óptico-electrónica o de los radiómetros de microondas, por ejemplo).

 Existe una limitación en cuanto al rango de longitudes de onda susceptibles de ser exploradas desde sensores orbitales. Los gases y aerosoles atmosféricos presentan numerosas bandas de absorción que sustraen energía radiante en determinados intervalos espectrales. Lógicamente en ellos la atmósfera resulta opaca. Pero en cambio en los restantes sí que resulta diáfana. Esta son las llamadas "ventanas" de observación, para las cuales se diseñan los sensores. Concretamente, la superficie terrestre es casi absolutamente invisible desde fuera de la atmósfera en el ultravioleta, merced a la eficaz absorción encomendada al ozono y al oxígeno atómico y molecular. En cambio es observable con bastante facilidad en el espectro visible (solamente con un efecto de absorción y de dispersión parcial, derivado del espesor óptico, esto es, de la turbidez atmosférica), en el infrarrojo próximo, en ciertas regiones del infrarrojo medio, en cuya región espectral el vapor de agua presenta algunas bandas de absorción y en una pequeña fracción del infrarrojo lejano, justo aquélla en la que el anhídrido carbónico no

absorbe radiación. En la región de las microondas y de las ondas de radio, al ser la atmósfera absolutamente transparente, incluso con cubiertas espesas de nubosidad, la teledetección es posible si se "refuerza" artificialmente la radiación natural en este intervalo espectral. Es el caso de los sensores de radar, los cuales, gracias a esta peculiaridad atmosférica y la generación a bordo de la radiación cuya retrodispersicón será medida, pueden observar superficies normalmente ocultas a la teledetección óptica, como son las regiones tropicales y ecuatoriales del planeta, incluso de noche.

 La identificación de superficies es posible en el ámbito de la teledetección convencional gracias a la construcción de la firma espectral de cada celda de terreno explorada. La signatura o firma espectral es la respuesta (en términos de radiancia o de reflectancia) de dicha superficie en cada intervalo de longitudes de onda y es característica de cada composición química. En consecuencia es posible llegar a discernir entre tipos de ocupación de suelo a partir de la regeneración de la signatura espectral. Sin embargo, esto solamente es posible cuando el rastreo de las respuestas es muy minucioso, es decir, se realizan numerosas medidas de reflectancia en muchos canales o bandas espectrales, a su vez de una pequeña anchura espectral. Es lo que se denomina teledetección hiperespectral. Cuando, en cambio, el rastreo de la signatura por muestreo simplificado, con un menor número de bandas (habitualmente menor que diez) lo que se consigue es un "diagrama de signaturas" que también permite la identificación, aunque con un menor grado de fiabilidad, si bien con un gran beneficio en la economía del proceso y almacenamiento de datos.

 Dentro del procesamiento de las imágenes cobra una gran relevancia el hecho de que la imagen de por sí no constituye un documento cartográfico. Existen numerosas anomalías en la adquisición y transmisión de la información, a las cuales se les suma el hecho de que la imagen digital no es una proyección ortogonal del espacio objeto. En teledetección óptica, a diferencia de lo que ocurre en el ámbito de la fotogrametría, la imagen no es tampoco una proyección cónica sino, cilíndrica como consecuencia de la adquisición sucesiva de líneas completas. Ello conduce a deformaciones de la geometría proporcionales a la altura del punto (celda) observado con respecto a un plano de comparación establecido y a la distancia nadiral de dicho punto. De otra parte, en los casos en los que la imagen es adquirida por sensores de barrido (escáneres) que exploran la línea celda a celda sucesivamente, también se produce un escalonamiento en las posiciones debidas al tiempo de barrido de la línea. En resumen, es necesaria una minuciosa labor de corrección geométrica, que habitualmente se aprovecha para dotar de coordenadas a la imagen (georreferenciación), para obtener como resultado un documento auténticamente cartográfico.

 Existen además muchos otros procedimientos y técnicas de uso común en procesamiento de imágenes que permiten obtener una mejor distribución de luminancia (correcciones radiométricas) y que dotan a la imagen de una mayor definición en los contornos y, en general, en todos sus rasgos lineales (operaciones de filtrado, bien en el dominio espacial, bien el de la frecuencia).

## 2.3 CAMPOS DE APLICACIÓN

Las aplicaciones en las que la teledetección -como conjunto de técnicas y procedimientos- está demostrando ser de gran utilidad son cada día más numerosas y se extienden a múltiples y diversos campos.

 La clasificación en grupos temáticos homogéneos de la multitud de enfoques de esta materia es extraordinariamente difícil, habida cuenta la diversidad de aplicaciones existentes. Por ello, resulta más usual su agrupación basada en el objeto del estudio. En virtud de ello, el catálogo de aplicaciones suele organizarse en apartados que tienen que ver con el espacio físico donde acontece el fenómeno observado, a saber: la litosfera, la hidrosfera, la atmósfera o la biosfera (Pinilla, 1995).

 En aplicaciones pertenecientes a la litosfera, pueden citarse la cartografía de los riesgos de erosión, el análisis geomorfológico, las prospecciones geomineras o los estudios de radiación a nivel de la superficie terrestre. El radar, a su vez aporta nuevos procedimientos que permiten la caracterización de la rugosidad y de la humedad de la superficie y la interferometría está posibilitando el levantamiento preciso de modelos digitales de elevación a partir de dos observaciones de satélites SAR (radar de apertura sintética) en tándem.

 Dentro del dominio de la hidrosfera, destacan el análisis de las características físicas de los mares y los océanos, tales como la temperatura superficial, las corrientes de agua o el oleaje, las características químicas como la salinidad, la turbidez o el contenido en contaminantes y las biológicas como la localización de pesquerías o el análisis del contenido en plancton. Pero también son de aplicación los estudios realizados sobre las aguas continentales. Entre éstos destacan la medición de superficies nevadas y la profundidad alcanzada por la nieve, en orden a evaluar la magnitud de la acumulación de agua y así predecir el deshielo, la medida de la evapotranspiración de una zona o la inferencia de acuíferos subterráneos.

 La atmósfera ha gozado siempre de una especial atención por parte de numerosos campos del saber, que a partir de la incorporación de la teledetección han contado con una valiosa herramienta. La predicción meteorológica es casi seguro la aplicación más conocida, pero no la única. Estudios físicos más detallados mediante teledetección están permitiendo un conocimiento más profundo del perfil atmosférico, la medición del decreciente contenido en ozono en ciertas regiones del planeta (el llamado agujero ), el establecimiento de modelos climáticos regionales y globales o la mejor comprensión de fenómenos climáticos aún oscuros como el denominado El Niño.

 En el campo de la biosfera son dignos de destacar los estudios sobre el seguimiento de la vegetación en términos generales y, más específicamente, la estimación de la producción agrícola, el control de determinadas plagas o enfermedades de las plantas cultivadas y forestales, la determinación de la cantidad de biomasa producida en una región o la desforestación de las selvas tropicales. Como aplicaciones concretas de uso cada día más generalizado se encuentran el control de superficies de cultivo para el seguimiento de la Politica Agraria Comunitaria (PAC) de la Unión Europea, la evaluación de los daños ocasionados por los incendios forestales, e incluso su seguimiento en tiempo real.

 Fuera del esquema tradicional litosfera-hidrosfera-biosfera-atmósfera pueden aportarse dos grupos más de aplicaciones de la teledetección, ambas de gran interés para el Ingeniero Técnico en Topografía: la cartografía y la ordenación del territorio. La producción cartográfica a partir de imágenes espaciales es cada vez más demandada, pero también está resultando de gran utilidad la utilización de imágenes de alta resolución espacial para la actualización rápida de la cartografía topográfica de escala 1:50.000. En el ámbito del análisis territorial, la teledetección está siendo, en ocasiones, un instrumento útil para definir la situación de partida previa a la planificación y, dentro ya de la fase de planificación, contribuye al seguimiento de la política de ordenación.

 La investigación aplicada a los SIG, los rotundos y espectaculares éxitos obtenidos a partir de las imágenes radar, las posibilidades de mejorar su interpretación y su integración con la información procedente de sensores de gran resolución espacial en el espectro solar y el análisis hiperespectral están indicando con toda seguridad los derroteros por los que se encaminará la teledetección en la próxima década, la primera de un nuevo milenio.

## 3 EL SATELITE TERRASAR-X

### 3.1 DESCRIPCIÓN

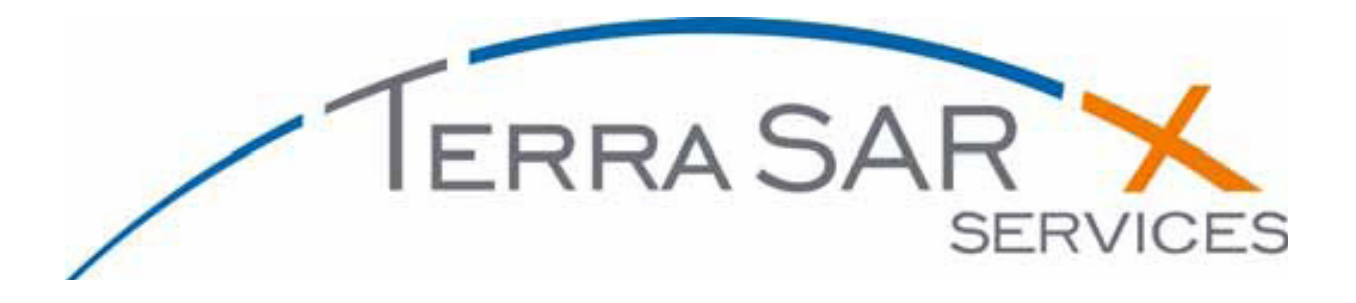

 TerraSAR-X es un satellite alemán, realizado gracias a la colaboración de la Agencia Espacial Alemana (DLR) con la EADS Astrium, uno de los más importantes grupos europeos especializado en la proyección de satélites. (Werninghaus R, Balzer W, Buckreuss St, Mittermayer J, Mühlbauer P (2004)).

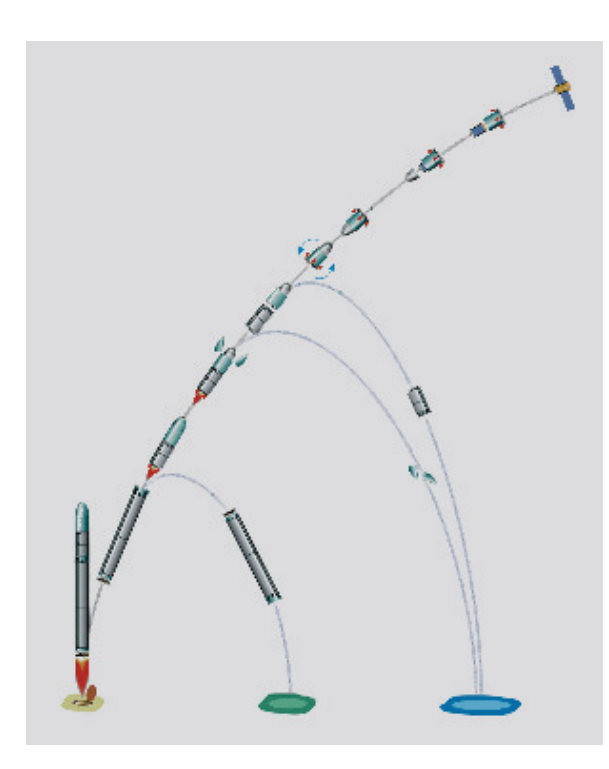

 Se trata del primer satélite radar de altísima resolución (1metro). Los datos satelitales y los servicios TerraSAR-X disponibles desde Enero de 2008, asocian a un altísimo nivel de detalle también importantes rendimientos en terminos de rapidez de recepción a tierra, gracias sobretodo a la capacidad de adquirir imagenes independientemente de las condiciones meteorológicas y de la iluminación .

 La puesta en órbita ocurrió el 15 de junio de 2007 desde Baikonur (Kazajstán) con la ayuda del cohete ruso DNEPR-1, que condujo al satélite a 514,8 kilómetros de altura en órbita baja o LEO (Low Earth Orbit). Después de sólo cuatro días desde lanzamiento fue recibida la primera imagen de Tsimlyanskoye (Rusia). Figura 5. Secuencia de lanzamiento del DNEPR-1

Las imágenes TerraSAR-X pueden adquirirse de tres formas diferentes:

.

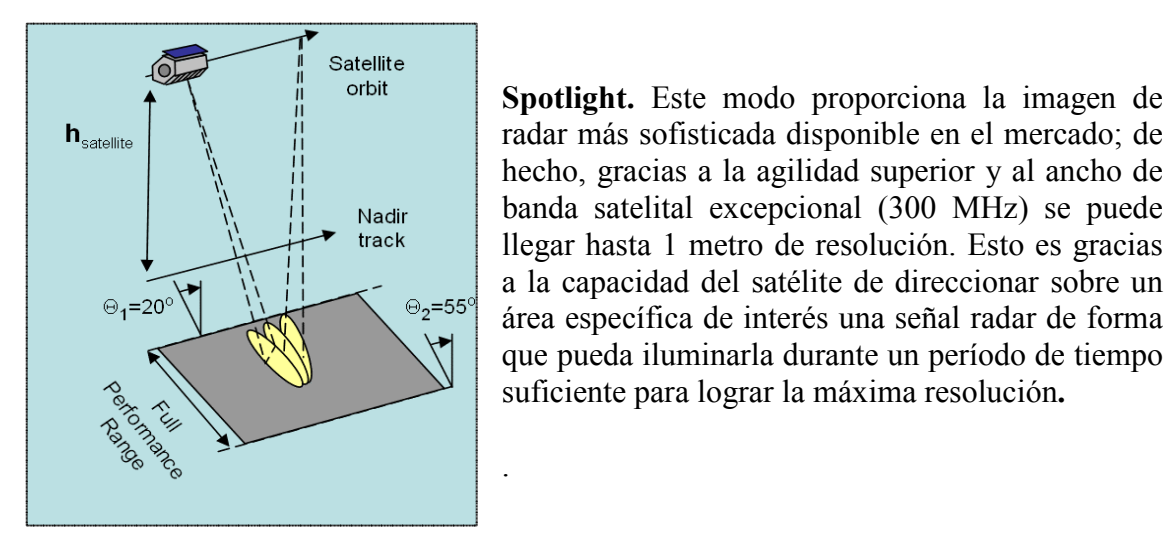

Figura 6. Modalidad Spotlight

StripMap. Este modo de operación del satélite es una captura de la imagen de un área más grande, a través de una serie de pulsos de radar que son emitidos en secuencia desde el sensor. Manteniendo constante el ángulo (entre 20° y 60°) y el acimut durante el vuelo del satélite obtendremos como resultado imagenes radar homogéneas entre ellas (mismas características y calidad) con una resolución de 3 metros.

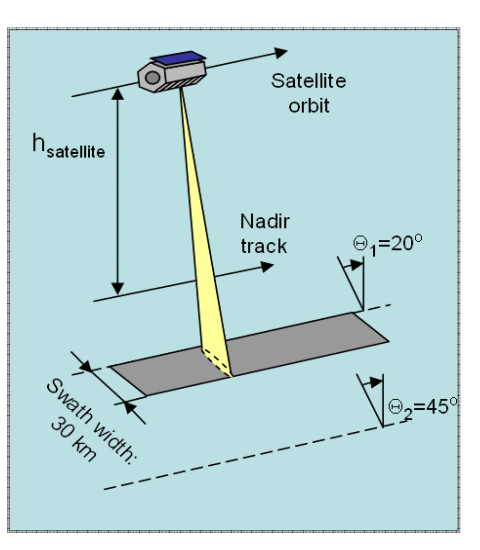

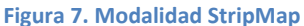

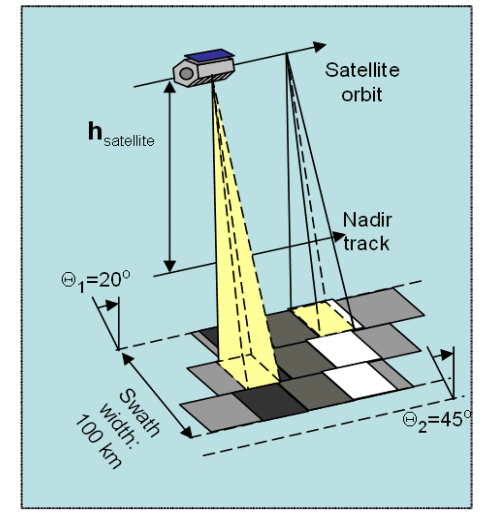

Figura 8. Modalidad ScanSAR

ScanSAR. En este modo el satélite TerraSAR-X es capaz de capturar en una semana hasta 100.000 kilómetros cuadrados de imágenes de radar a la resolución de 16 metros. El ancho de barrido de 100 kilómetros se logra mediante el análisis adyacente de cuatro sub-áreas de suelo con vigas casi simultáneas, cada uno en diferente ángulo de incidencia

### 3.2 SEGMENTO ESPACIAL (Space Segment)

 El satélite TerraSAR-X fue concebido inspirándose en el modelo de referencia utilizado en misiones Champ (2000) y Grace (2002). La estructura tiene una longitud de 5 m y una sección hexagonal de 2,4 m de diámetro, para una masa de 1230 kg. Puede ser dividido en varios elementos según las funciones características.

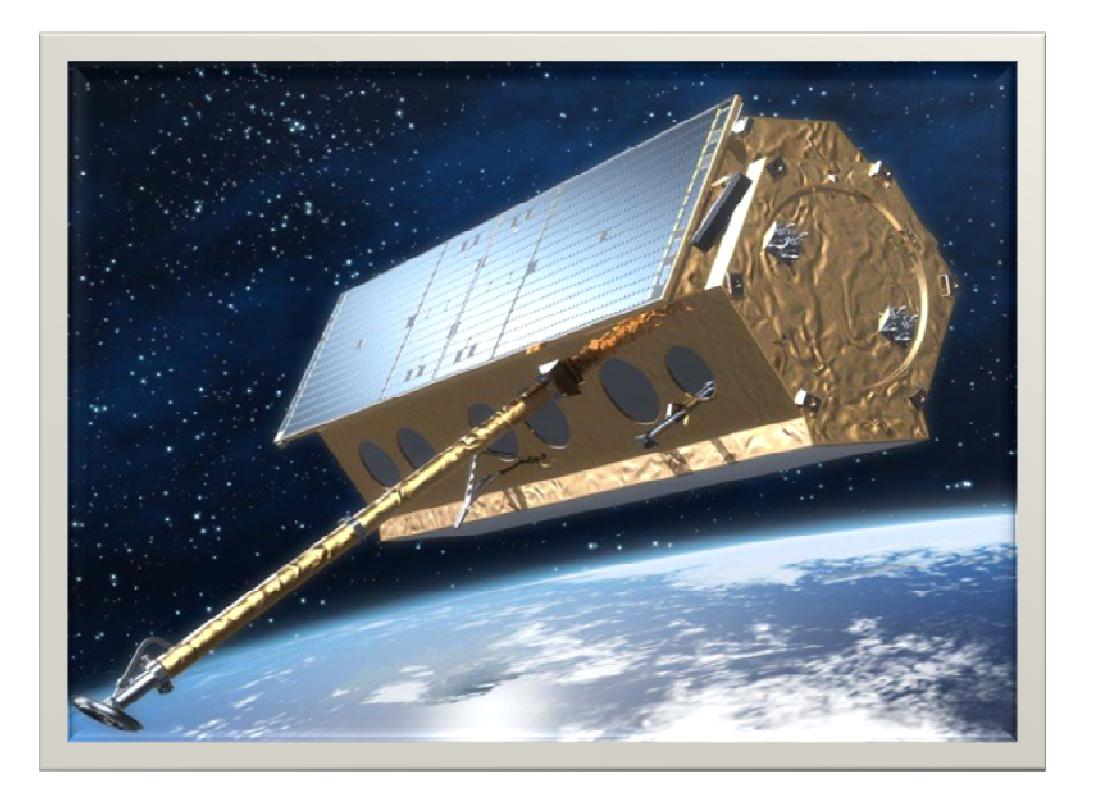

Figura 9. Space Segment

#### **3.2.1 Sistema de alimentación (Generador Solar)**

 El lado orientado hacia el sol está cubierto por un panel solar compuesto por células de triple unión, formado por tres capas de materiales semiconductores: fosfuro de galio indio, arseniuro de galio y germanio (Ge/GaAs/GaInP). Esto permite lograr una eficiencia de conversión igual a 32,3%. El módulo fotovoltaico proporciona una potencia media orbital de 800 W en las peores condiciones de iluminación, y de 1800 kW en las mejores.

#### **3.2.2 Sistema de navegación**

 El control de posicionamiento en órbita de vuelo se lleva a cabo por el sistema de GPS /Tracker (seguimiento por GPS). El sistema de apuntamiento implementa un nuevo método desarrollado por DLR: el "Total cero Doppler". Esta innovación combina el control de desviación (dirección de desvío) con un control adicional en el terreno (campo de dirección), lo que permite obtener teóricamente 0 Hz Doppler de banda en

toda la gama de ángulos de incidencia a lo largo de la órbita; también actúa tanto para la geometría de right-looking como de left-looking, lo que mejora el rendimiento del procesamiento de SAR. El satélite está equipado con 78 kg de combustible (hidracina) para alimentar el sistema de propulsión, el control de posición y de la órbita, suficiente para 10 años de actividad.

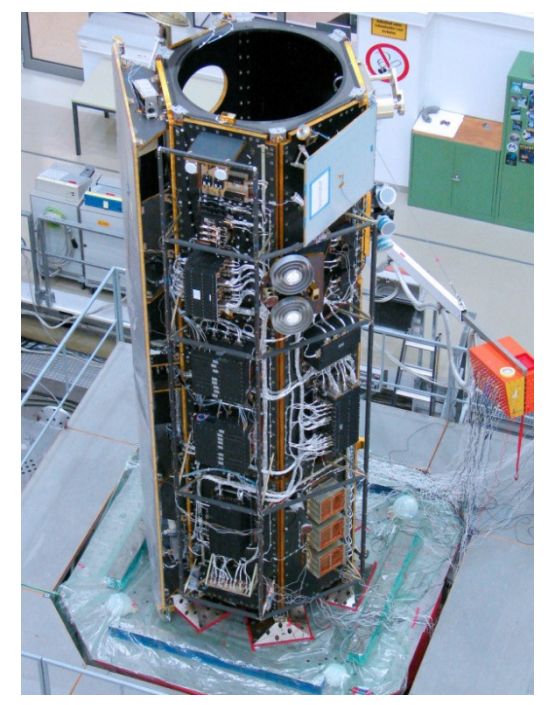

Figura 10. TerraSAR-X en laboratorio

#### **3.2.3 Gestión de datos**

 El sistema ICDE (Integrated Control and Data System Electronics), componente fundamental de la arquitectura, se compone de dos módulos de acoplamiento cruzado dotados de un procesador de 32 bits, con un rendimiento mayor de 18 MIPS y memoria destinada a mantener la información para el ajuste software de vuelo y gestión de datos. ICDE utiliza el UART (Universal Asynchronous Receiver/Transmitter) doblemente orientada a la interfaz con todos los dispositivos de a bordo, con la excepción de la LCT (láser terminal de comunicaciones). La masa del componente es de 12-18 kg y el consumo de energía, dependiendo de la configuración seleccionada, es de 15-30 vatios.

#### **3.2.4 Sistema de comunicación**

 Para la recepción de las órdenes y de las transmisiones del sistema de telemetría se utiliza estándar S-Band TT & C con una cobertura de 360º. La transmisión en el enlace ascendente (freq. 4 kbit / s, 2025-2110 MHz, modulación BPSK) es encriptada, mientras que en el enlace descendente (freq.da 32 kbit / s hasta 1 Mbit / s, 2200-2400 MHz modulación BPSK) no lo es. Antes de ser transmitida (modulación DQPSK) a la estación receptora a la frecuencia de 300 Mbit/s a través de XDA (-band Downlink Assembly), los datos generados por las mediciones de SAR se almacenan a bordo, en el SSMM (sólido de memoria masiva de Estado) de capacidad de 256 Gbit. La antena de enlace descendente de datos SAR (X-Band) está montado en un brazo de 3,3 m para evitar la interferencia durante las operaciones simultáneas de imágenes de radar y transmisión de datos a la tierra. Los datos en bruto del SAR se comprimen, sólo después de aplicar el algoritmo de BAQ (Adaptative Quantization), que funciona en bloques de 128 muestras consecutivas con factor de compresión seleccionable de 8, 4, 3, 2 bits por muestra. El sistema también está preparado en caso de que no necesite realizar ningún tipo de compresión.

#### **3.2.5 Sistema de medida**

 TerraSAR-X es un radar de apertura sintética (SAR) que consiste en una antena que funciona en la banda X (9.65GHz), que está

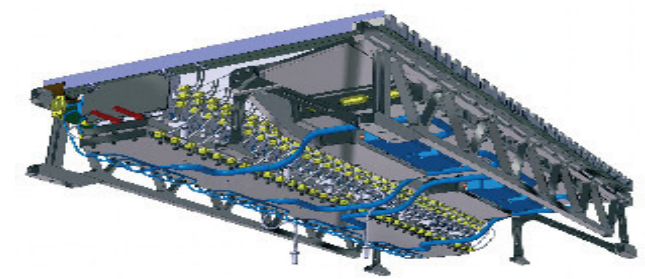

- 15 - Figura 11. Uno de los 12 módulos de la antena

dispuesto a lo largo de la dirección del acimut de 4,80 m y en altura de 0,80 m. Se divide en 12 módulos, cada uno de los cuales contiene 32 sub-matrices dispuestas horizontalmente, cada uno que comprende un sistema radiante en una guía de ondas adecuada para ambos tipos de polarización HP y VP (Horizontal Polarization e Vertical Polarization).

 Todas las 384 sub-series (elementos array) están equipadas con el módulo T/R (Transmisión / Recepción) que permite el paso de un tipo a otro de polarización. El dispositivo de la ECA (Antenna Control Electronics), que controla el SAR, permite transmitir y recibir un control en tiempo real de la iluminación de la forma del haz de apuntamiento ( $\pm$  0,75° en acimut,  $\pm$  20° en altura) y de la polarización.

 Para cada tipo de radiación de la antena existe una combinación predefinida entre las 256 configuraciones en altura y las 256 configuraciones en acimut. La ACE está gestionado por la CE (control electrónico), que prevé la realización de las siguientes funciones:

- Generación y transmisión de la señal TX
- Recepción y conversión A/D de la señal RX
- Almacenamiento en buffer, comprensión y formato de los datos SAR
- Control y sincronización del SAR

 La señal transmitida es producida por un generador digital que se refiere a 4 formas de onda, en longitud y ancho de banda (mayor que 150 MHz) predeterminado, almacenado en la memoria. Está previsto, aunque en vía experimental aún, también la generación de 4 formas de onda con ancho de banda superior a 300 MHz. En recepción, hay tres filtros anti-aliasing con frecuencia de muestreo de 110, 165, 330 MHz de los cuales se selecciona uno solo.

#### **3.2.6 Carga útil secundaria (Secondary Payloads): LCT, TOR**

 A bordo del TerraSAR-X se llevaron a cabo dos experimentos secundarios. Laser Communication Terminal (LCT), construido por TESAT, constituye el futuro de la transmisión de datos en el espacio a través de la utilización de las frecuencias ópticas. Su uso permitirá la transmisión de grandes cantidades de datos a la tierra en un corto período de tiempo y la comunicación con otros satélites. Los términos de referencia (Tracking, Occultation and Ranging experiment) se compone de un receptor GPS de doble frecuencia. El sistema GPS permite una determinación de la órbita con una precisión mayor que 10 cm, lo que da lugar a una mejora significativa en términos de calidad de imagen.

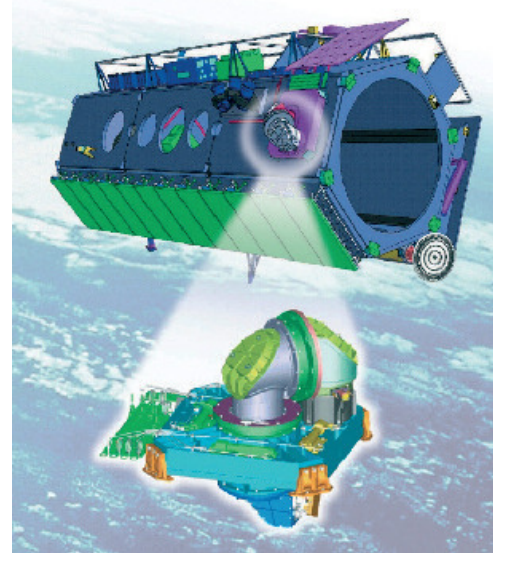

Figura 12. Laser de Comunicación Terminal

### 3.3 SEGMENTO TERRESTRE (Ground Segment)

 El ground segment de la misión TerraSAR-X es el elemento principal para el control y la gestión del programa, se prevé la calibración de los sensores del satélite, el archivado de datos SAR y la generación y distribución de los productos obtenidos.

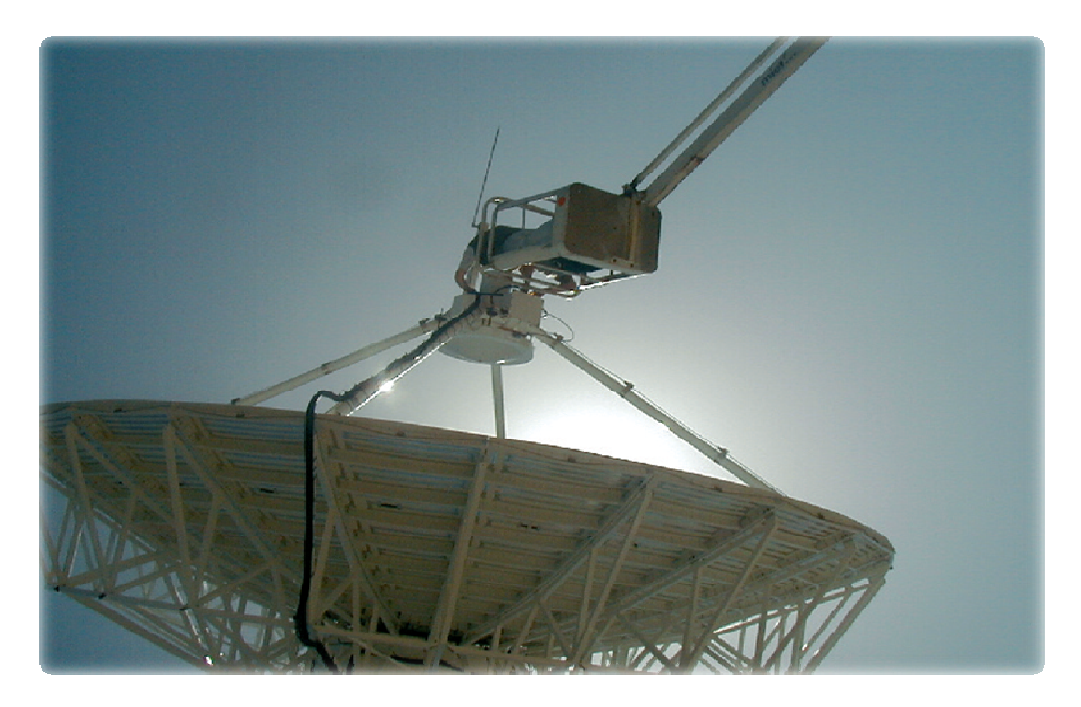

Figura 13. Antena en Neustreliz

 El sistema de gestión entero se divide entre DLR y EADS Infoterra, que es responsable de de la distribución comercial de productos SAR.

El DLR cuenta con diferentes organismos:

- MOS (Mission Operations Segment), la estación de Weilheim, dirigido por GSOC (German Space Operation Center)
- IOCS (Instrument Operation and Calibration Segment) Oberpfaffenhofen, desarrollado por Microwaves and Radar Institute (IHR)
- PGS (Payload Ground Segment), la estación de Neustrelitz, creado por la German Remote Sensing Data Center (DFD) y del Remote Sensing Technology Institute (IMF).

Estos organismos están involucrados en el desempeño de las siguientes funciones:

- Planificación de la misión
- Seguimiento y análisis de la órbita
- Telemetría de la nave espacial (en recepción y transmisión)
- Recepción y almacenamiento de los datos
- Calibración y análisis de rendimiento
- Creación y distribución de productos para el sector científico

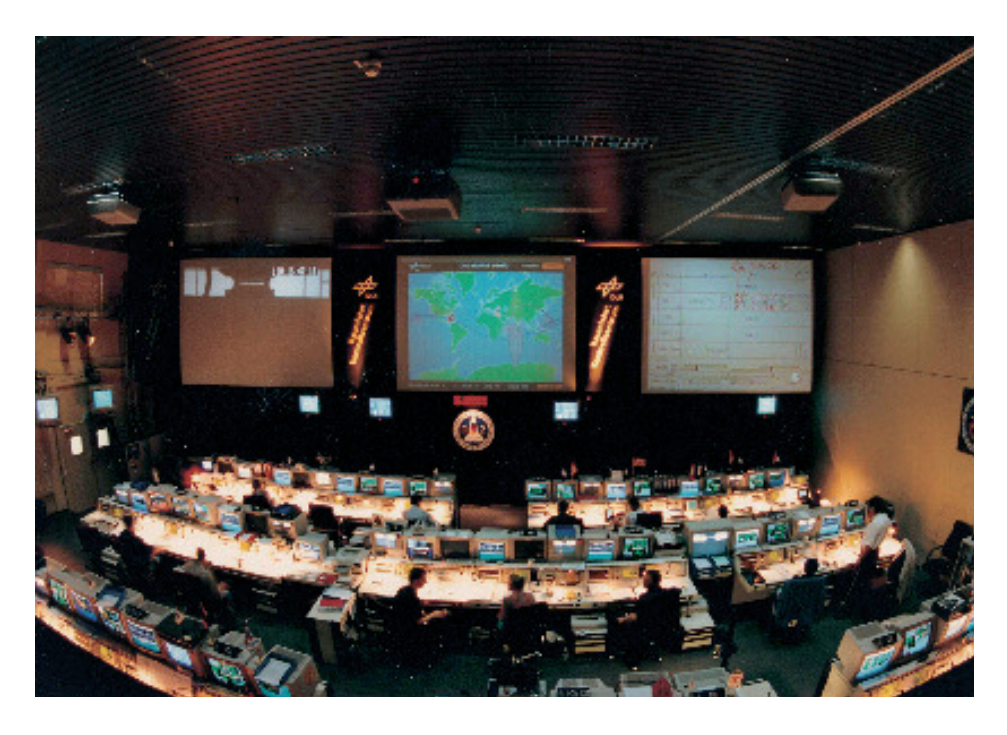

Figura 14. German Space Operation Center de Weilheim

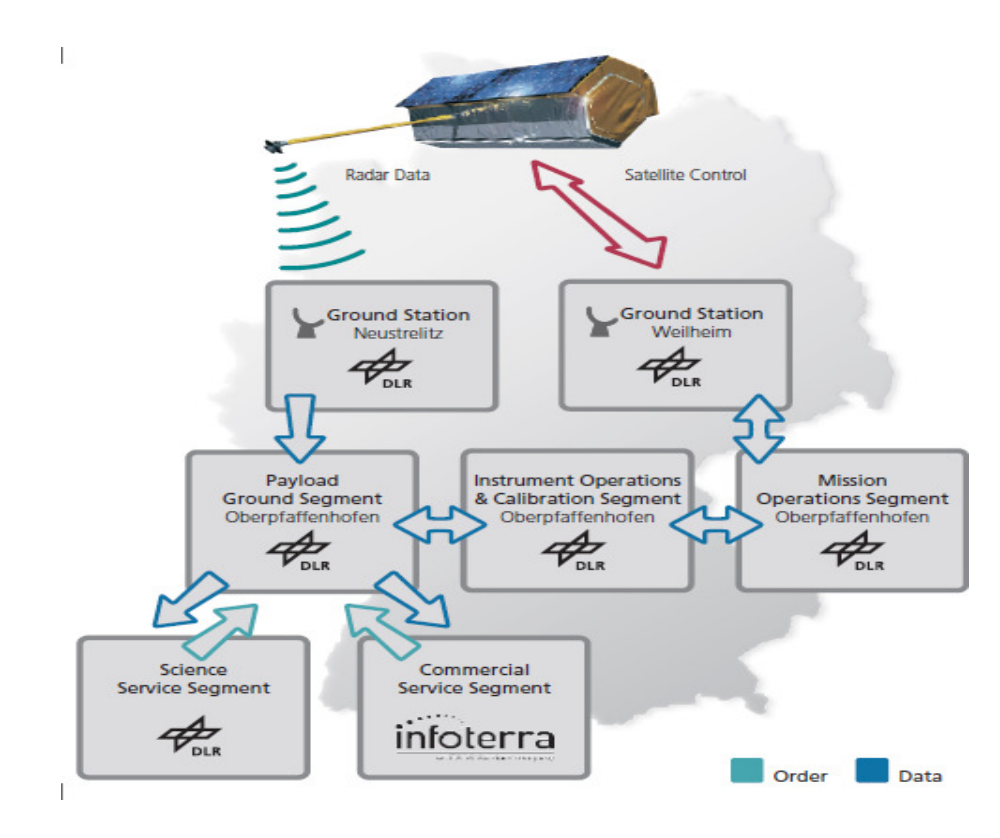

Figura 15. Ground Segment

# 4 ESTUDIO Y ANÁLISIS DE LAS IMÁGENES

### 4.1 ENVI (Environment for Visualizing Images)

 ENVI (ENvironment for Visualizing Images) (User manual Envi, CEE 6150: Introduction to ENVI) es un sistema de procesamiento avanzado de imágenes diseñado para elaborar análisis globales a partir de imágenes tomadas tanto desde satélite como de avión. Proporciona un potente entorno, innovador y de trato amigable para visualizar y tratar imágenes de cualquier tamaño y tipología en una amplia gama de plataformas hardware.

 Con la combinación de bandas dentro de un mismo fichero, incrementa el procesamiento de imágenes. ENVI permite trabajar con los ficheros íntegros de la imagen, las bandas individualmente, o ambos. Cuando se abre un fichero de entrada, cada banda espectral está disponible para todas las funciones del sistema. Con la apertura de ficheros múltiples, se puede seleccionar fácilmente bandas de diversos ficheros para un procesado conjunto de ellos. ENVI también incluye las herramientas para la extracción espectral, útiles bibliotecas espectrales, y una colección de datos espectrales para el análisis de imágenes espectrales de alta resolución tales como AVIRIS, GERIS, y GEOSCAN. Además de sus herramientas hiperespectrales para análisis de carácter general, ENVI proporciona capacidades especializadas para análisis de radares avanzados tales como los SIR-C, AIRSAR o TOPSAR.

 ENVI está escrito enteramente en IDL (Interactive Data Language) (Liam E. Gumley Madison (2002)). IDL es un poderoso lenguaje de programación basado en matrices, que proporciona capacidades integradas de proceso y de visualización de imágenes, y facilita las rutinas del interfaz gráfico. IDL está disponible dentro de ENVI (ofreciendo capacidades completas en la línea de comando de ENVI) y de ENVI RT (la versión runtime de ENVI). La única diferencia entre ENVI y ENVIRT es que ENVI RT no proporciona acceso de uso al entorno base de IDL.

### 4.2 LA REALIDAD SOBRE EL TERRENO (GROUND TRUTH)

### **4.2.1 Google Earth**

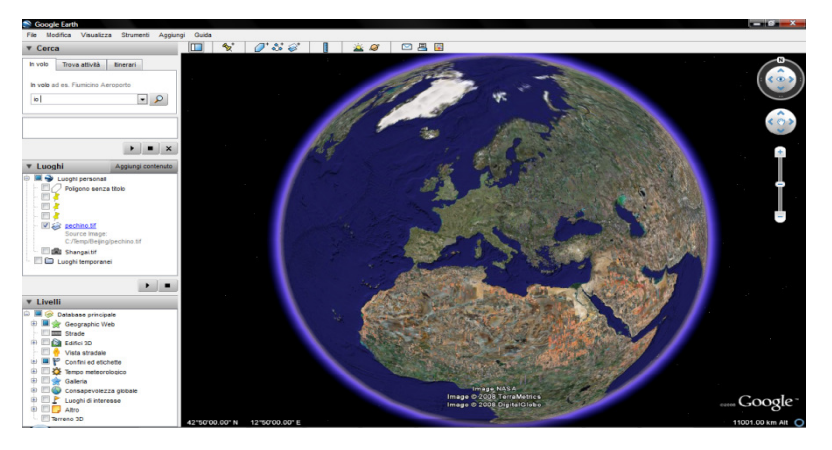

Figura 16. Captura de pantalla de Google Earth

 Para la creación de la realidad a tierra (RaT), se puede utilizar el software Google Earth (G.E.), descargado gratuitamente. Se trata de un programa que genera imágenes virtuales de La Tierra utilizando fotos satelitales, fotografías aéreas y datos topográficos, memorizados en una plataforma GIS (Geographical Information System). Por realidad sobre el terreno (Ground Truth) se entiende aquella información relativa a la clase perteneciente a cada uno de los píxels de la imagen teledetectada; normalmente se obtiene por conocimiento directo de la zona, por inspección o por interpretación manual.

 Utilizando el comando Cursor Location Value es posible conocer las coordenadas geográficas de cualquier píxel de la imagen radar. Esto hace posible la identificación de Latitud y Longitud relativa a los cuatro ángulos de la imagen y su descarga en Google Earth, de modo que podamos encontrar la correspondencia exacta con la imagen radar. Lo hacemos como ejemplo para nuestras imágenes de Shangai y Pekín.

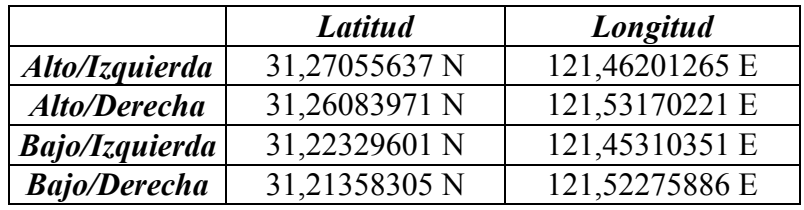

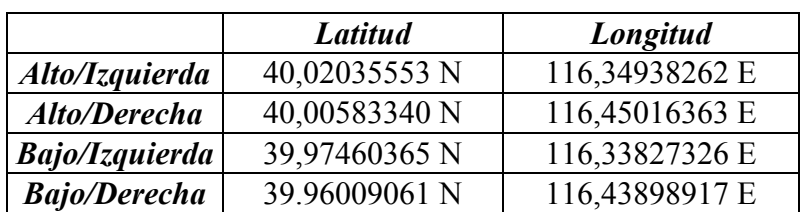

Tabla 1. Coordenadas geográficas imagen Shangai

Tabla 2. Coordenadas geográficas imagen Pekín

Identificada el área sobre G.E., después de haber guardado la imagen con resolución 4800 ppi (Alta calidad), podrían ser cargadas en ENVI.

## 4.3 PRE-ELABORACIÓN

### **4.3.1 Carga de las imágenes**

 Lo primero que hacemos es realizar la carga de las imágenes, los archivos fueron cargados a través del software ENVI, específico para la visualización y el análisis de las imágenes de teledetección tal y como comentamos antes.

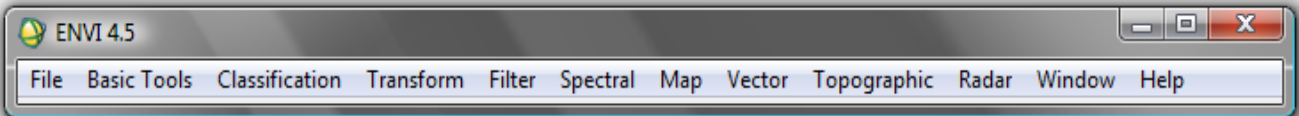

Figura 17. Barra de control de ENVI

 Cada vez que se quiere cargar una imagen se debe decidir la banda (o las bandas), que se quieren utilizar, del panel Avaible Band List; las bandas pueden ser visualizadas en todo gris (Grey Scale) o en escala tricromática (RGB Color). Las imágenes originales han sido proporcionadas en formato TIF y fueron abiertas en Grey Scale. En nuestro caso sólo tenemos una banda por tanto:

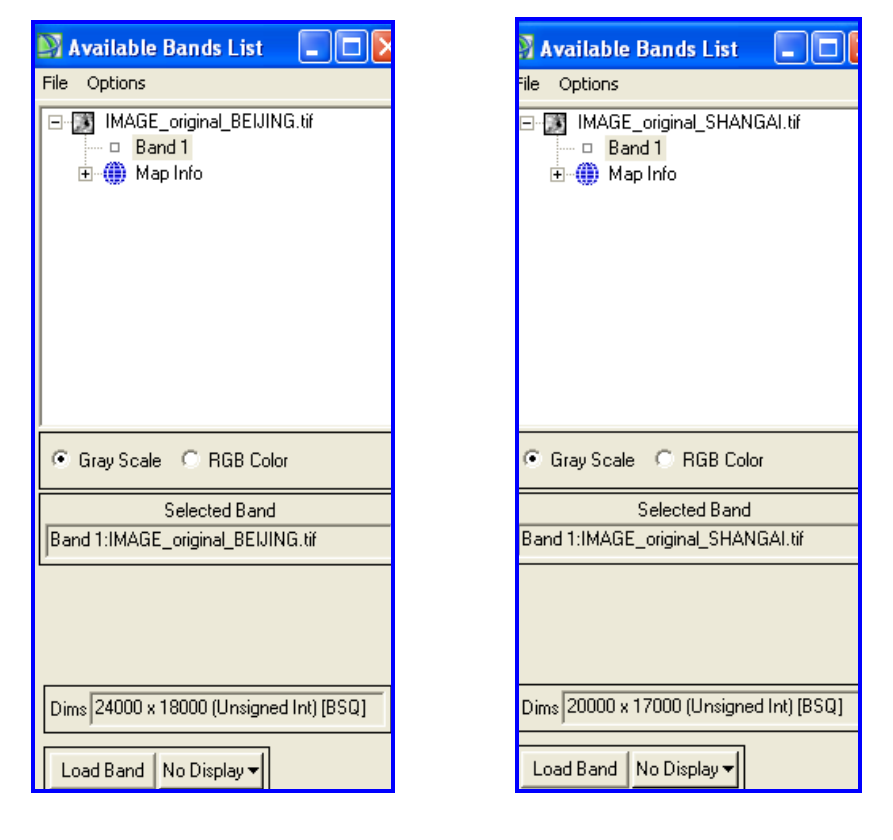

Figura 18. Carga de imágenes con ENVI

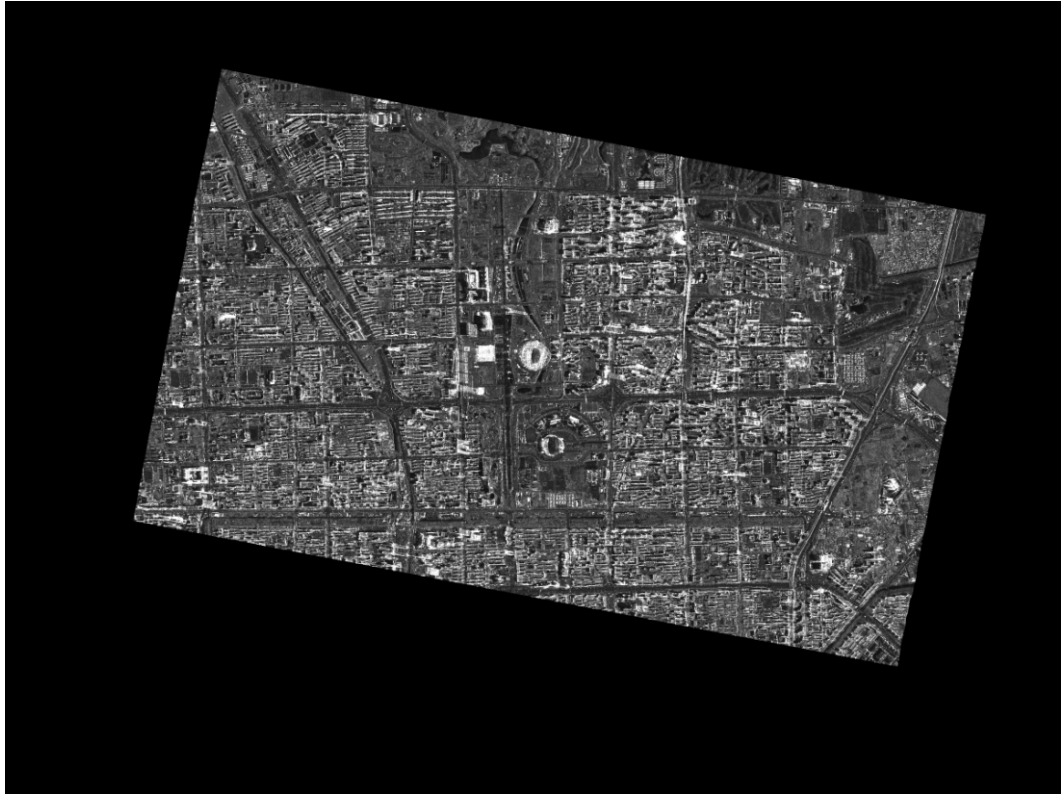

Figura 19. Imagen radar original de Pekín

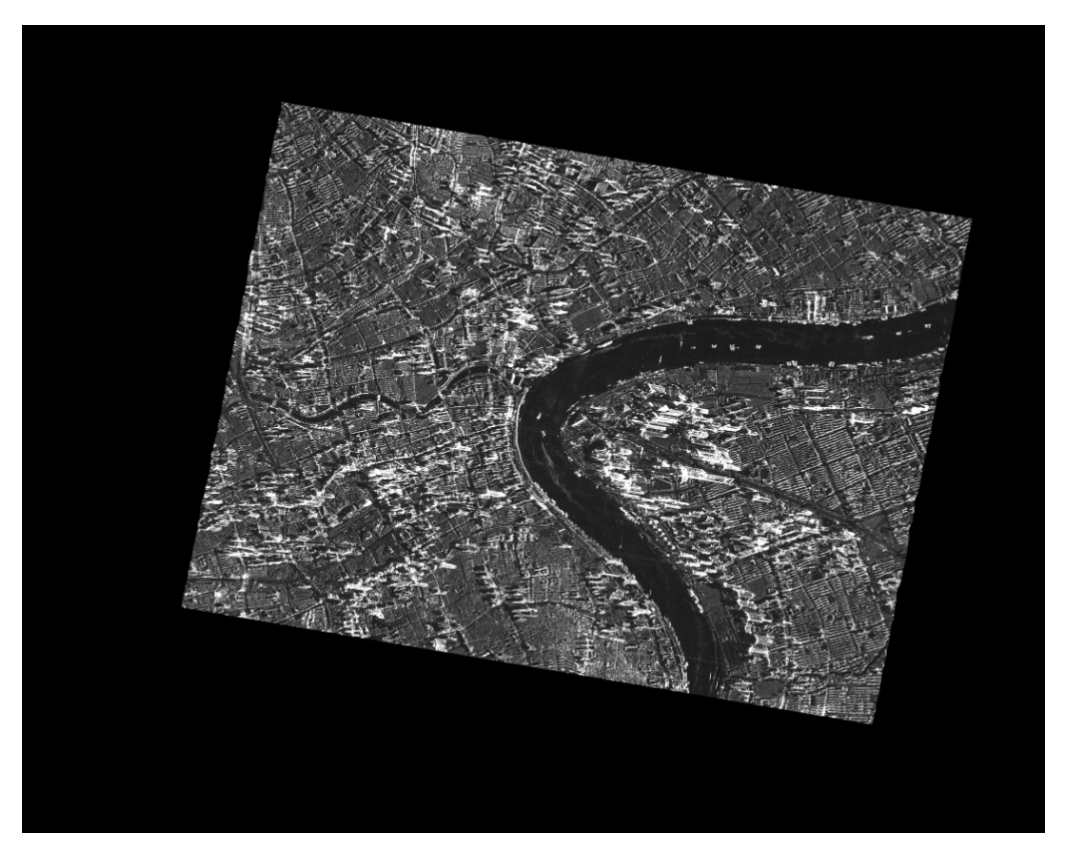

Figura 20. Imagen radar original de Shangai

### 4.4 LA CLASIFICACIÓN

#### 4.4.1 Las zonas de interés (ROI, region of interes)

 Se define clasificación a la asignación de cada porción de superficie terrestre en la zona observada a una determinada clase, o categoría homogénea. El resultado de la clasificación es un mapa que en vez de reportar los elementos habituales que estamos acostumbrados a encontrar en un mapa geográfico, reporta las clases.

 En el caso de la teledetección, la clasificación significa generalmente asignar a cada píxel de la imagen relativa a la zona observada, una clase.

 Existen dos tipos de clasificación: no supervisada y supervisada. En la primera no se usa información a priori, o no se dice al clasificador qué se está buscando, pero generalmente parámetros establecidos por el operador (Ej. El número de clases); los píxel son reagrupados por recíproca semejanza.

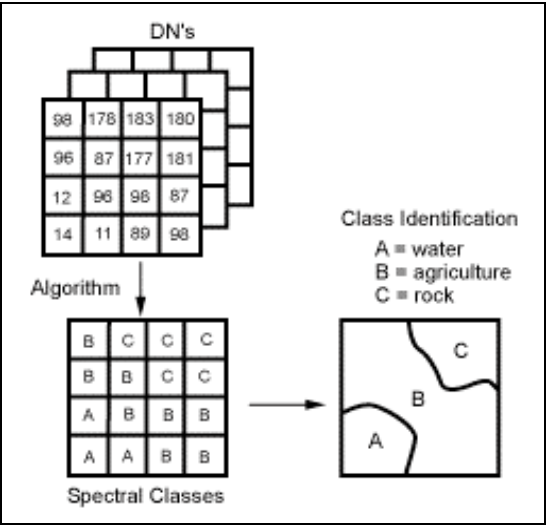

Figura 212. La clasificación no supervisada

 En la clasificación supervisada (o con supervisión) antes de empezar la clasificación, se "enseña" a un clasificador a reconocer las clases de interés. En ENVI, estas clases tienen el nombre de ROI (Region Of Interest). Estas deben ser obtenidas de información conocida. Por esto viene utilizada la imagen Google Earth, mucho más fácilmente interpretable a diferencia de la imagen radar. Sobre ésta se pueden reconocer casas, cursos de agua, zonas de vegetación. Con una atenta evaluación se pueden distinguir las zonas en las cuales se está en presencia de edificios altos o bajos o su ausencia.

 En el caso de estudio, se ha elegido identificar diferentes ROI para las dos ciudades.

 Shangai, a diferencia de Pekín, presenta una mayor inhomogeneidad en sus edificios. En un área de cerca de 25 km, se pueden encontrar rascacielos, casas adosadas, palacios, y también villas. También la presencia del río Huangpu debe ser evaluada atentamente, para evitar grandes errores en los cálculos. Por ello se ha elegido identificar 5 ROI en la ciudad más poblada de China: baja (1 planta), media (2 o 3

plantas), alta (de 3 a 15 plantas), rascacielos (más de 15 plantas), agua (el río Huangpu); los nombres respetan la naturaleza de las ROI y en particular la altura de los edificios.

 Para Pekín, después de haber evaluado atentamente la imagen de Google Earth, se han identicado solo cuatro ROI, no habiendo una inhomogeneidad entre los edificios presente en cambio en Shangai. La zona de interés muestra la parte más moderna de la ciudad, en particular en el centro es fácilmente distinguible el pueblo olímpico con el famoso Bird's Nest (Estadio Olimpico). Se trata por tanto de una zona nueva, con pocos edificios bajos; también a diferencia de la zona de Shangai, están presentes muchas áreas verdes. Las cuatro ROI son: medio-baja (entre 1 y 3 plantas), medio-alta (entre 3 y 15 plantas), rascacielos (más de 15 plantas), vegetación (parques, prados y árboles).

 Para dividir las ROI en ENVI, del menú Basic Tools, se selecciona Region Of Interest y sucesivamente ROI Tool. Se abrirá el panel de control mostrado en la figura 23.

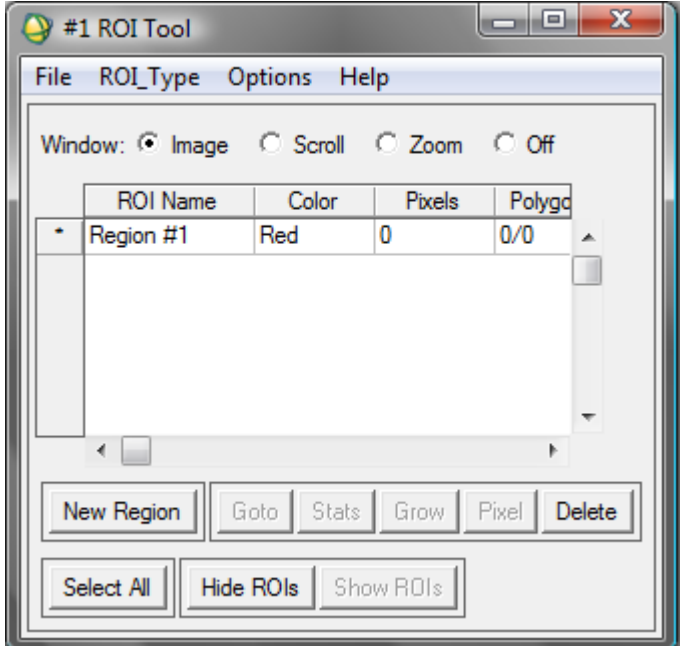

#### Figura 22. El ROI Tool

 Para añadir una nueva ROI, se necesita pulsar sobre el botón New Region: se selecciona manualmente sobre la imagen las zonas que forman parte en dicha ROI; para hacer esto se puede o bien trazar los límites en la ROI o eligiendo los ángulos de los polígonos que lo contienen. Para cada ROI se asocia después un color diverso, para mejorar la visualización y la evaluación.

 Para la selección de la ROI, se debe realizar una interpretación personal de la foto de G.E., basándose particularmente en las sombras de los edificios para encontrar una estimación de la altura.

 Se dividen ambas imágenes en ROIS en las que cada una de ellas comprenda más o menos una manzana en la distribución del mapa urbano que podemos distinguir en la imagen RADAR. Posteriormente se hará una unificación de los trozos correspondientes para identificar cada una de las zonas de las que hablabamos anteriormente. Quedando después reducidas a las 5 regiones de interés (ROI) para Shangai, y 4 ROI en el caso de la imagen de Pekín.

 Se realiza la división de las ROI, sin recortar los trozos negros que aparecen en ambas imágenes radar originales de las dos ciudades, ya que se piensa que esto puede llevar a pérdida de información.

 Vemos como se realiza en el caso de Pekín siendo análogo para el caso de Shangai. Se crean las ROIS pero aún sin ponerles nombres (solo 1, 2, 3….), creando hasta 62 regiones para este caso.

| #1 ROI Tool             |                                                                                                   |                                                          |        |           |                   |
|-------------------------|---------------------------------------------------------------------------------------------------|----------------------------------------------------------|--------|-----------|-------------------|
|                         | File<br><b>Options</b><br>Help<br>ROI_Type                                                        |                                                          |        |           |                   |
|                         |                                                                                                   | Window: C Image<br>় Scroll ।<br>$\degree$ Zoom<br>C Off |        |           |                   |
|                         |                                                                                                   | <b>ROI Name</b>                                          | Color  | Pixels:   | Polygons          |
|                         | ×                                                                                                 | Region #1                                                | Red    | 6,436,324 | 3/6,436,32 /      |
|                         |                                                                                                   | Region #1                                                | Red    | 3.164.858 | 1/3,164,85        |
|                         |                                                                                                   | Region #2                                                | Green  | 3.220.369 | 1/3,220,36!       |
|                         |                                                                                                   | Region #3                                                | Blue   | 3.094.048 | 1/3.094.041       |
|                         |                                                                                                   | Region #4                                                | Yellow | 2,972,015 | 1/2,972,01!       |
|                         |                                                                                                   | Region #5                                                | Cyan   | 2.573.056 | $1/2.573.05 \sim$ |
| $\leq$   $\mathfrak{m}$ |                                                                                                   |                                                          |        |           |                   |
|                         | Goto<br>New Region<br>Pixel<br>Delete<br>Stats:<br>Grow<br>Select All<br>Hide ROIs  <br>Show ROIs |                                                          |        |           |                   |
|                         |                                                                                                   |                                                          |        |           |                   |

Figura 23. División de la imagen en ROI sin identificar aún

 Comparando con la imagen de Google Earth (G.E.) para posteriormente poder unificar los trozos que se considere pertenecen a cada una de las zonas descritas para ambas ciudadades.

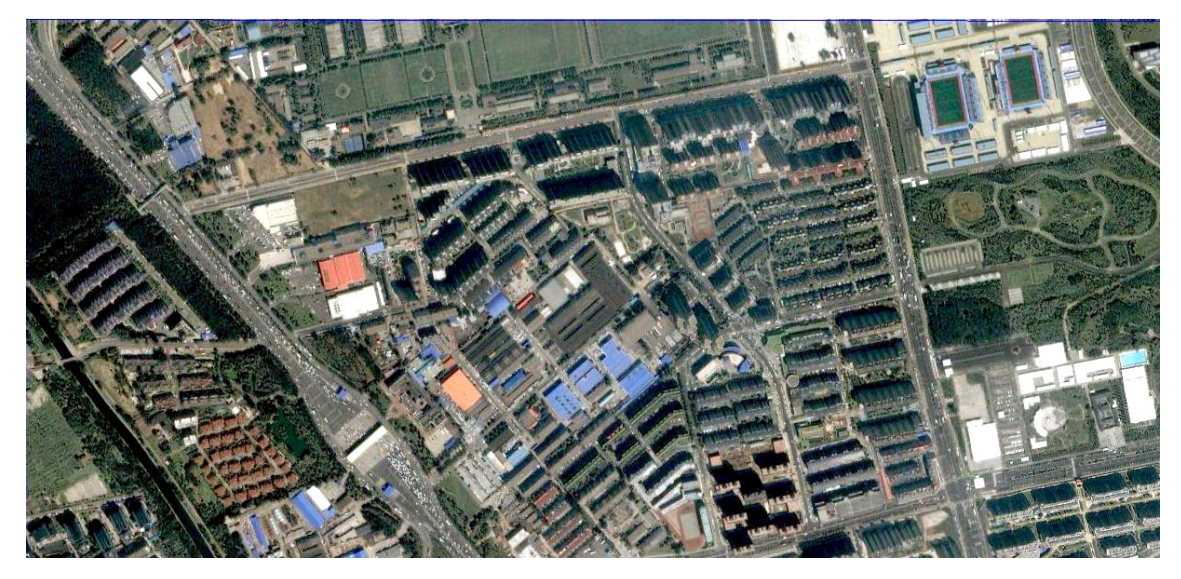

Figura 24. Imagen Google Earth Pekín

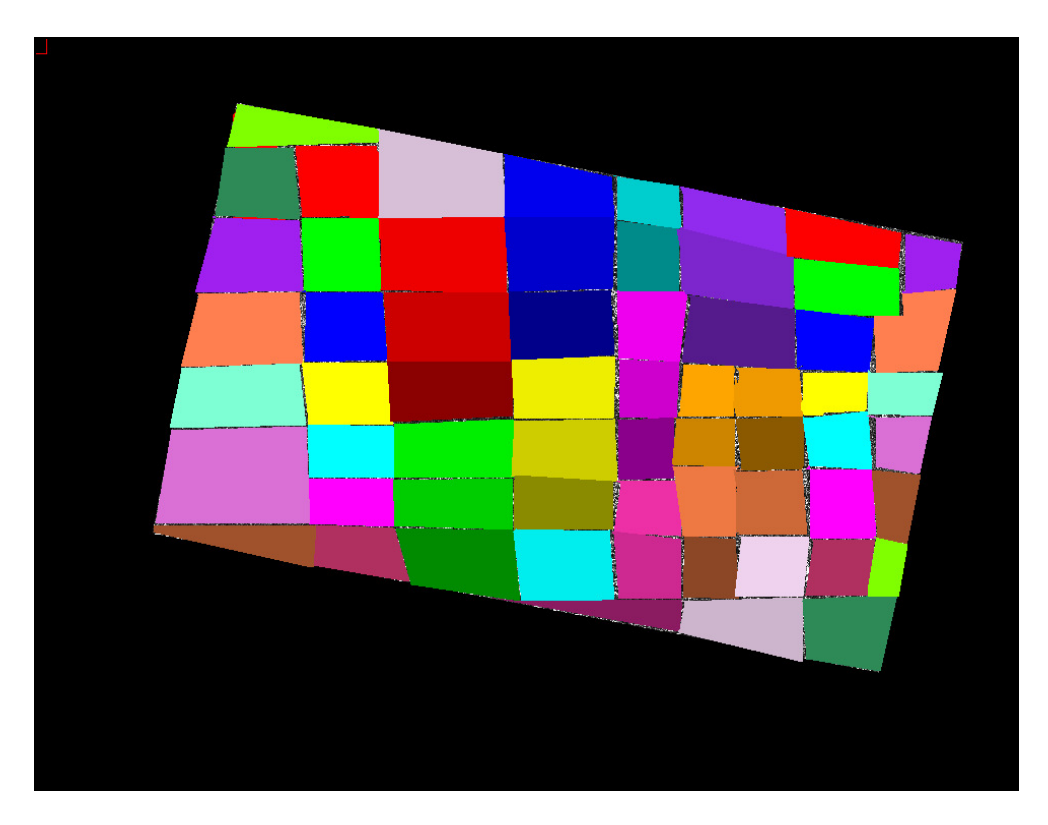

En el caso de Pekín se obtienen 62 regiones de interés (ROI):

Figura 25. 62 ROI imagen radar Pekín

Y en el caso de Shangai se obtienen 72 regiones de interés (ROI):

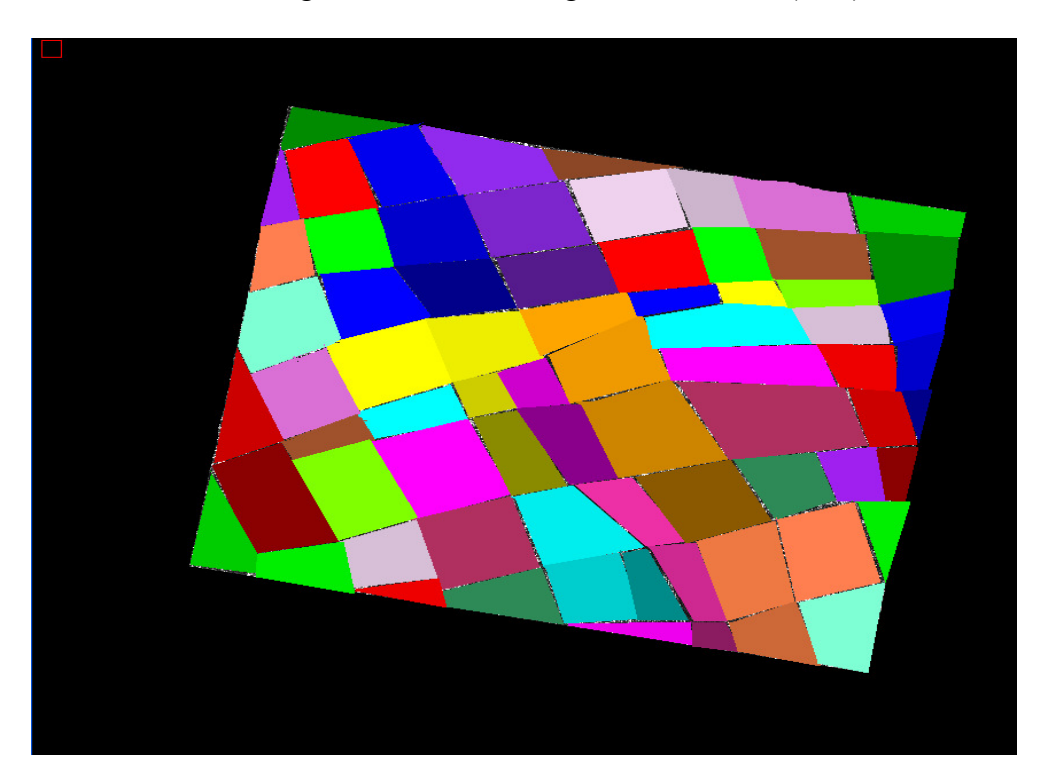

Figura 26. 72 ROI imagen radar Shangai

 En el caso de Pekín se crean 4 ROIS que como se comentó antes, serían: mediobaja (entre 1 y 3 plantas), medio-alta (entre 3 y 15 plantas), rascacielos (más de 15 plantas), vegetación (parques, prados y árboles), unificando aquellos trozos cuyas características hagan que pertenezcan a cada una de ellas. Para ello se debe realizar la comparación con la imagen de GOOGLE EARTH de la que ya se habló anteriormente en la que la distinción de las distintas zonas nos resultarás más sencilla de ver a simple vista.

 Para realizar la unificación de las distintas regiones se emplea la herramienta BAND MATH de envi.

 Band Math es una herramienta que se utiliza para generar índices de diversos tipos (Basic Tools > Band Math), allí es posible crear cualquier fórmula que relacione algebraica o lógicamente dos o más bandas, las que incluso pueden provenir de diferentes archivos, con el único requisito que deben tener el mismo número de líneas (rows) y de columnas (samples). Por banda se entiende el intervalo de longitud de onda dentro del espectro electromagnético; y por extensión a nuestro caso se denomina banda a cada uno de los canales de adquisición de datos de un sistema sensor.

 Para crear las fórmulas se utilizan nombres genéricos (B1, B2, B3, etc.) para que en la siguiente ventana se pueda asignar cada Bx a una banda de un archivo (el programa no permite aplicar la fórmula hasta que no están definidas todas las bandas que se hayan establecido en la fórmula). De esta forma se consigue que las regiones señaladas sean iguales a 1 y al resto se asigna 0 para que no aparezcan.

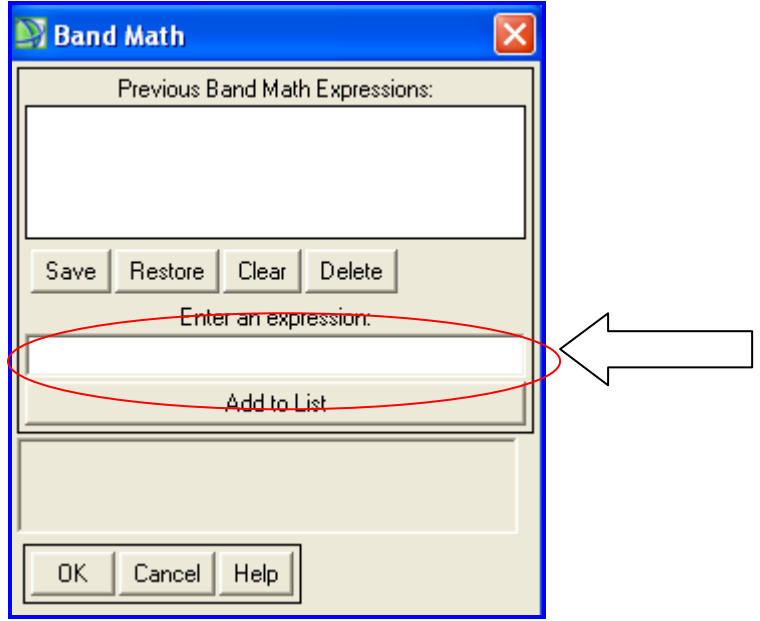

Figura 27. Panel de control Band Math

 Para el caso en cuestión se introducen las siguientes expresiones para cada una de las clases:

Para vegetación:

(b1 EQ 4) OR (b1 EQ 7) OR (b1 EQ 8) OR (b1 EQ 13) OR (b1 EQ 15) OR (b1 EQ 19) OR (b1 EQ 20) OR (b1 EQ 21) OR (b1 EQ 22) OR (b1 EQ 28) OR (b1 EQ 35) OR (b1 EQ 37) OR (b1 EQ 38) OR (b1 EQ 46) OR (b1 EQ 47) OR (b1 EQ 49) OR (b1 EQ 50) OR (b1 EQ 57) OR (b1 EQ 58) OR (b1 EQ 59) OR (b1 EQ 60)

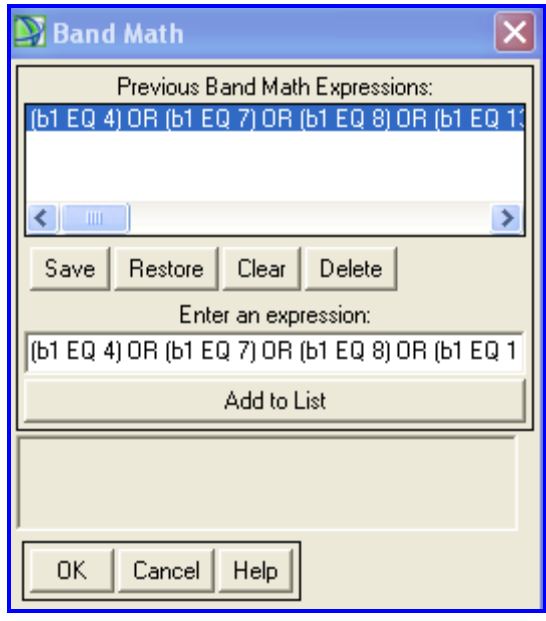

Figura 28. Introducción expresión en Band Math

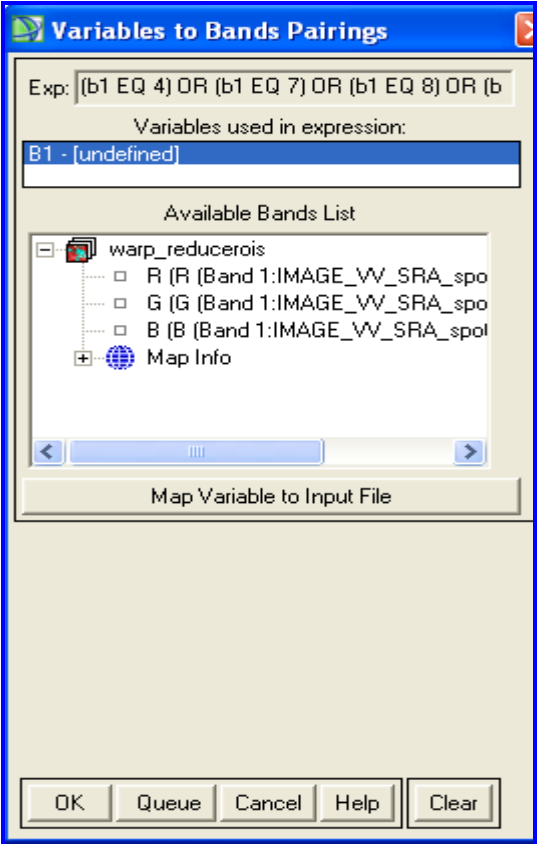

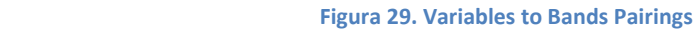

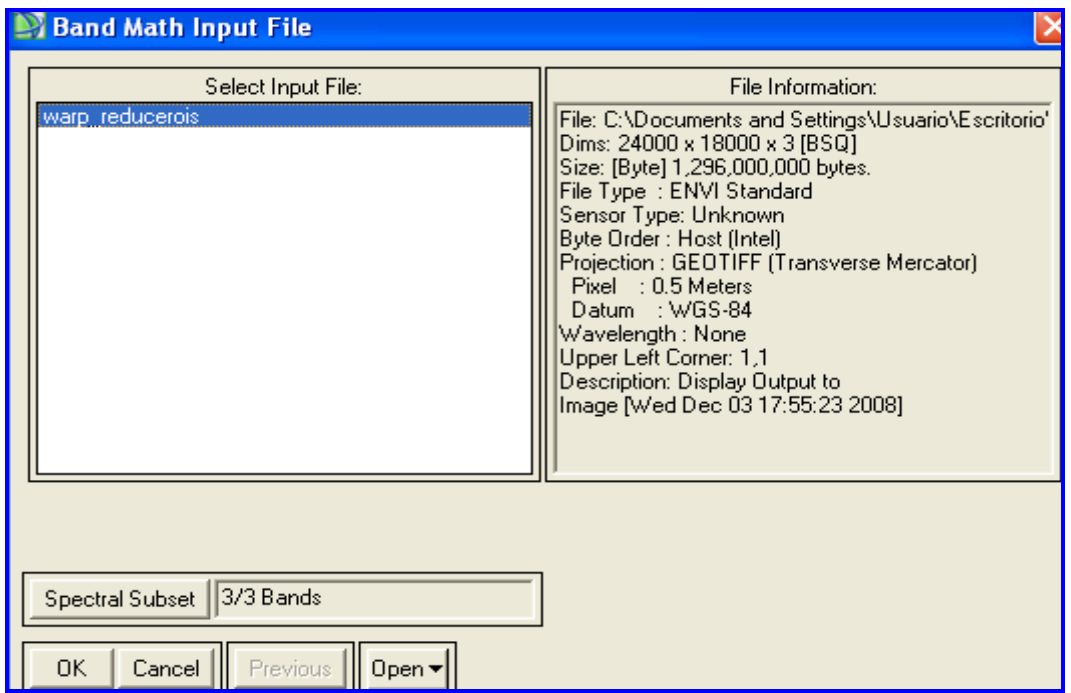

Figura 30. Band Math Input File

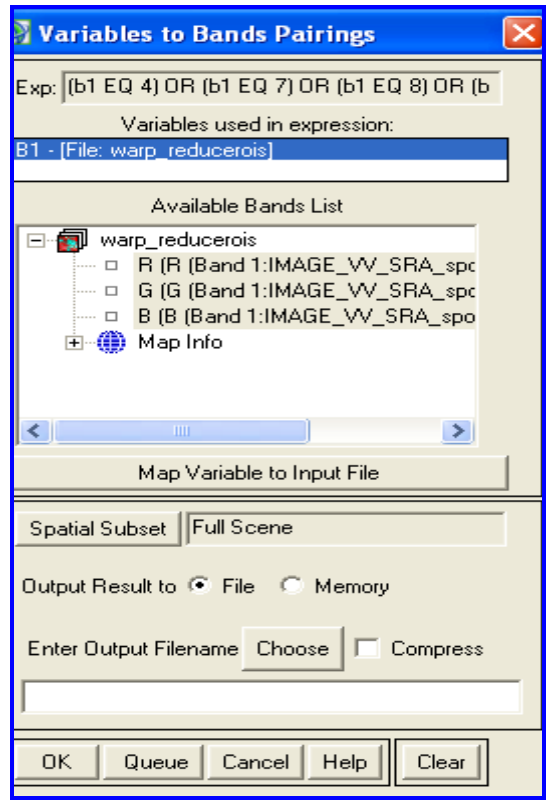

Figura 31. Band Math Input File seleccionado

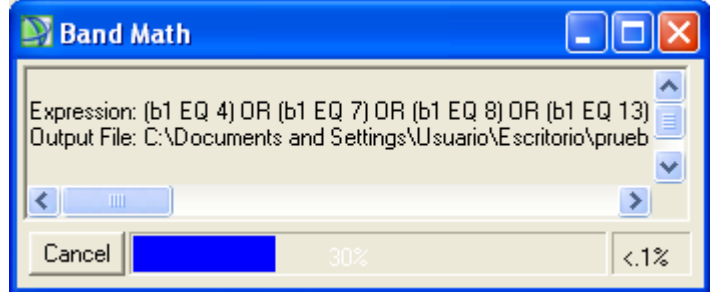

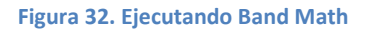

 De esta forma se crea un file.roi, el cual se guarda y asigna un nombre (vegetación,edificio medio alto, medio bajo y rascacielos). Se hace para cada una de las regiones combinadas que quiero crear de ROIS (vegetación, edificio medio alto……). El archivo sobre el que se realiza esto en Band Math es el 'reducerois' en el cual para crearlo se dividió la imagen original en ROIs (cada una de una manzana más o menos) a la cual se aplica un classification from Rois convirtiéndose en un FILE, obteniendo finalmente:

#### Para Vegetación Pekín:

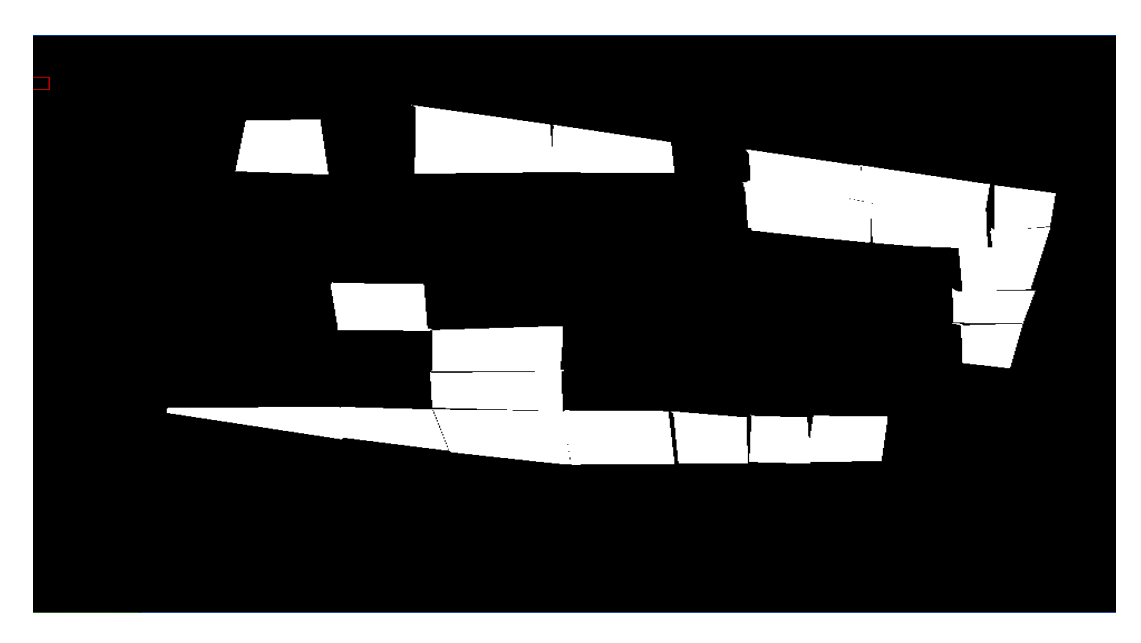

Figura 33. ROI vegetación Pekín

Se hace lo mismo para el resto de regiones.

#### Medio-Alta Pekín:

(b1 EQ 1) OR (b1 EQ 2) OR (b1 EQ 10) OR (b1 EQ 11) OR (b1 EQ 12) OR (b1 EQ 16) OR (b1 EQ 17) OR (b1 EQ 24) OR (b1 EQ 31) OR (b1 EQ 32) OR (b1 EQ 33) OR (b1 EQ 34) OR (b1 EQ 40) OR (b1 EQ 41) OR (b1 EQ 44) OR (b1 EQ 45) OR (b1 EQ 51) OR (b1 EQ 52) OR (b1 EQ 53) OR (b1 EQ 54)

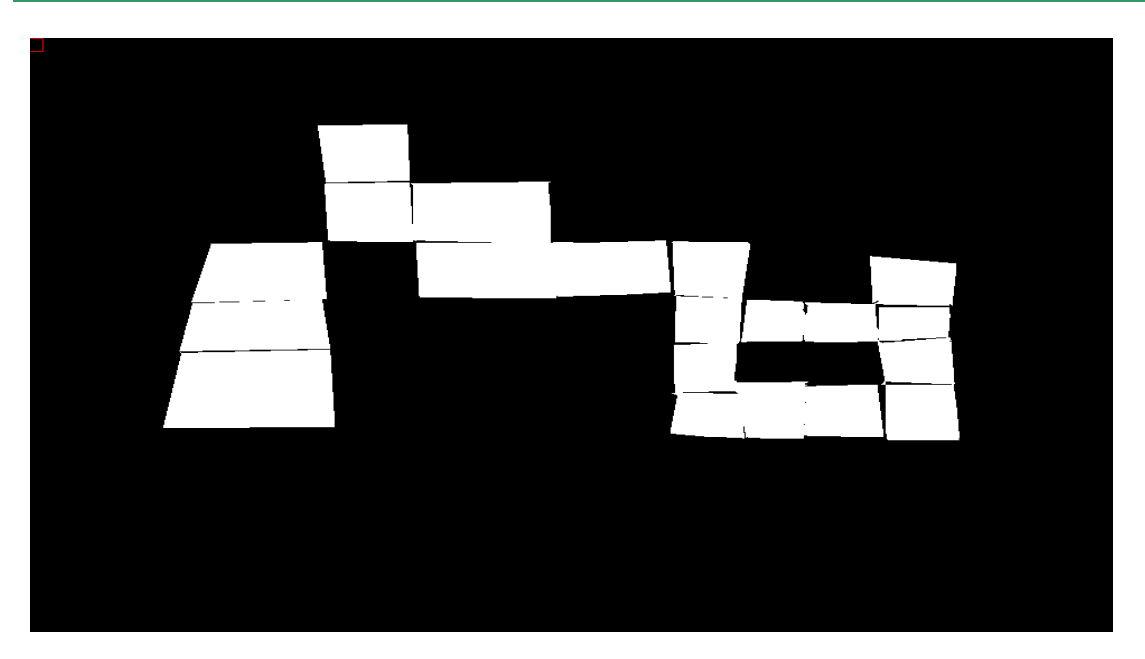

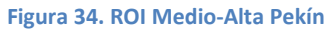

Medio-Baja Pekín:

(b1EQ3) OR (b1 EQ 5) OR (b1 EQ 9) OR (b1 EQ 14) OR (b1 EQ 29) OR (b1 EQ 48) OR (b1 EQ 55) OR (b1 EQ 56) OR (b1 EQ 61) OR (b1 EQ 62)

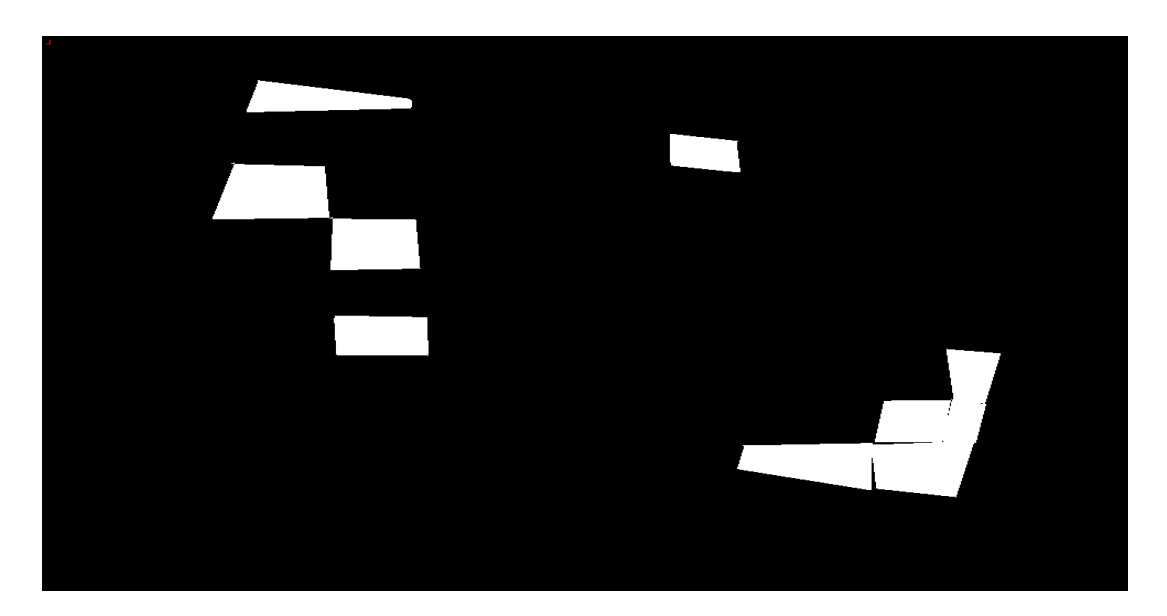

Figura 35. ROI Medio-Baja Pekín

Rascacielos Pekín:

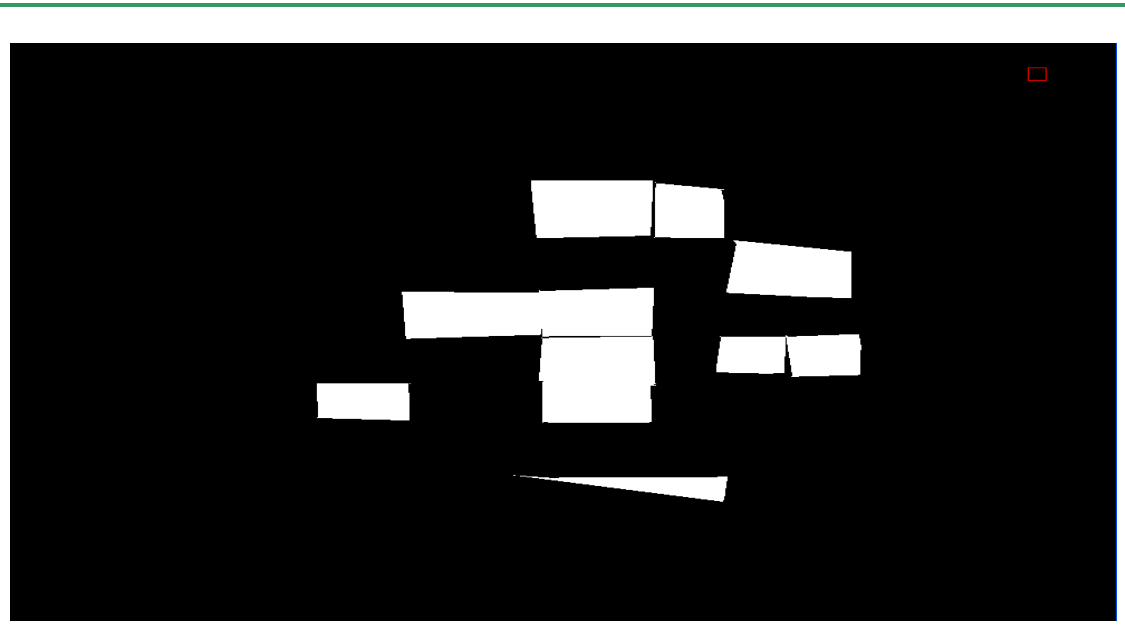

(b1 EQ 6) OR (b1 EQ 18) OR (b1 EQ 23) OR (b1 EQ 25) OR (b1 EQ 26) OR (b1 EQ 27) OR (b1 EQ 30) OR (b1 EQ 36) OR (b1 EQ 39) OR (b1 EQ 42) OR (b1 EQ 43)

Figura 36. ROI Rascacielos Pekín

 Para el caso de SHANGAI las 5 ROI en las que se realiza su división son: basse (bajo, 1 planta), medie (medio, 2 o 3 plantas), alte (altao, de 3 a 15 plantas), grattacieli (rascacielos, más de 15 plantas), acqua (agua, el río Huangpu).

Agua Shangai:

(b1 EQ 32) OR (b1 EQ 33) OR (b1 EQ 34) OR (b1 EQ 35) OR (b1 EQ 36) OR (b1 EQ 41) OR (b1 EQ 53) OR (b1 EQ 63) OR (b1 EQ 70)

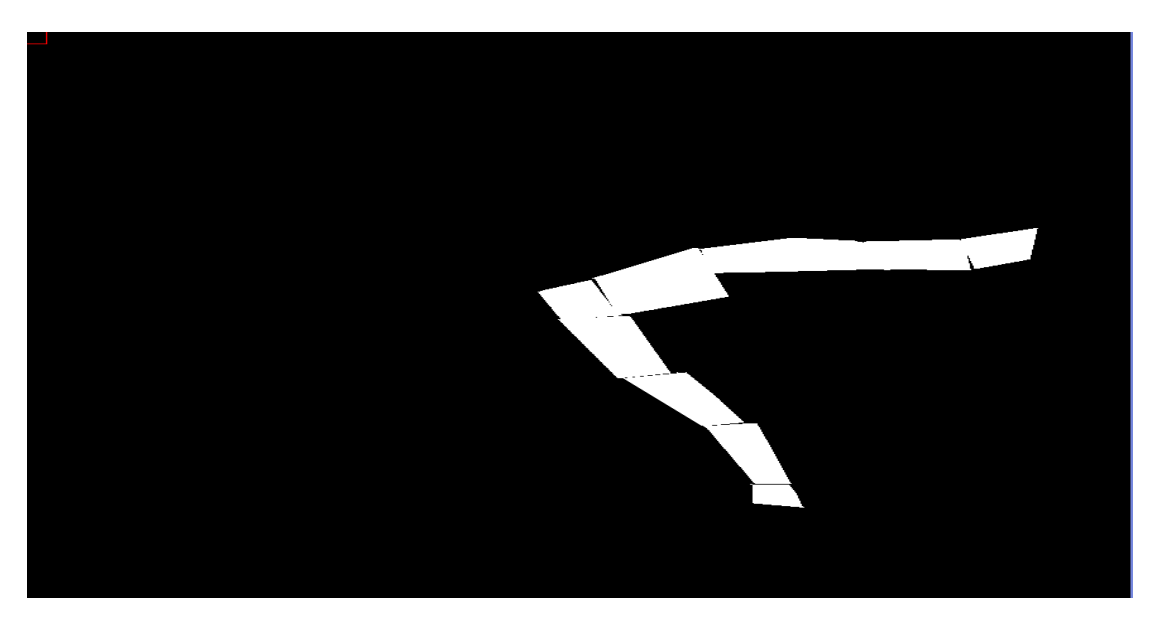

Figura 37. ROI Agua Shangai

Baja Shangai:

(b1 EQ 2) OR (b1 EQ 3) OR (b1 EQ 4) OR (b1 EQ 5) OR (b1 EQ 7) OR (b1 EQ 8) OR (b1 EQ 16) OR (b1 EQ 17) OR (b1 EQ 19) OR (b1 EQ 20) OR (b1 EQ 22) OR (b1 EQ 23) OR (b1 EQ 24) OR (b1 EQ 28) OR (b1 EQ 29) OR (b1 EQ 31) OR (b1 EQ 40) OR (b1 EQ 47) OR (b1 EQ 48) OR (b1 EQ 49) OR (b1 EQ 50) OR (b1 EQ 52) OR (b1 EQ 60) OR (b1 EQ 61) OR (b1 EQ 62)

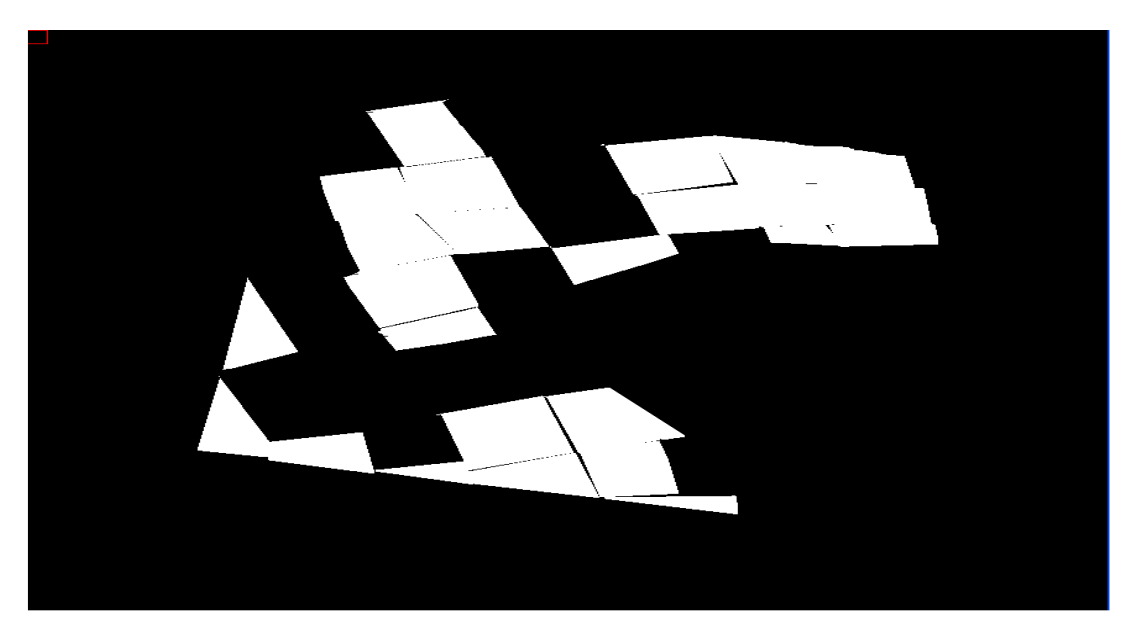

Figura 38. ROI Baja Shangai

Media Shangai:

(b1 EQ 1) OR (b1 EQ 9) OR (b1 EQ 21) OR (b1 EQ 45) OR (b1 EQ 55) OR (b1 EQ 57) OR (b1 EQ 58) OR (b1 EQ 59) OR (b1 EQ 65) OR (b1 EQ 66) OR (b1 EQ 67) OR (b1 EQ 68) OR (b1 EQ 69) OR (b1 EQ 71) OR (b1 EQ 72)

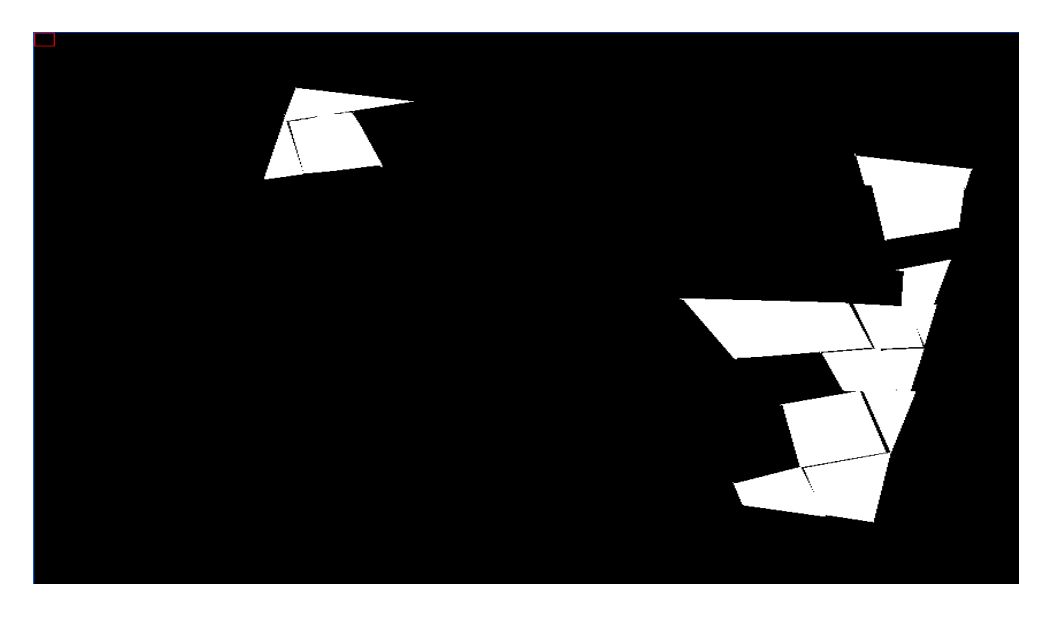

Figura 39. ROI Media Shangai

Alta Shangai:

(b1 EQ 6) OR (b1 EQ 10) OR (b1 EQ 11) OR (b1 EQ 12) OR (b1 EQ 13) OR (b1 EQ 14) OR (b1 EQ 15) OR (b1 EQ 18) OR (b1 EQ 25) OR (b1 EQ 26) OR (b1 EQ 27) OR (b1 EQ 30) OR (b1 EQ 37) OR (b1 EQ 38) OR (b1 EQ 39) OR (b1 EQ 43) OR (b1 EQ 44) OR (b1 EQ 46) OR (b1 EQ 51) OR (b1 EQ 54) OR (b1 EQ 56) OR (b1 EQ 64)

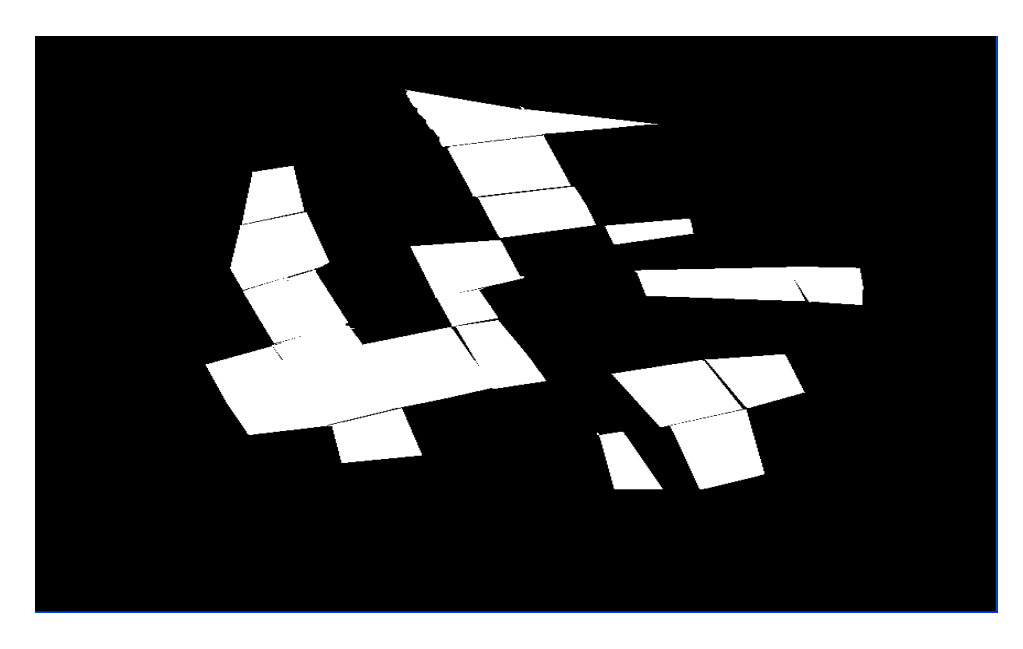

Figura 40. ROI Alta Shangai

Rascacielos Shangai:

(b1 EQ 42)

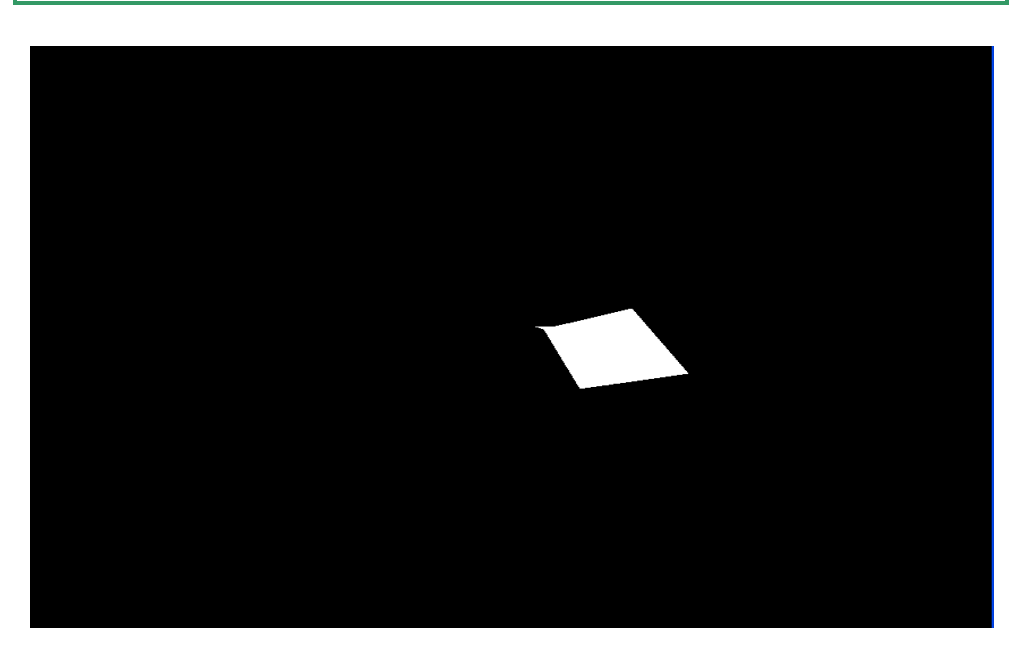

Figura 41. ROI Rascacielos Shangai

 De esta forma, se podrá obtener de cada una de estas nuevas imágenes que se han creado, los diferentes valores estadísticos que se necesitan para poder realizar la clasificación de las diversas zonas.
# 4.5 ANÁLISIS ESTADÍSTICO DE LOS PÍXEL

# 4.5.1 Parámetros estadísticos e histogramas

 Para realizar el análisis estadístico de los píxel de las imágenes se usan las imágenes de cada una de las clases obtenidas en el apartado anterior, las cuales se utilizarán como diferentes máscaras (band mask) de las imágenes radar originales de Pekín y Shangai. También se podrían obtener realizando la correspondiente programación en lenguaje IDL que también se explicará a continuación.

 Una máscara es una imagen binaria que consiste en valores de 0 y 1. Cuando una máscara es usada en el procesamiento de una función, ENVI incluye el àrea con valores de 1 e ignora en los cálculos los valores que son enmascarados como 0 para la realización de los cálculos, lo cual ya se realizó empleando la herramienta BAND MATH. De esta forma se va al menú BASIC TOOLS $\rightarrow$  Stadistics  $\rightarrow$  Compute Stadistics, se cargan las imágenes originales y luego se debe de seleccionar  $\rightarrow$  Mask Band , que serán cada una de las nuevas imágenes que se han creado con la separación de las diferentes ROIS y que ahora se usarán como máscara cada vez con una diferente para la imagen original. Que en el caso de Pekín se hará para cada una de las 4 imágenes nuevas creadas, y para el caso de SHANGAI será con cada una de las 5 de las que ya se habló antes.

| <b>ENVI 4.4</b>                                                                         |                                                                                                    |                |           |                                                                                      |                                              |     |                     |  |  |
|-----------------------------------------------------------------------------------------|----------------------------------------------------------------------------------------------------|----------------|-----------|--------------------------------------------------------------------------------------|----------------------------------------------|-----|---------------------|--|--|
| File                                                                                    | Basic Tools                                                                                                    | Classification | Transform | Filter                                                                               | Spectral                                     | Map | Vector              |  |  |
| $\overline{\cdot}$<br>M                                                                 | Resize Data (Spatial/Spectral)<br>Subset Data via ROIs<br>Rotate/Flip Data<br>Layer Stacking<br>Convert Data (BSQ, BIL, BIP)<br>Stretch Data                                                                    |                |           |                                                                                      | むさずり<br>3 + 1 + 2 + 1 + 1 + 1 + $\chi$ + 1 + |     | los difi<br>diversa |  |  |
|                                                                                         | <b>Statistics</b><br><b>Spatial Statistics</b><br>Change Detection<br>Measurement Tool<br><b>SPEAR Tools</b><br>Band Math<br>Spectral Math<br>Segmentation Image<br>Region Of Interest<br>Mosaicking<br>Masking |                |           |                                                                                      | Compute Statistics                           |     | <u>nema e</u>       |  |  |
| m<br>l,<br>₩<br>l۴                                                                      |                                                                                                    |                | ▶         | <b>View Statistics File</b><br>ldov<br>Sum Data Bands<br>写<br>Generate Random Sample |                                              |     |                     |  |  |
|                                                                                         |                                                                                                    |                |           |                                                                                      | 瑠<br>18 華 公文                                 | 的 的 | X.                  |  |  |
| صا<br>$\overline{\phantom{a}}$<br>$\overline{a}$<br>h.<br>$\overline{\phantom{a}}$<br>0 |                                                                                                    |                |           |                                                                                      | 酉                                            |     |                     |  |  |
|                                                                                         | Preprocessing                                                                                                    |                |           |                                                                                      |                                              |     |                     |  |  |

Figura 42. Compute Statistics ENVI

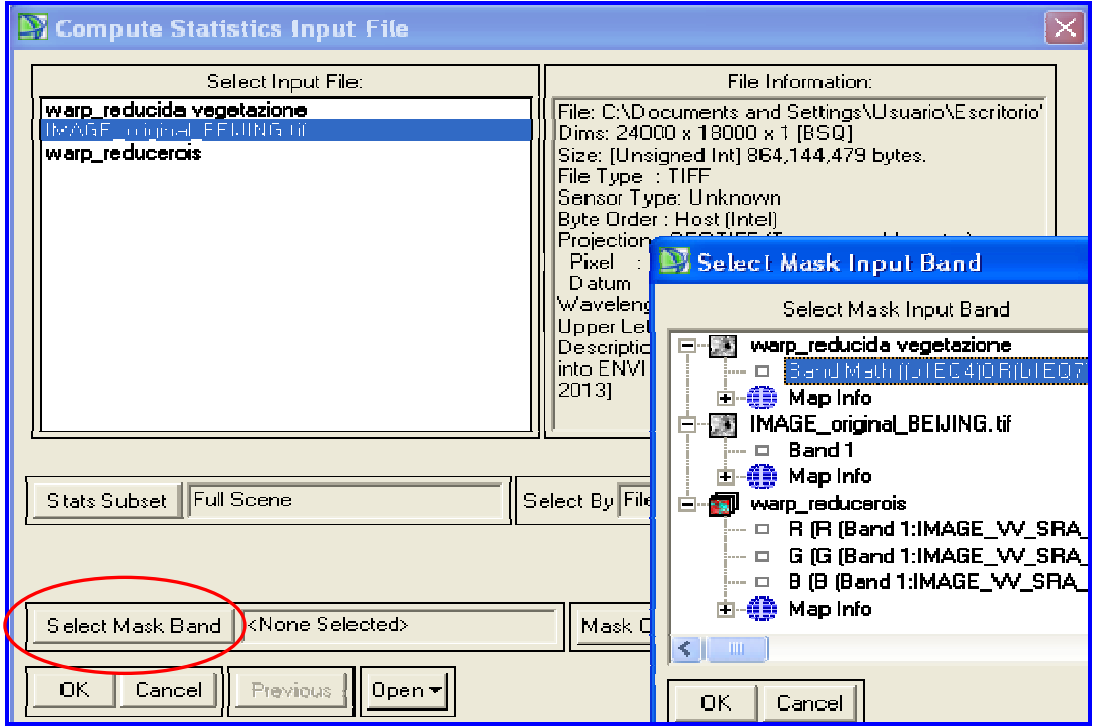

Figura 43. Seleccionamos las máscaras para la imagen Original

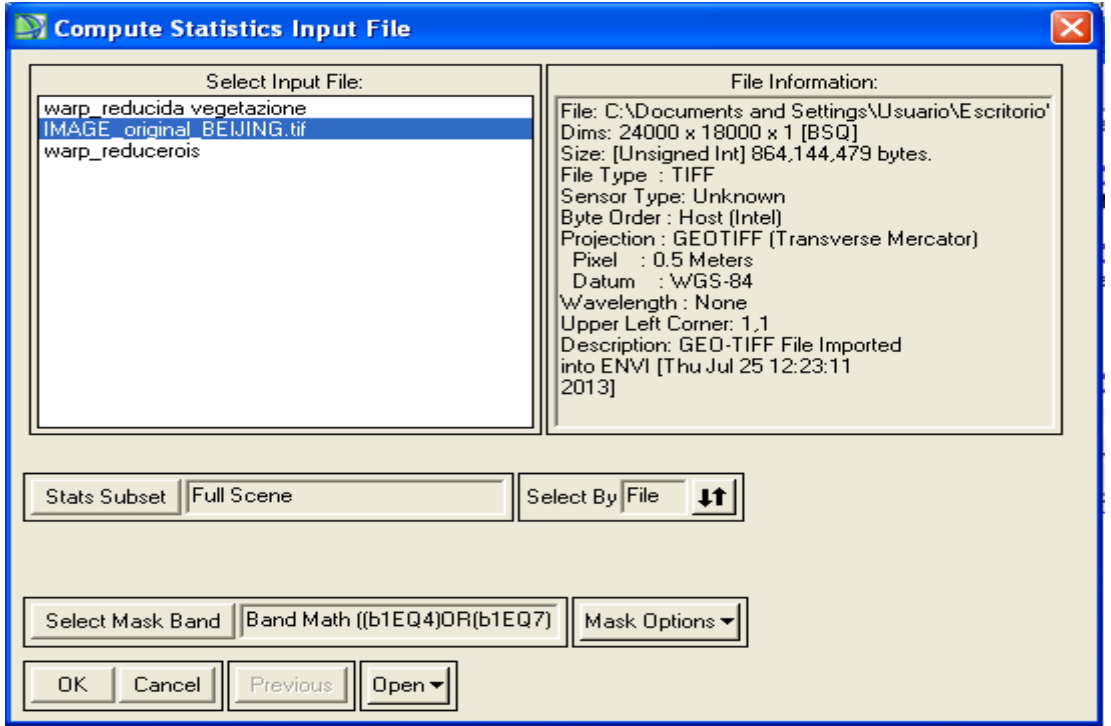

Figura 44. Compute Statistics Input File

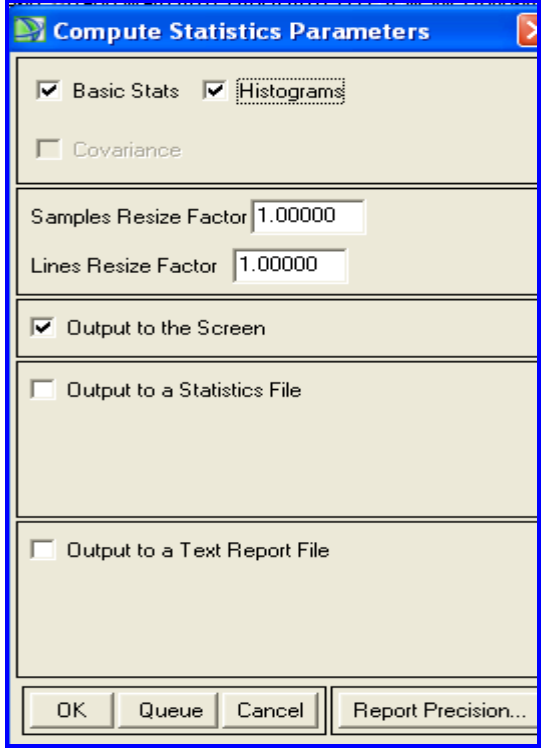

Figura 45. Compute Statistics Parameters

 De esta forma se pueden obtener los parámetros estadísticos que darán lugar a los histogramas cuya información ayuda a realizar la clasificación de las diversas zonas en estudio.

Para la ROI Vegetación Pekín:

.

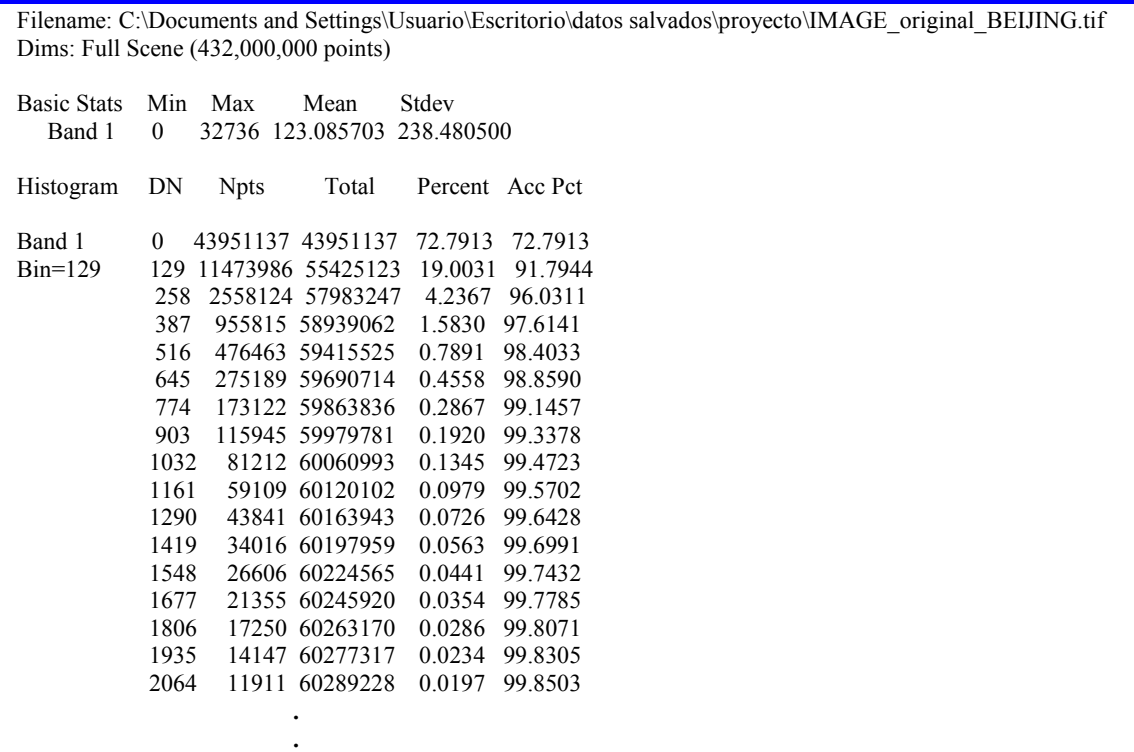

| 30315 | 5 60379515     | 0.0000<br>99.9998  |
|-------|----------------|--------------------|
| 30444 | 60379519<br>4  | 0.0000<br>99.9998  |
| 30573 | 60379527<br>8  | 0.0000<br>99.9998  |
| 30702 | 60379532<br>5  | 0.0000<br>99.9998  |
| 30831 | 2 60379534     | 0.0000<br>99.9998  |
| 30960 | 60379540<br>6  | 99.9998<br>0.0000  |
| 31089 | 4 60379544     | 0.0000<br>99.9999  |
| 31218 | 60379548<br>4  | 99.9999<br>0.0000  |
| 31347 | 12 60379560    | 0.0000<br>99.9999  |
| 31476 | 60379567<br>7  | 0.0000<br>99.9999  |
| 31605 | 60379574<br>7  | 99.9999<br>0.0000  |
| 31734 | 60379582<br>8  | 0.0000<br>99.9999  |
| 31863 | 60379589<br>7  | 99.9999<br>0.0000  |
| 31992 | 4 60379593     | 0.0000<br>99.9999  |
| 32121 | 60379604<br>11 | 0.0000 100.0000    |
| 32250 | 60379610<br>6  | 100.0000<br>0.0000 |
| 32379 | 60379618<br>8  | 100.0000<br>0.0000 |
| 32508 | 60379624<br>6  | 0.0000<br>100.0000 |
| 32637 | 60379632<br>8  | 100.0000<br>0.0000 |

Tabla 3. Parámetros estadísticos ROI Vegetación Pekín

Donde los parámetros son:

 $Min \rightarrow Mínimo$  $Max \rightarrow M4$ ximo  $Mean \rightarrow Media$  $Stdev \rightarrow Desviación$  $DN \rightarrow$  (digital number) contenido del píxel -nivel de intensidad-Npts  $\rightarrow$  número de puntos en la zona señalada Total  $\rightarrow$  número de puntos acumulado Percent  $\rightarrow$  Porcentaje por cada DN Acc Pct  $\rightarrow$  Porcentaje acumulado por cada DN

Gracias a estos datos se puede obtener el histograma correspondiente.

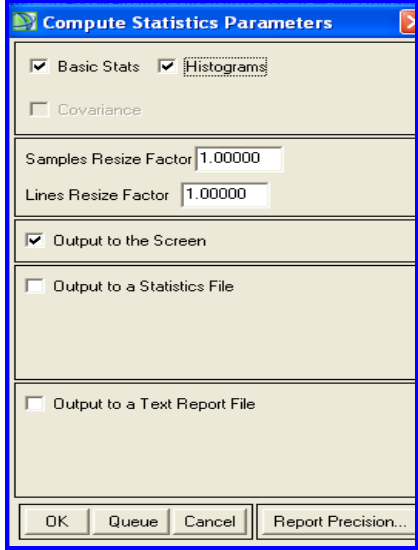

Figura 46. Compute Statistics Parameters (2)

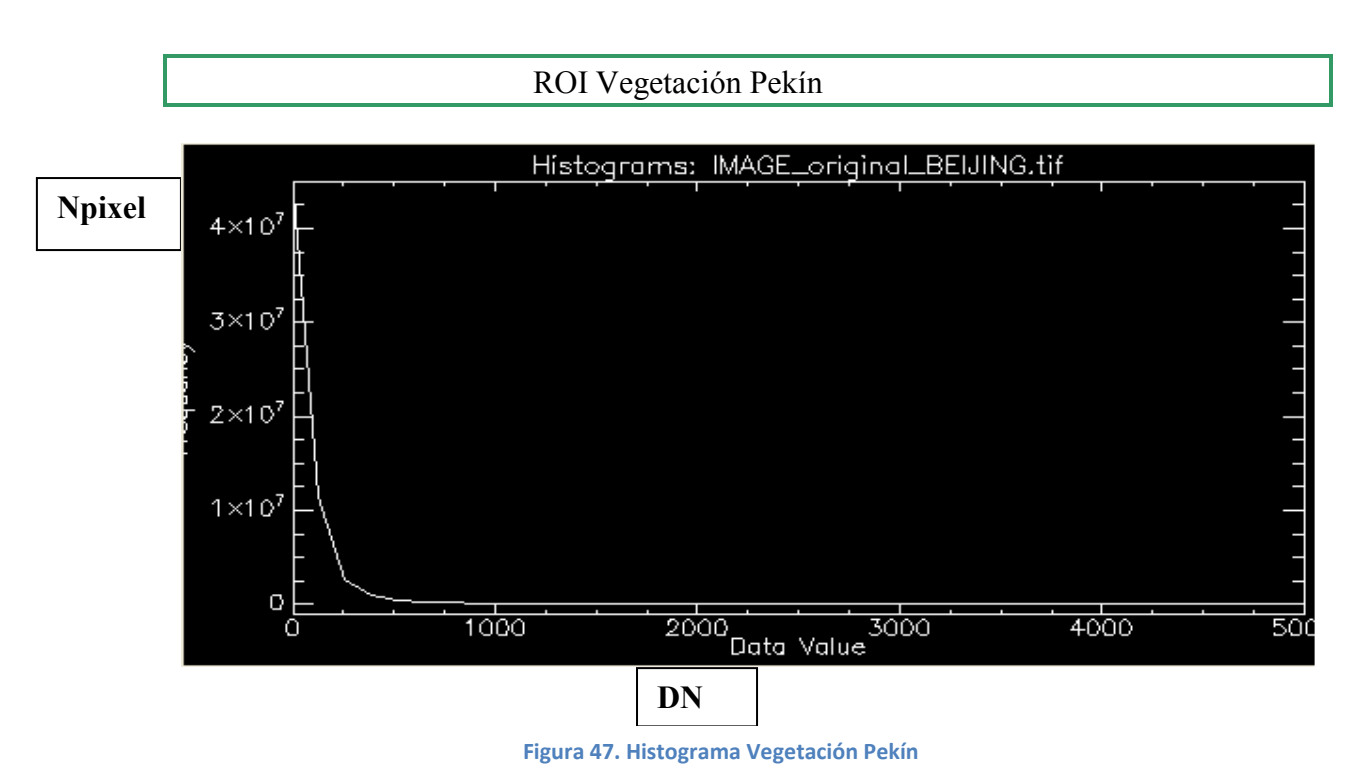

Cambiando la escala para verlo más en detalle:

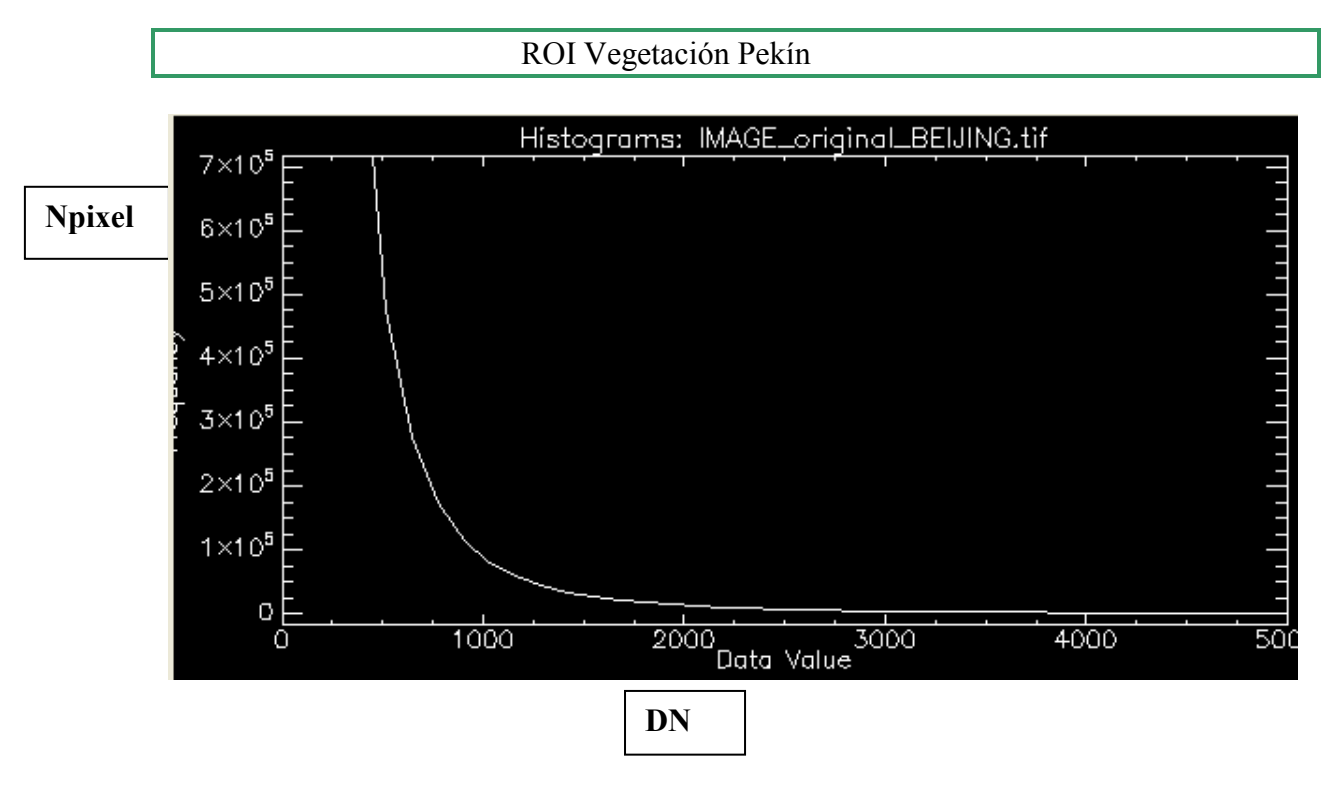

Figura 48. Histograma Vegetación Pekín (2)

 El histograma nos representa la frecuencia con la que el valor del contenido de un determinado píxel de la imagen aparece para cada una de las zonas que queremos distinguir.

# Para la ROI Medio-baja Pekín:

 Filename: C:\Documents and Settings\Usuario\Escritorio\datos salvados\proyecto\IMAGE\_original\_BEIJING.tif Dims: Full Scene (432,000,000 points)

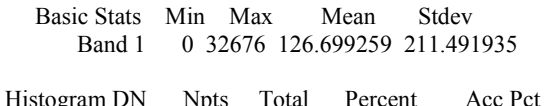

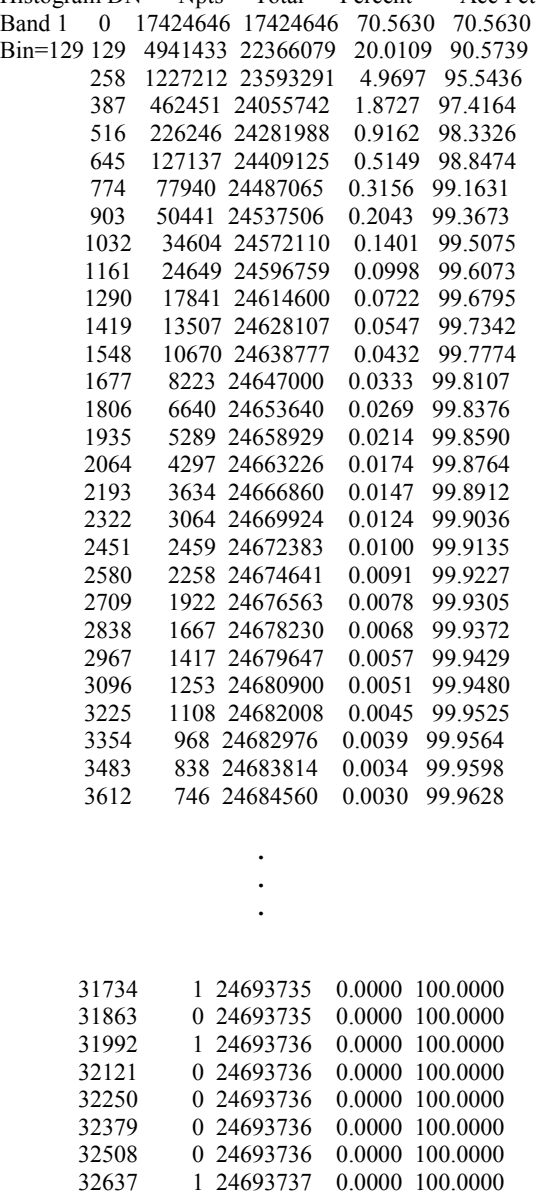

Tabla 4. Parámetros estadísticos ROI Medio-Baja Pekín

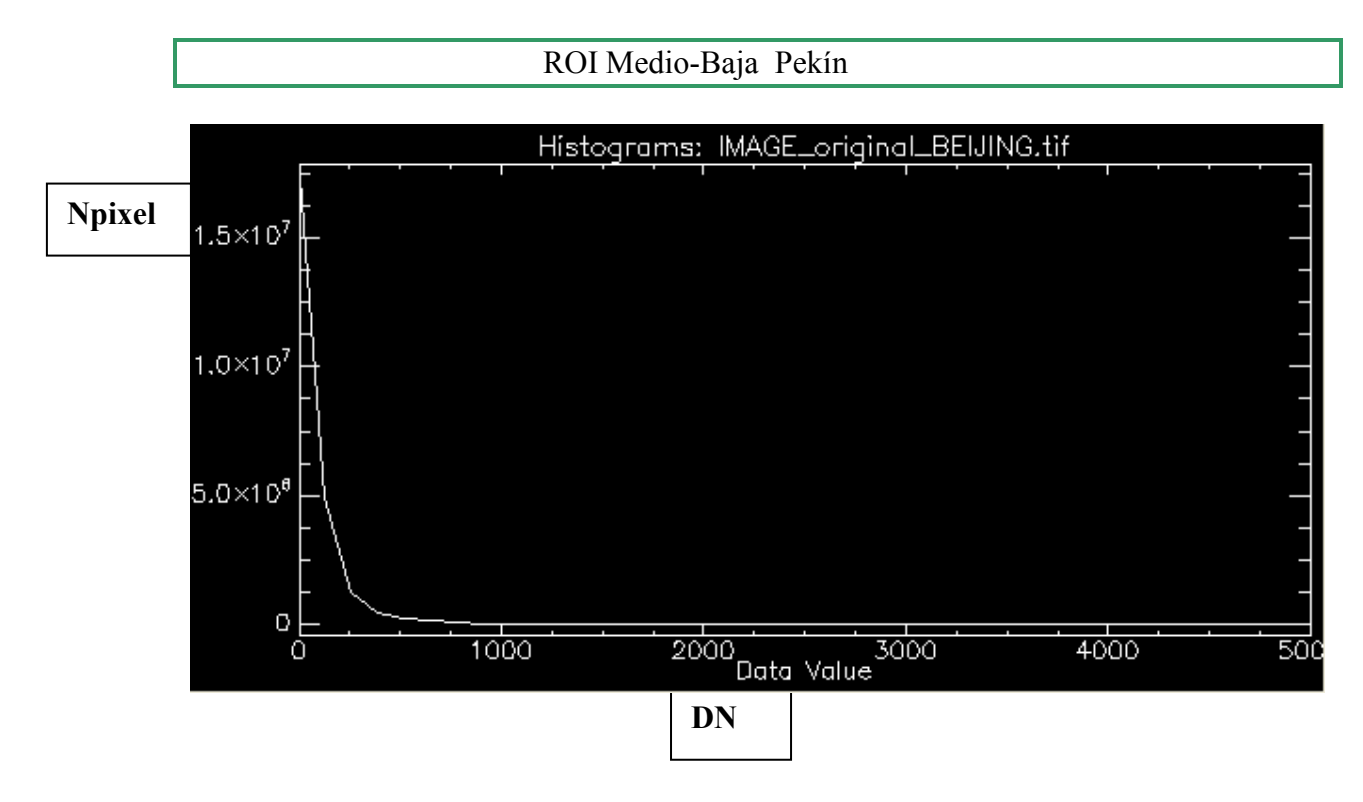

#### Figura 49. Histograma Medio-Baja Pekín

ROI Medio-Baja Pekín

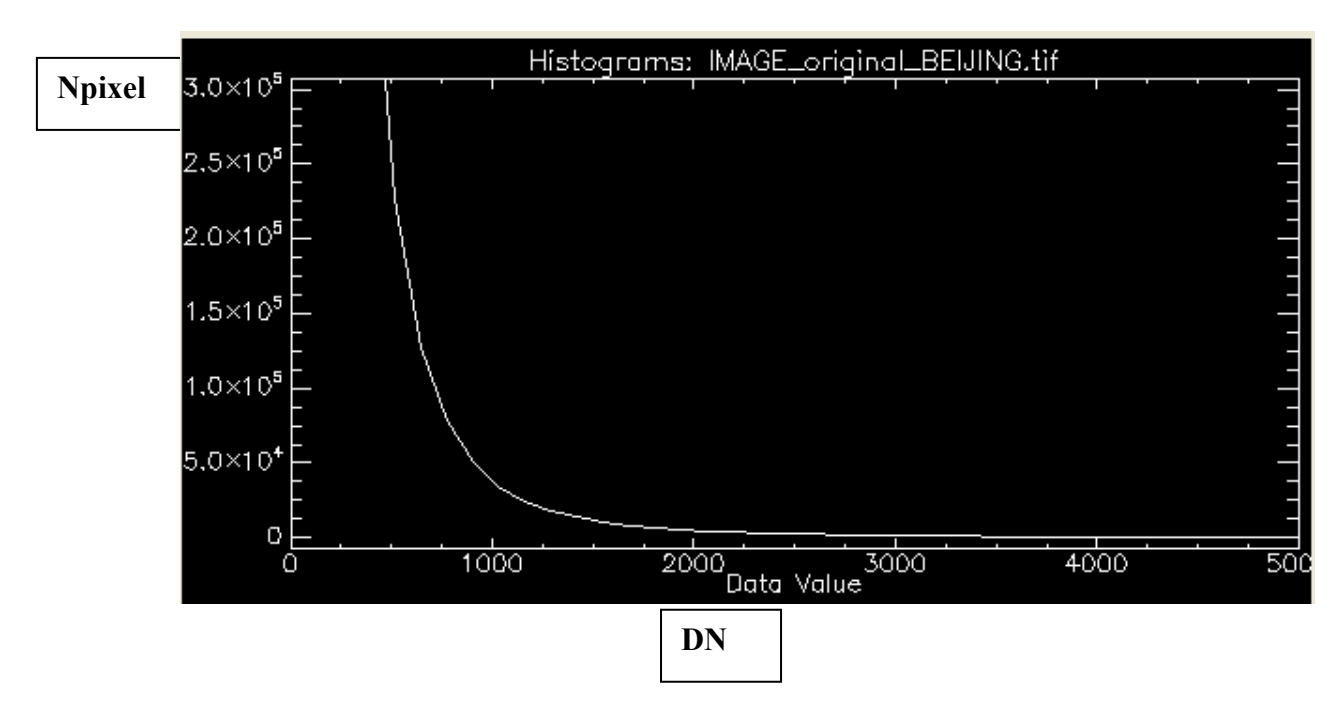

Figura 50. Histograma Medio-Baja Pekín (2)

# Para ROI Rascacielos Pekín:

Filename: C:\Documents and Settings\Usuario\Escritorio\datos salvados\proyecto\IMAGE\_original\_BEIJING.tif Dims: Full Scene (432,000,000 points)

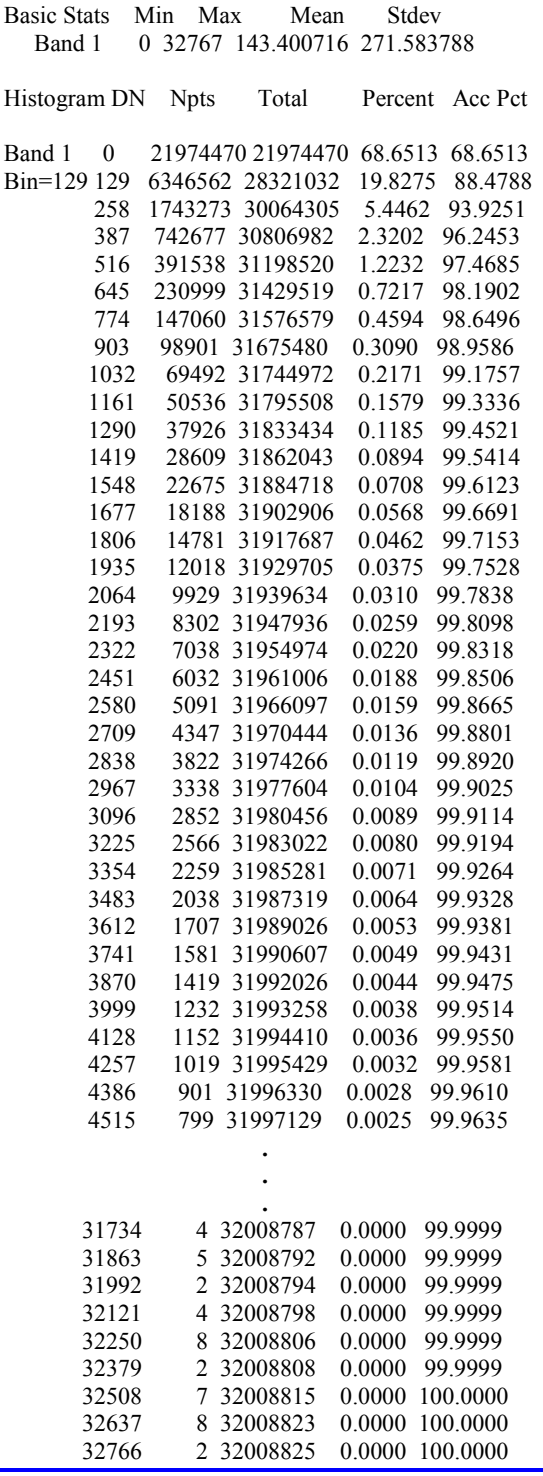

Tabla 5. Parámetros estadísticos ROI Rascacielos Pekín

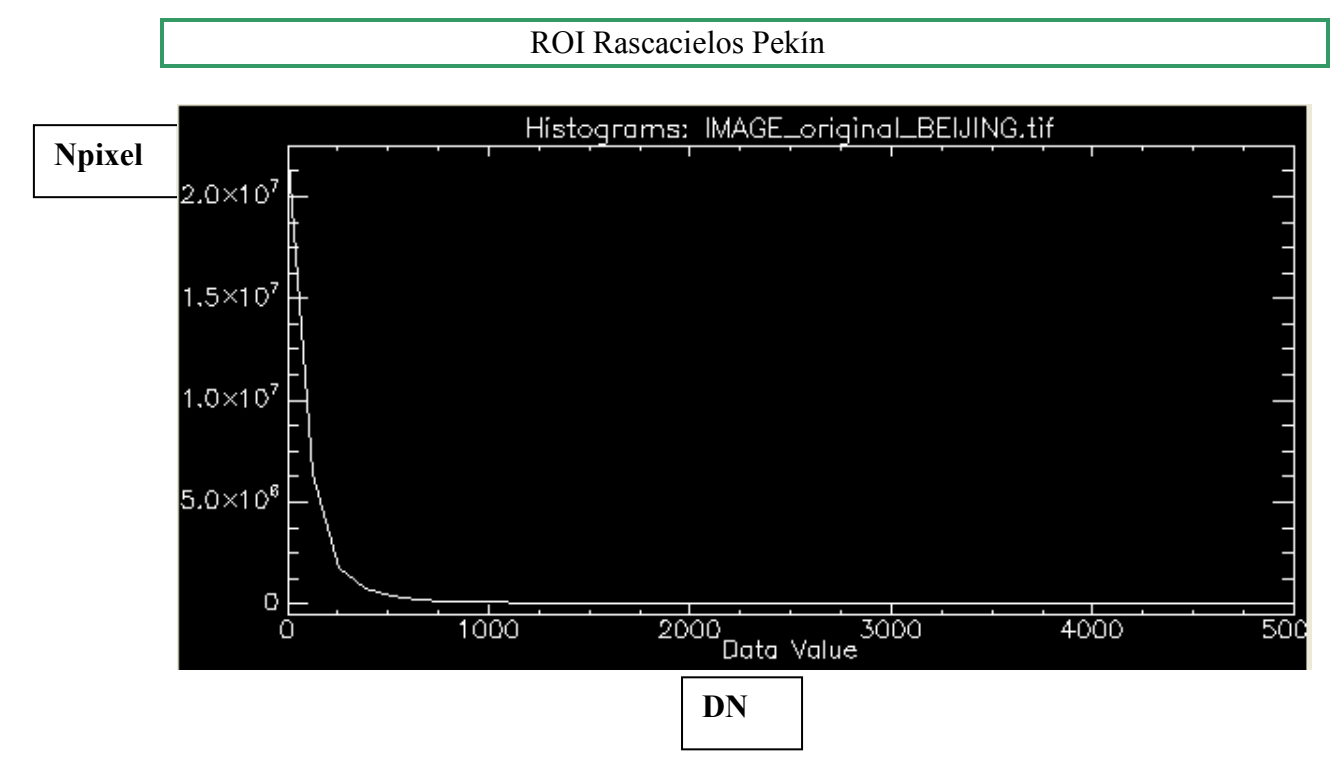

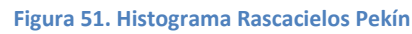

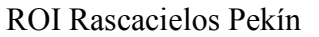

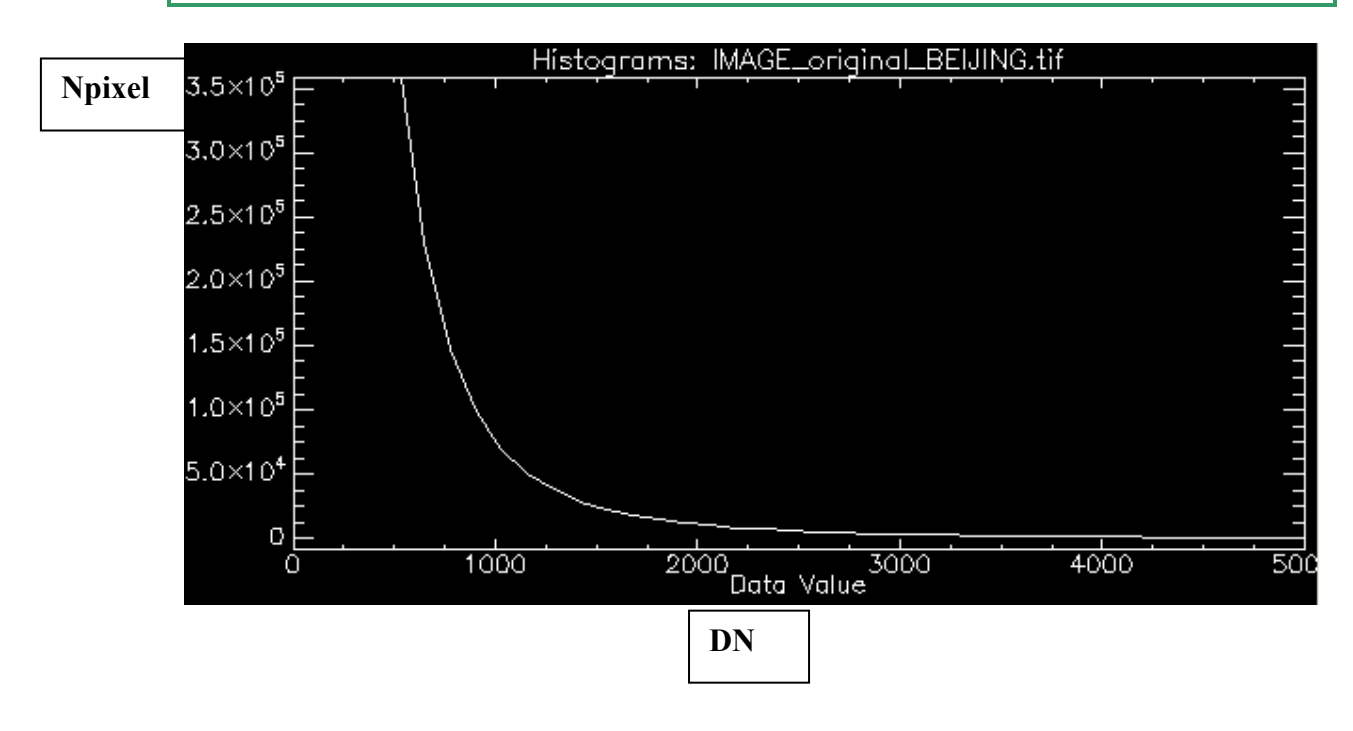

Figura 52. Histograma Rascacielos Pekín (2)

#### Para ROI Medio-Alta Pekín:

Filename: C:\Documents and Settings\Usuario\Escritorio\datos salvados\proyecto\IMAGE\_original\_BEIJING.tif Dims: Full Scene (432,000,000 points) Basic Stats Min Max Mean Stdev<br>Band 1 0 32754 138 052938 279 2046 0 32754 138.052938 279.204693 Histogram DN Npts Total Percent Acc Pct Band 1 0 43011430 43011430 69.5441 69.5441 Bin=129 129 12292490 55303920 19.8754 89.4196 258 3218271 58522191 5.2035 94.6231 387 1295115 59817306 2.0940 96.7171 516 664023 60481329 1.0736 97.7908 645 389063 60870392 0.6291 98.4199 774 244590 61114982 0.3955 98.8153 903 164783 61279765 1032 116096 61395861 0.1877 99.2695 1161 84944 61480805 0.1373 99.4068 1290 63295 61544100 0.1023 99.5092 1419 47894 61591994 0.0774 99.5866 1548 38059 61630053 0.0615 99.6481 1677 30200 61660253 1806 24468 61684721 0.0396 99.7365 1935 20095 61704816 0.0325 99.7690 2064 16740 61721556 0.0271 99.7961 2193 14207 61735763 0.0230 99.8190 2322 11886 61747649 0.0192 99.8383 2451 10058 61757707 0.0163 99.8545<br>2580 8503 61766210 0.0137 99.8683 0.0137 99.8683 2709 7494 61773704 0.0121 99.8804 2838 6662 61780366 0.0108 99.8912 2967 5631 61785997<br>3096 5079 61791076 0.0082 99.9085 3225 4461 61795537 0.0072 99.9157 3354 3975 61799512 0.0064 99.9221 3483 3577 61803089 0.0058 99.9279 3612 3240 61806329 0.0052 99.9331 3741 2804 61809133 0.0045 99.9377 3870 2556 61811689 0.0041 99.9418 3999 2379 61814068 0.0038 99.9457 4128 2165 61816233 0.0035 99.9492 4257 2029 61818262 0.0033 99.9524 4386 1840 61820102 0.0030 99.9554 4515 1590 61821692 0.0026 99.9580 4644 1558 61823250 0.0025 99.9605 4773 1322 61824572 0.0021 99.9626 0.0021 99.9647 . . . 31089 8 61847606 0.0000 99.9999 0.0000 99.9999 31347 6 61847619 0.0000 99.9999 0.0000 99.9999 31605 4 61847628 0.0000 99.9999 31734 6 61847634 0.0000 99.9999 31863 10 61847644 0.0000 99.9999 31992 8 61847652 0.0000 100.0000 32121 5 61847657 0.0000 100.0000 32250 4 61847661 0.0000 100.0000 32379 7 61847668 0.0000 100.0000 32508 6 61847674 0.0000 100.0000 0.0000 100.0000

Tabla 6. Parámetros estadísticos ROI Medio-Alta Pekín

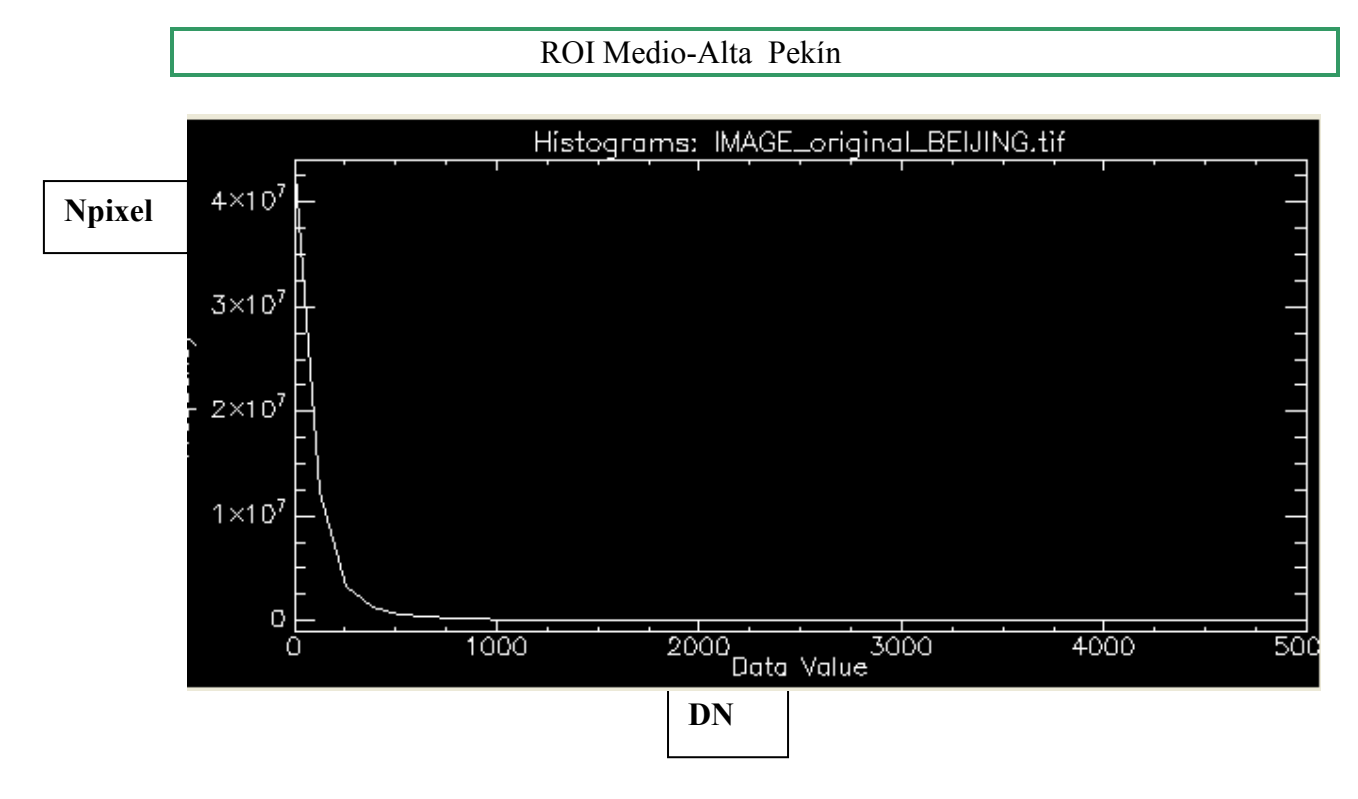

Figura 53. Histograma Medio-Alta Pekín

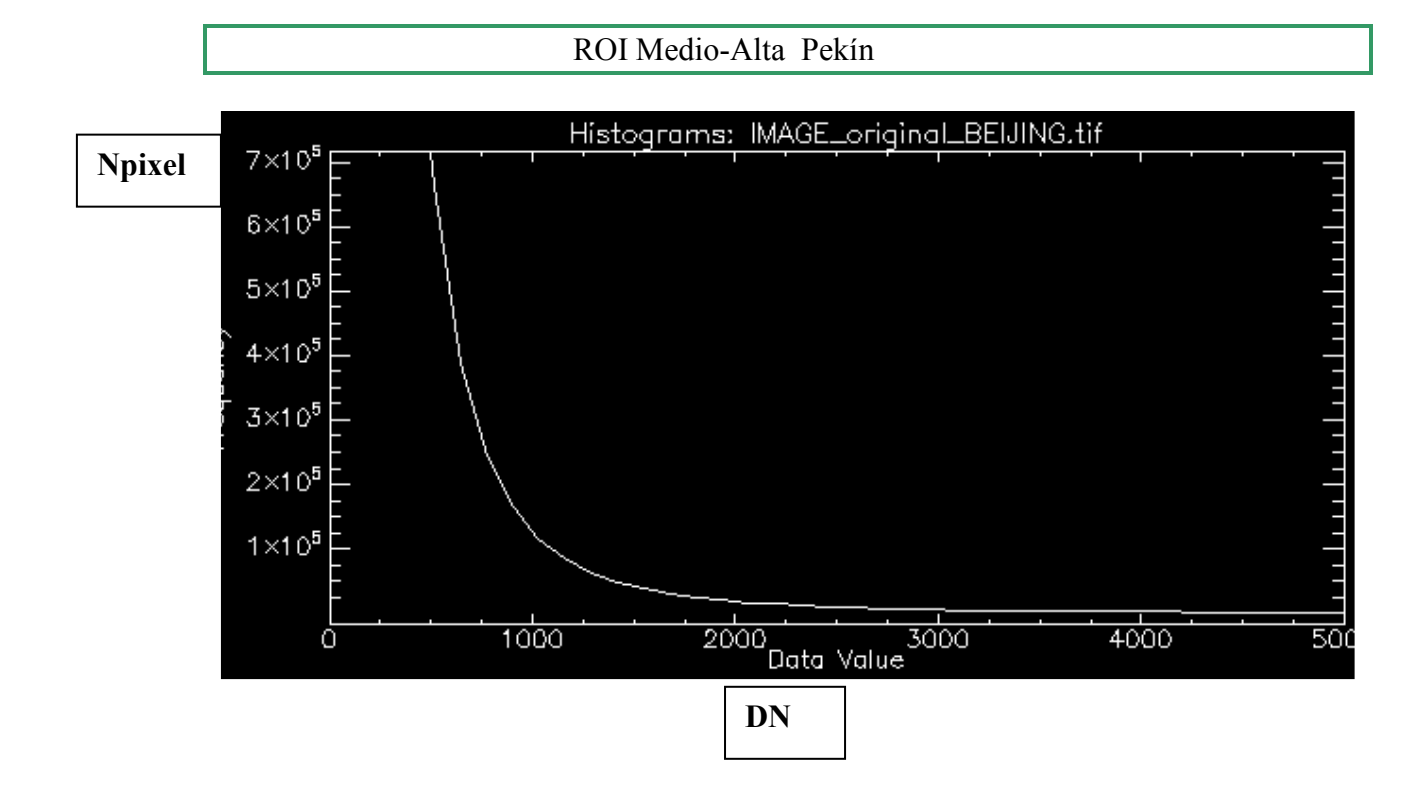

Figura 54. Histograma Medio-Alta Pekín (2)

# Para el caso de Shangai:

# Para ROI Media Shangai:

Filename: C:\Documents and Settings\Usuario\Escritorio\datos salvados\proyecto\IMAGE\_HH\_SRA\_spot\_061.tif Dims: Full Scene (340,000,000 points)

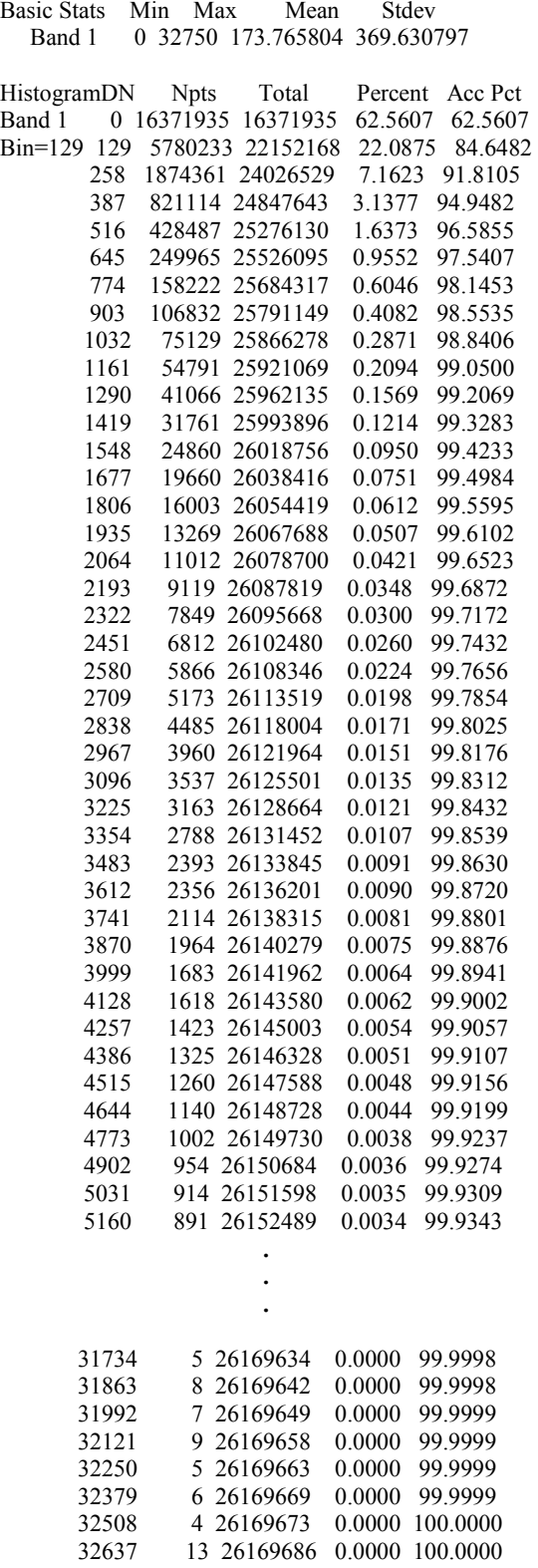

Tabla 7. Parámetros estadísticos ROI Media Shangai

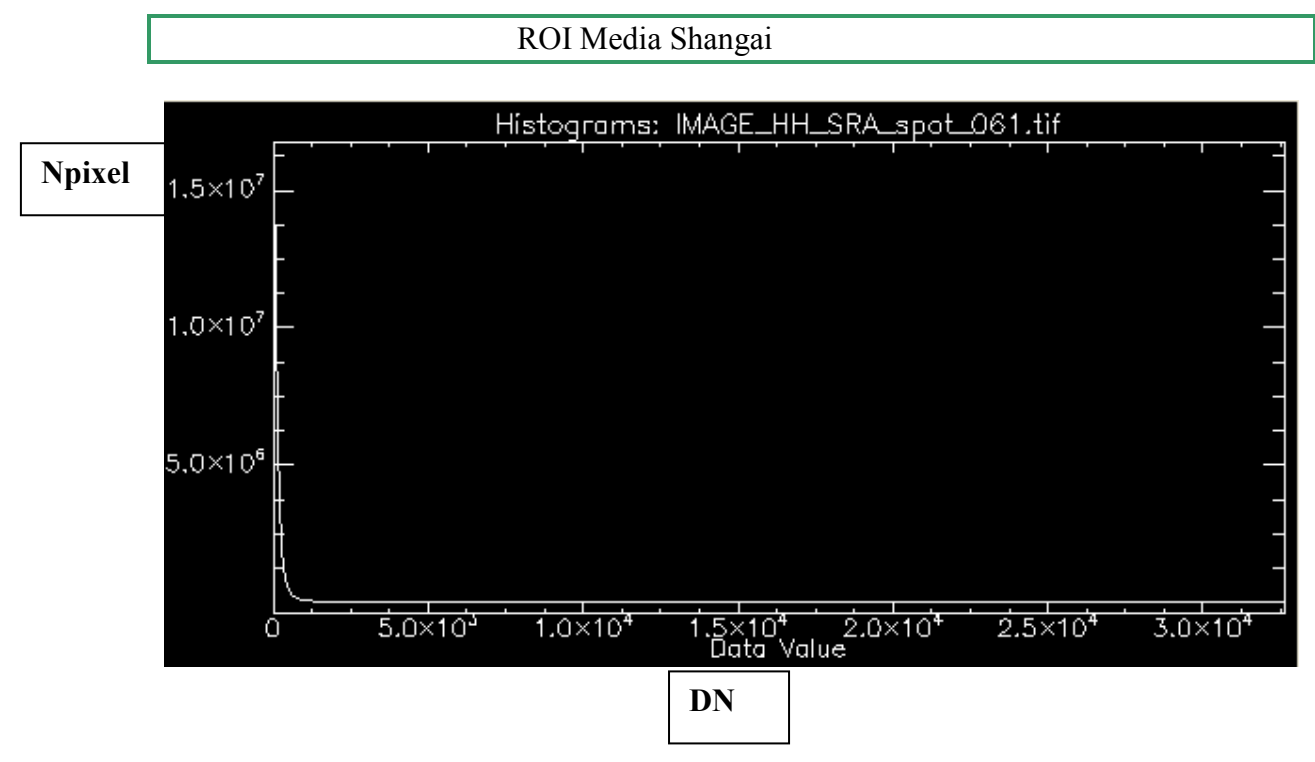

Figura 55. Histograma Media Shangai

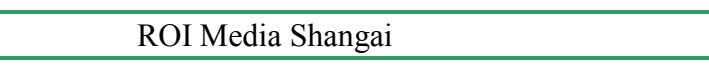

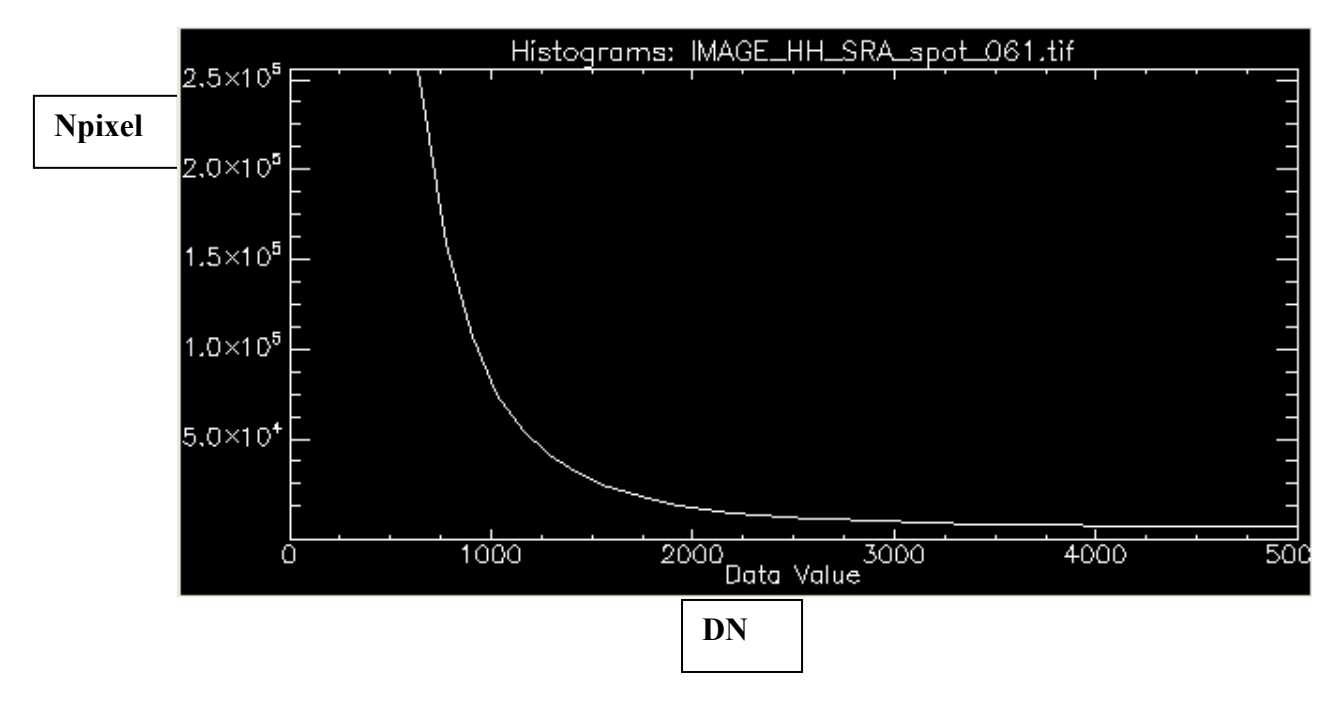

Figura 56. Histograma Media Shangai (2)

# Para ROI Rascacielos Shangai:

Filename: C:\Documents and Settings\Usuario\Escritorio\datos salvados\proyecto\IMAGE\_HH\_SRA\_spot\_061.tif Dims: Full Scene (340,000,000 points)

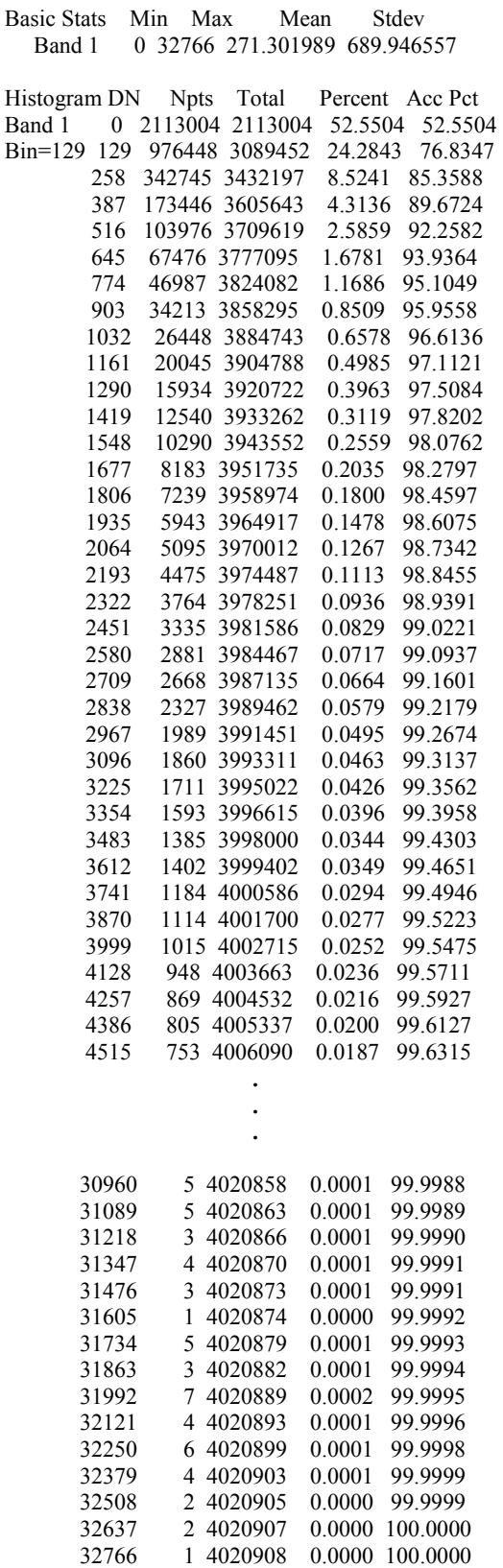

Tabla 8. Parámetros estadísticos ROI Rascacielos Shangai

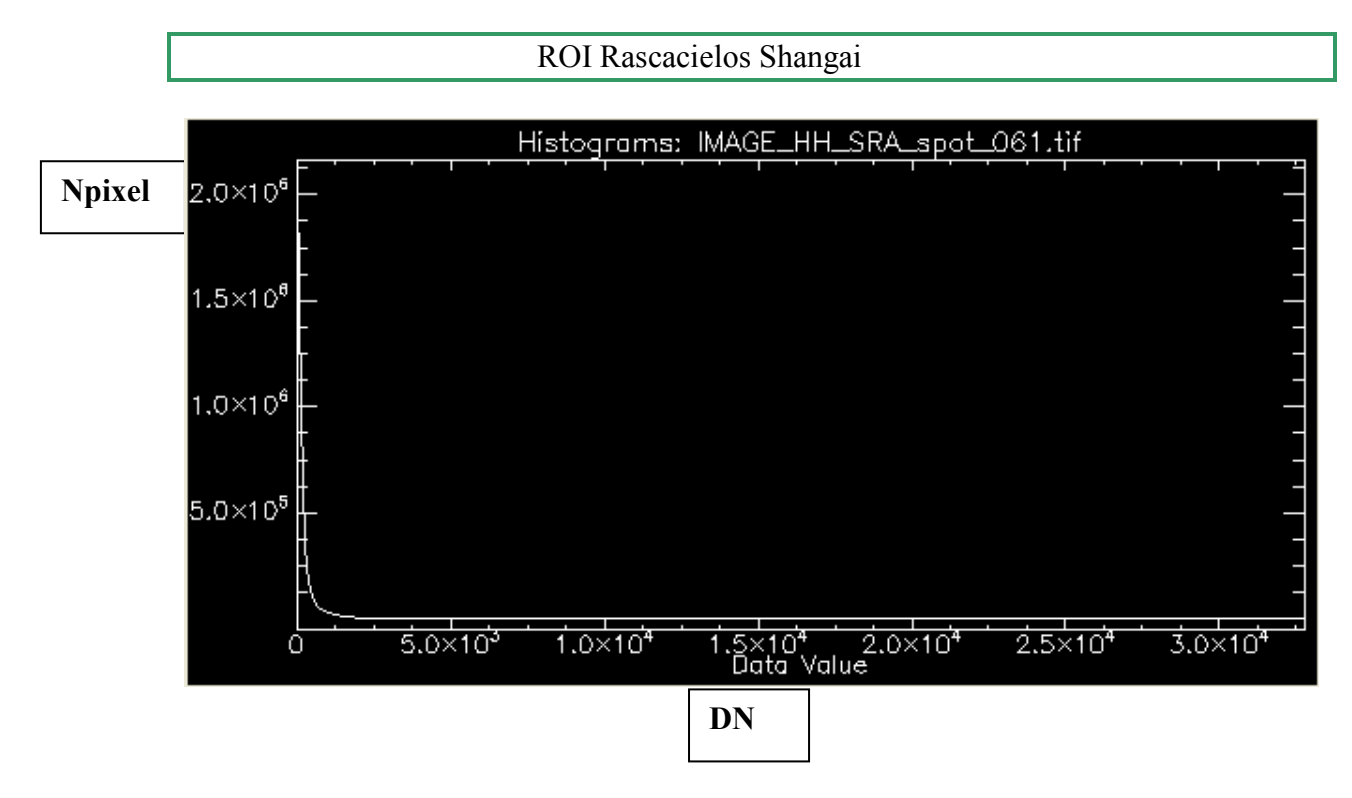

Figura 57. Histograma Rascacielos Shangai

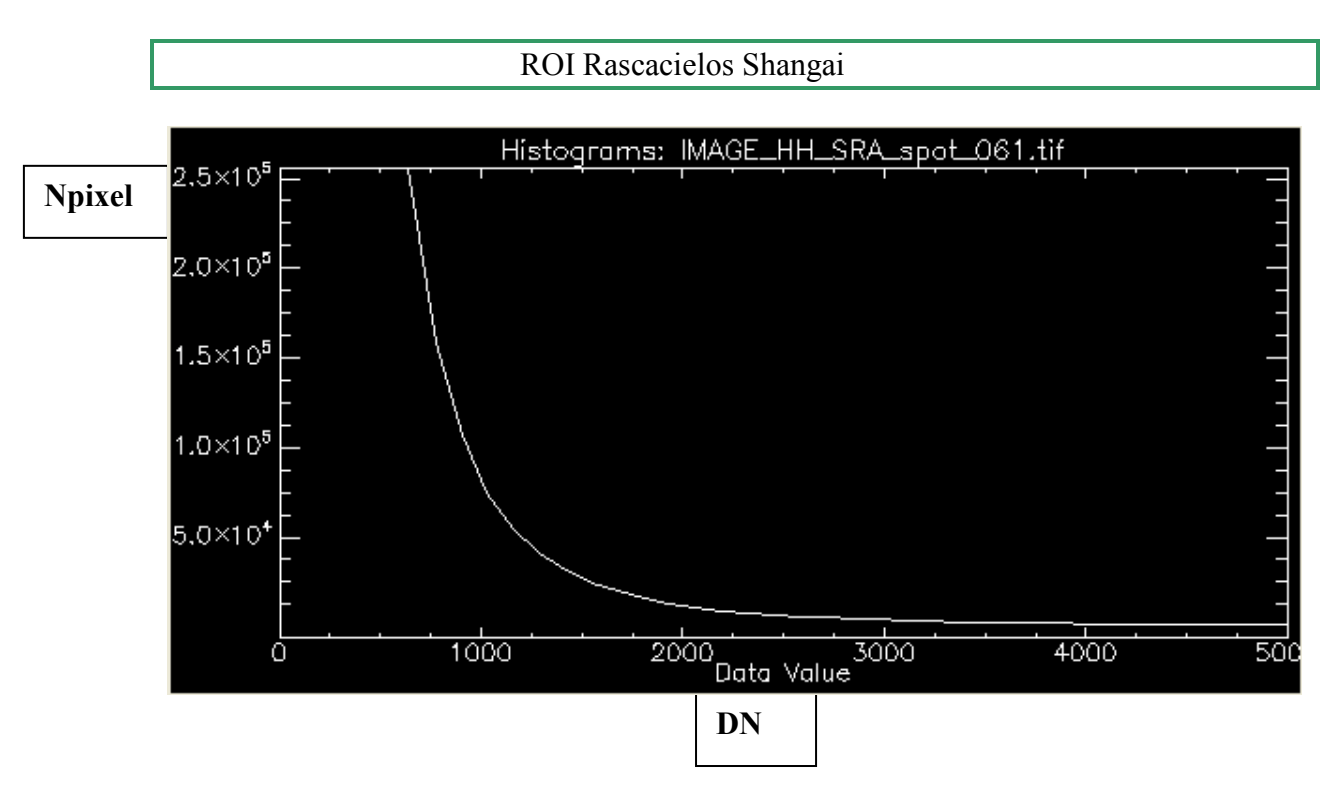

Figura 58. Histograma Rascacielos Shangai

# Para ROI Baja Shangai:

Filename: C:\Documents and Settings\Usuario\Escritorio\datos salvados\proyecto\IMAGE\_HH\_SRA\_spot\_061.tif Dims: Full Scene (340,000,000 points)

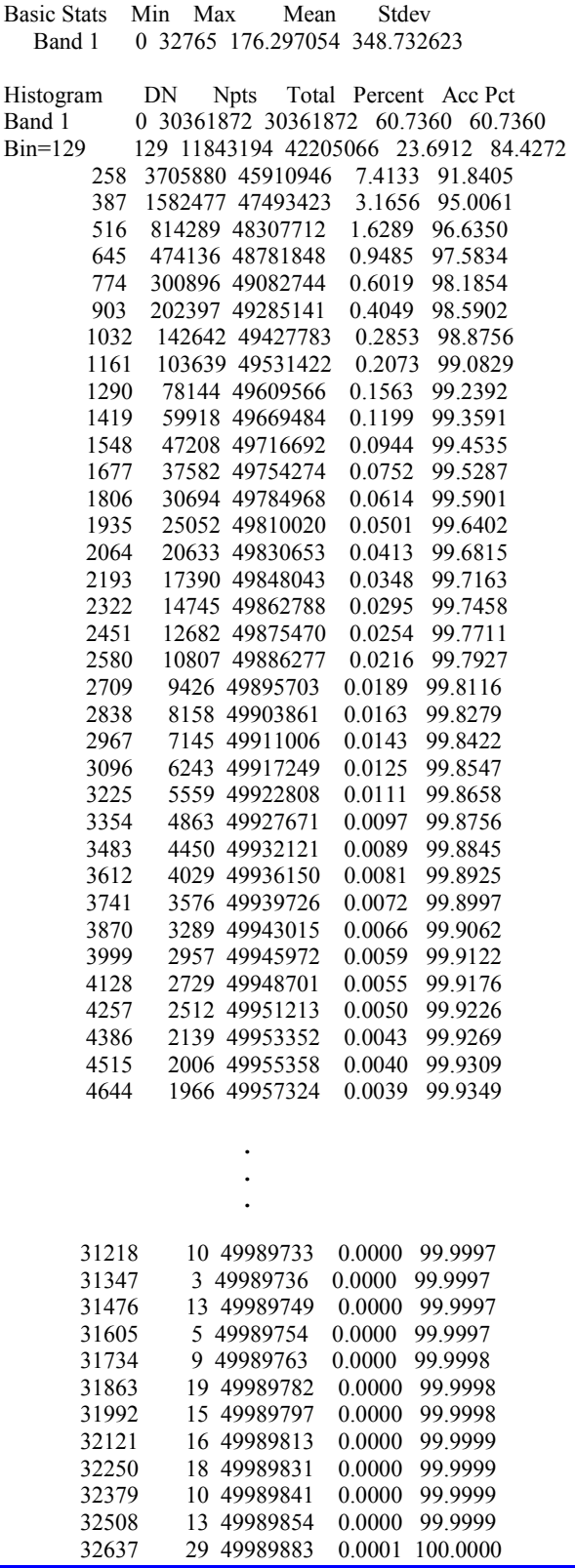

Tabla 9. Parámetros estadísticos ROI Baja Shangai

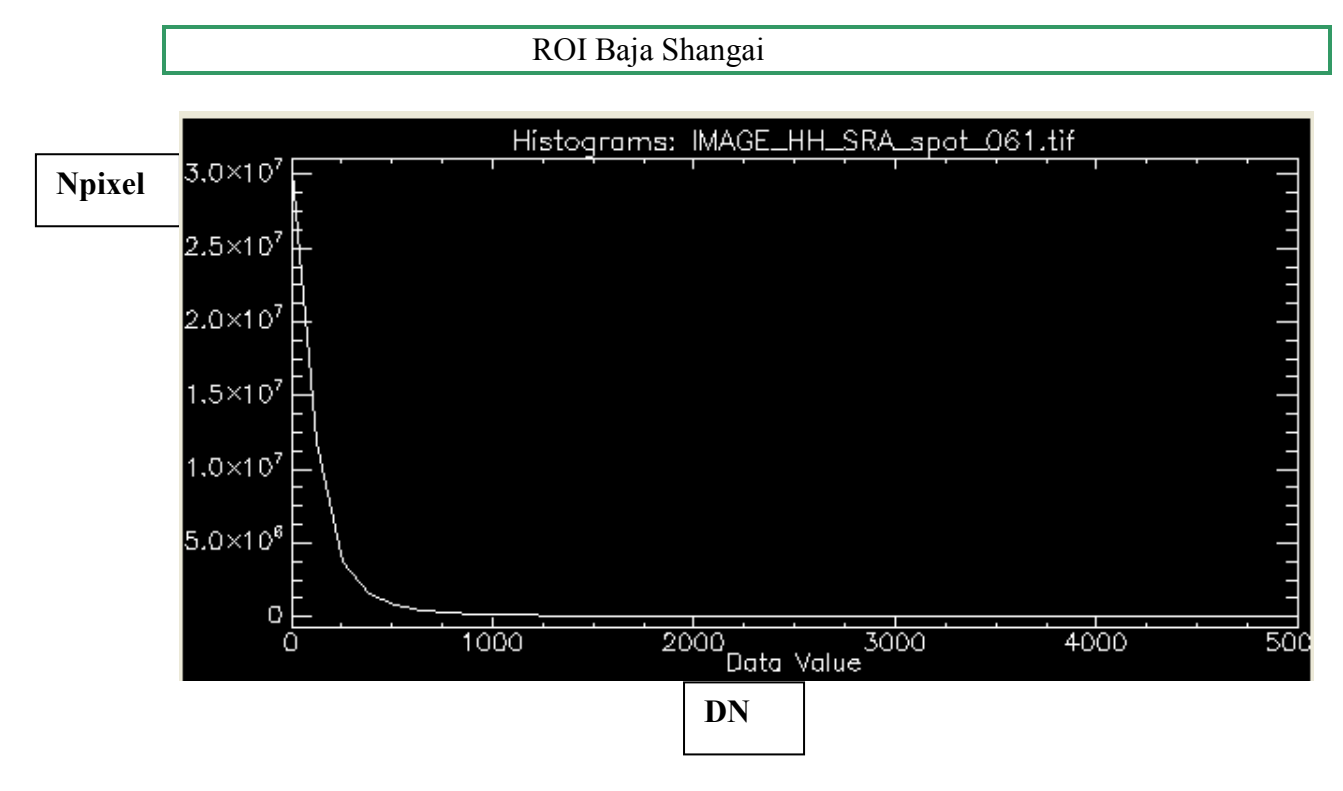

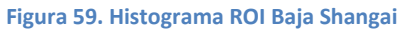

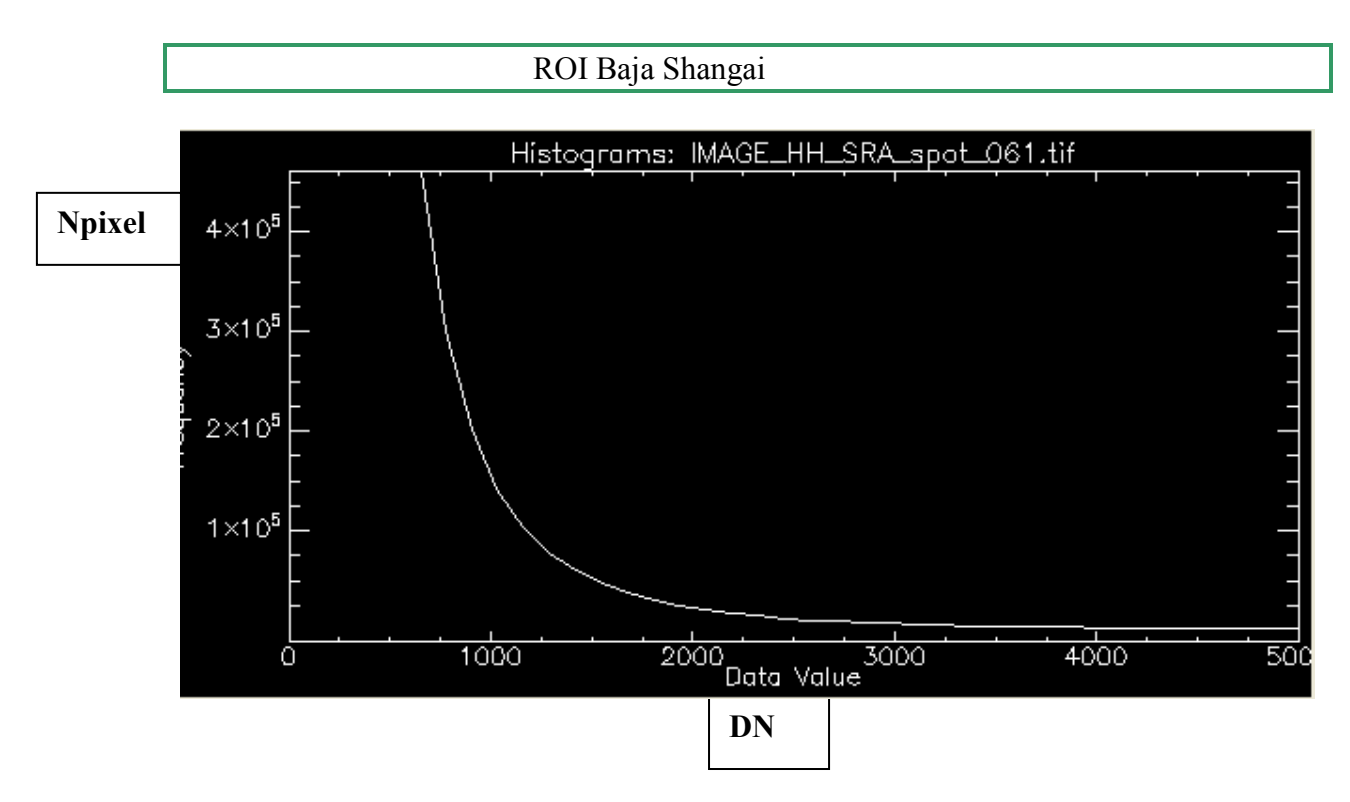

Figura 60. Histograma ROI Baja Shangai (2)

#### Para ROI Agua Shangai:

Filename: C:\Documents and Settings\Usuario\Escritorio\datos salvados\proyecto\IMAGE\_HH\_SRA\_spot\_061.tif Dims: Full Scene (340,000,000 points) Basic Stats Min Max Mean Stdev Band 1 0 32512 90.617070 202.612921 Histogram DN Npts Total Percent Acc Pct Band 1 0 13109516 13109516 87.9694 87.9694<br>Bin=128 128 1272563 14382079 8.5393 96.5088 Bin=128 128 1272563 14382079 8.5393 96.5088 256 232503 14614582 1.5602 98.0689 384 96865 14711447 0.6500 98.7189 512 53182 14764629 0.3569 99.0758 640 33144 14797773 0.2224 99.2982 768 22637 14820410 0.1519 99.4501 896 15986 14836396 0.1073 99.5574 1024 12002 14848398 0.0805 99.6379 1152 9229 14857627 0.0619 99.6998 1280 7182 14864809 0.0482 99.7480 1408 5517 14870326 0.0370 99.7851 1536 4413 14874739 0.0296 99.8147 1664 3642 14878381 0.0244 99.8391 1792 2989 14881370 0.0201 99.8592 1920 2372 14883742 0.0159 99.8751 2048 2046 14885788 0.0137 99.8888 2176 1734 14887522 0.0116 99.9005 2304 1434 14888956 0.0096 99.9101 2432 1249 14890205 0.0084 99.9185 1106 14891311 2688 1001 14892312 0.0067 99.9326 2816 806 14893118 0.0054 99.9380 2944 734 14893852 0.0049 99.9429 3072 681 14894533 0.0046 99.9475 3200 542 14895075<br>3328 539 14895614 0.0036 99.9548 3456 475 14896089 0.0032 99.9579 3584 426 14896515 0.0029 99.9608 3712 389 14896904 0.0026 99.9634 3840 351 14897255<br>3968 319 14897574 3968 319 14897574 0.0021 99.9679 4096 296 14897870 0.0020 99.9699 4224 259 14898129 0.0017 99.9716 . . . 30720 1 14902348 0.0000 99.9999 30848 2 14902350 0.0000 100.0000 30976 0 14902350 0.0000 100.0000 0 14902350 0.0000 100.0000 31232 1 14902351 0.0000 100.0000 31360 1 14902352 0.0000 100.0000<br>31488 0 14902352 0.0000 100.0000 31488 0 14902352 0.0000 100.0000 0 14902352 0.0000 100.0000<br>2 14902354 0.0000 100.0000 31744 2 14902354 0.0000 100.0000 31872 1 14902355 0.0000 100.0000 32000 0 14902355 0.0000 100.0000 32128 1 14902356 0.0000 100.0000 32256 0 14902356 0.0000 100.0000 32384 0 14902356 0.0000 100.0000 32512 1 14902357 0.0000 100.0000

Tabla 10. Parámetros estadísticos ROI Agua Shangai

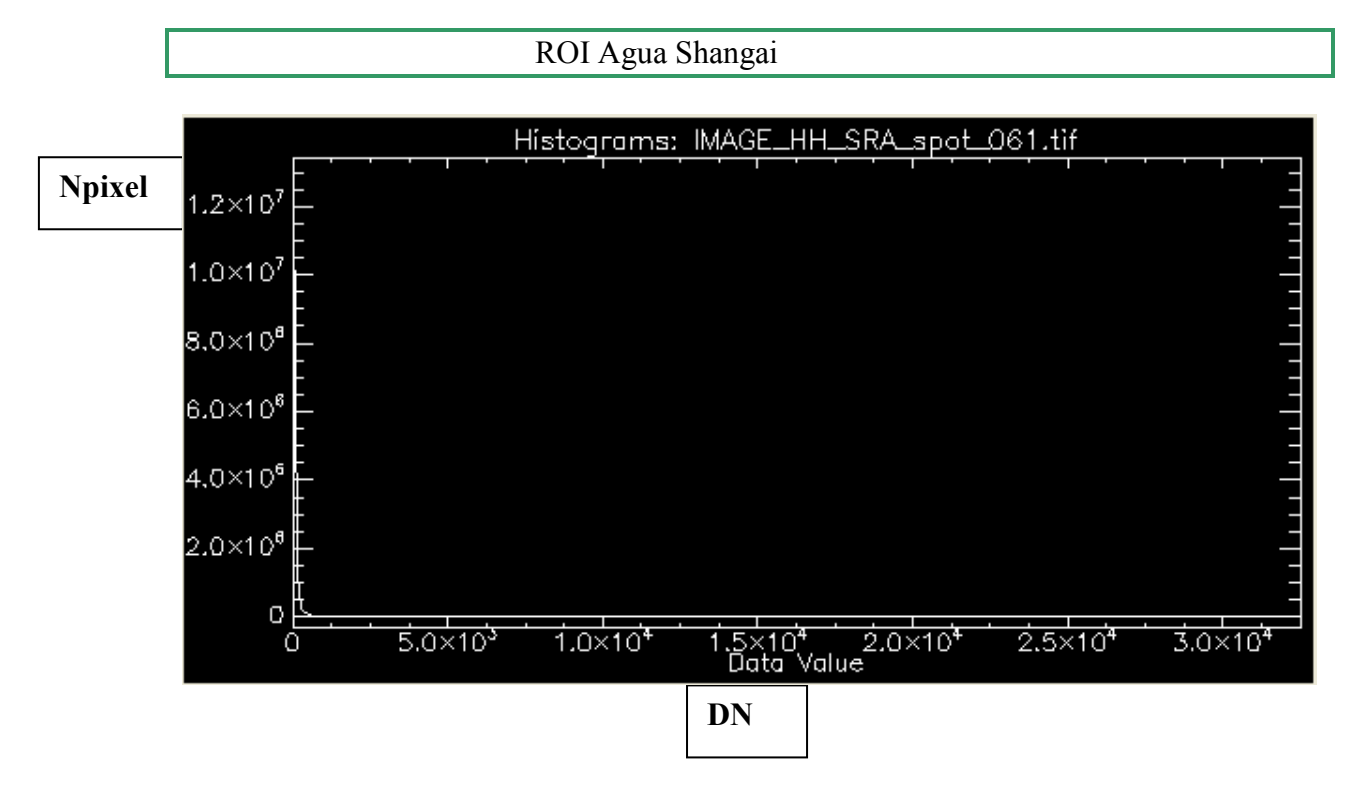

Figura 61. Histograma ROI Agua Shangai

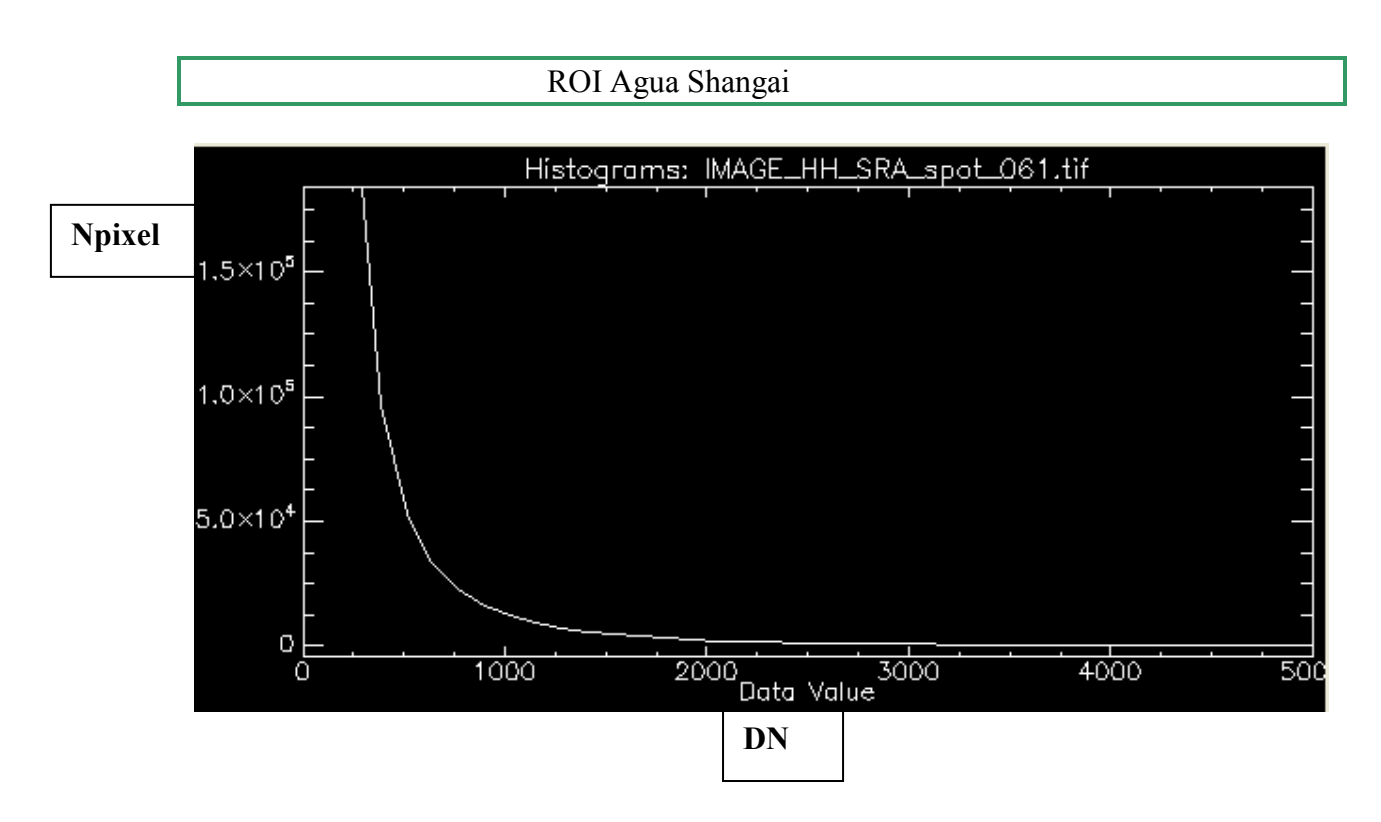

Figura 62. Histograma ROI Agua Shangai (2)

#### Para ROI Alta Shangai:

Filename: C:\Documents and Settings\Usuario\Escritorio\datos salvados\proyecto\IMAGE\_HH\_SRA\_spot\_061.tif Dims: Full Scene (340,000,000 points) Basic Stats Min Max Mean Stdev Band 1 0 32765 206.863076 479.286978 Histogram DN Npts Total Percent Acc Pct Band 1 0 29108507 29108507 58.5020 58.5020 Bin=129 129 11615282 40723789 23.3443 81.8463 258 3827862 44551651 7.6932 89.5395 387 1779805 46331456 3.5770 93.1165 516 987220 47318676 1.9841 95.1006 645 609760 47928436 1.2255 96.3261 774 404536 48332972 0.8130 97.1391 903 282557 48615529 0.5679 97.7070 1032 204912 48820441 0.4118 98.1188 1161 153915 48974356 0.3093 98.4282 1290 118814 49093170 0.2388 98.6670 1419 93761 49186931 0.1884 98.8554 1548 74556 49261487 0.1498 99.0052 1677 60479 49321966 1806 50105 49372071 0.1007 99.2275 1935 41643 49413714 0.0837 99.3112 2064 35482 49449196 0.0713 99.3825 2193 29809 49479005 0.0599 99.4424 2322 25934 49504939 0.0521 99.4945 2451 22637 49527576 0.0455 99.5400<br>2580 19252 49546828 0.0387 99.5787 19252 49546828 2709 17183 49564011 0.0345 99.6132 2838 14846 49578857 0.0298 99.6431 2967 13271 49592128 0.0267 99.6698 11816 49603944 3225 10581 49614525 0.0213 99.7148 3354 9598 49624123 0.0193 99.7341 3483 8639 49632762 0.0174 99.7514 3612 7766 49640528 0.0156 99.7670 0.0143 99.7814 3870 6443 49654105 0.0129 99.7943 3999 5835 49659940 0.0117 99.8060 4128 5555 49665495 0.0112 99.8172 4257 5007 49670502 0.0101 99.8273 4386 4553 49675055 0.0092 99.8364 4515 4284 49679339 0.0086 99.8450 4644 3979 49683318 0.0080 99.8530 4773 3683 49687001 0.0074 99.8604 4902 3396 49690397 0.0068 99.8673 0.0062 99.8735 5160 2881 49696382 0.0058 99.8793 . . . 31476 23 49756218 0.0000 99.9995 31605 14 49756232 0.0000 99.9996 31734 25 49756257 0.0001 99.9996 31863 27 49756284 0.0001 31992 13 49756297 0.0000 99.9997 32121 31 49756328 0.0001 99.9998 32250 27 49756355 0.0001 99.9998 32379 34 49756389 0.0001 99.9999 32508 24 49756413 0.0000 99.9999 0.0001 100.0000

Tabla 11. Parámetros estadísticos ROI Alta Shangai

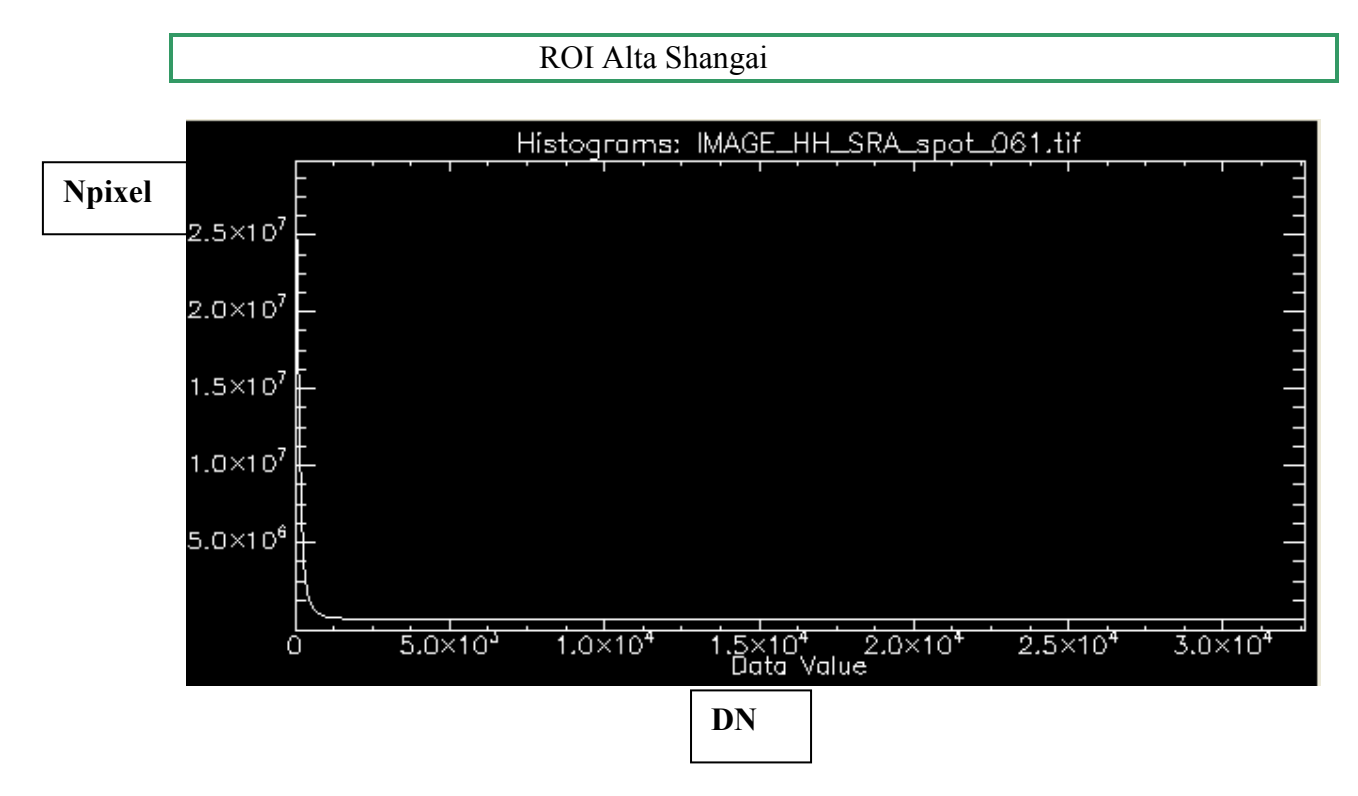

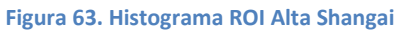

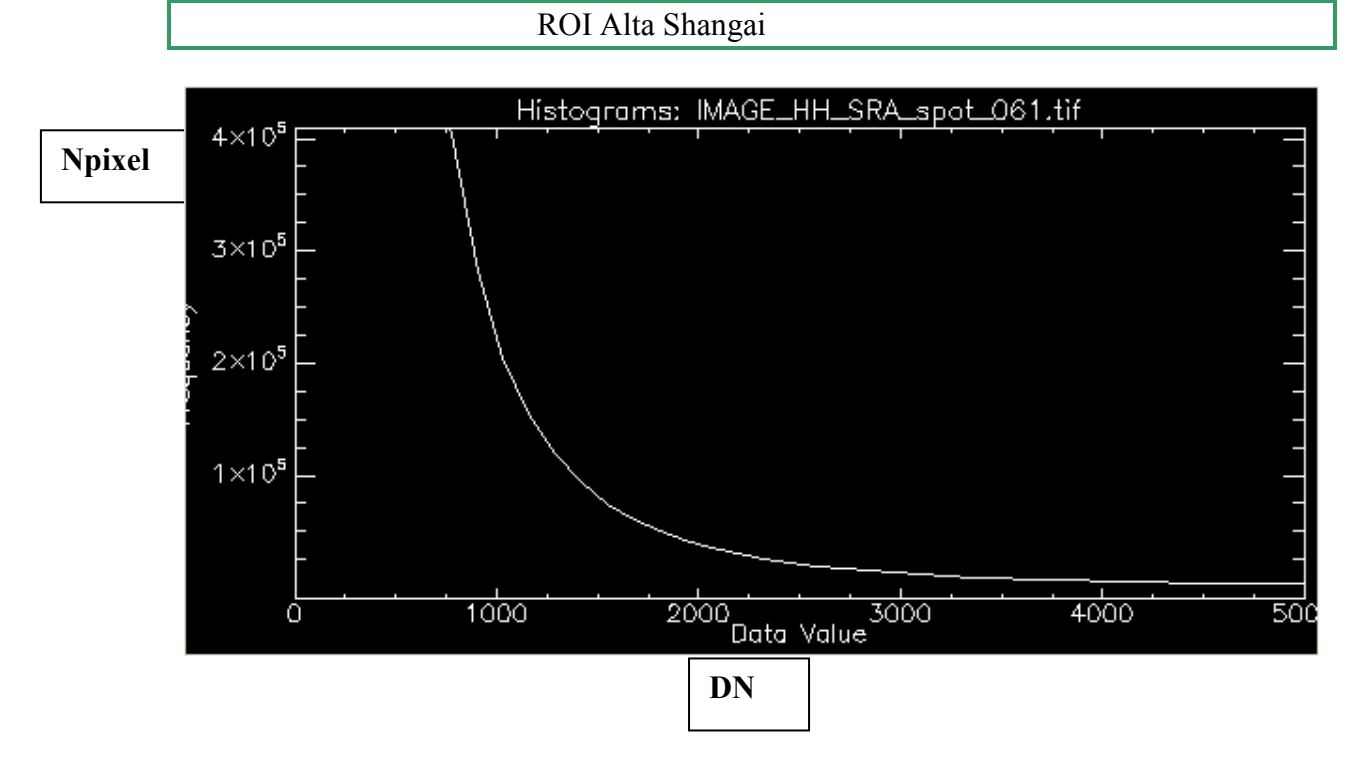

Figura 64. Histograma ROI Alta Shangai (2)

# 4.5.2 Cálculo de los histogramas usando IDL

 Para calcular los Histogramas también se puede realizar la programación de las ROI utilizando el lenguaje IDL y obteniendo con ellos la frecuencia con la que aparece el valor de un determinado pixel en cada una de las imágenes.

 Se va a hacer como ejemplo con la imagen de Pekín. Siendo análogo el procedimiento con la imagen de Shangai.

 Lo primero que hacemos es recortar la imagen original para que el programa vaya más rápido eliminando la información innecesaria.

 Se hace una rotación de 10° en sentido antihorario. Selecionamos del menú Basic Tools la opción Rotate/Flip Data. Una vez elegido el archivo sobre el cual efectuar la operación, es suficiente insertar el ángulo de inclinación (en grados DEG) y el nombre de la nueva imagen modificada.

 También se eliminaron los bordes negros seleccionando Resize Data (del menú Basic Tools); seleccionando gráficamente la zona interesada, o bien insertando el intervalo de filas y columnas correspondientes.

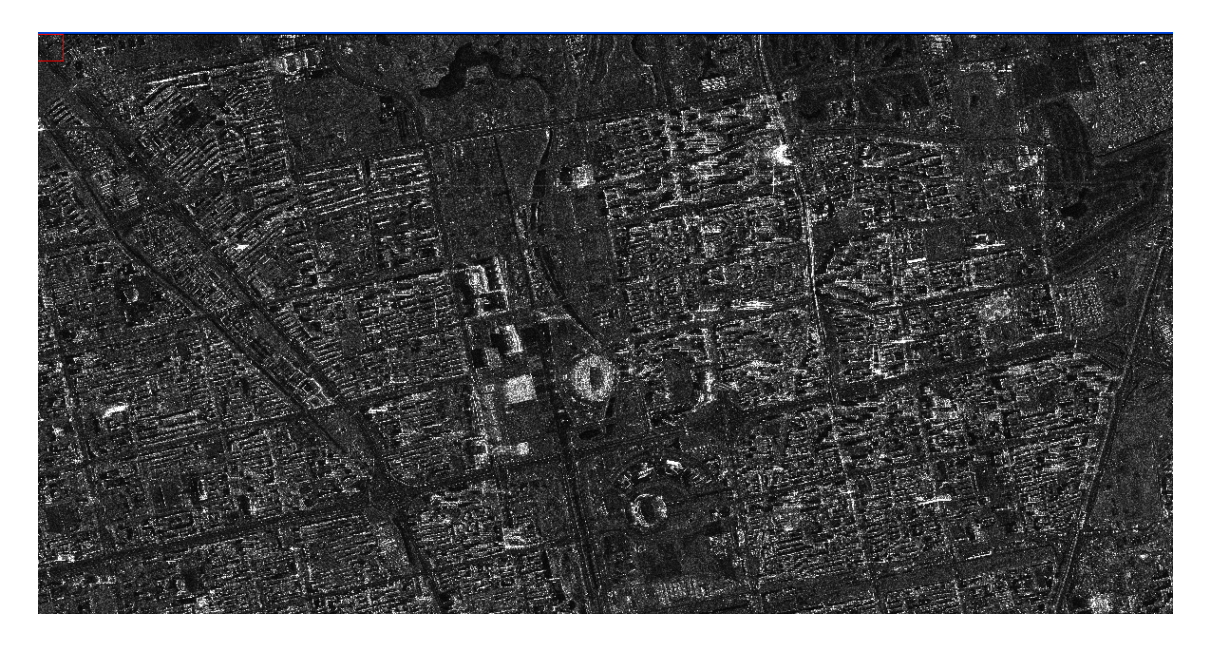

Figura 65. Imagen radar Pekín rotada y recortada

 También se deben recortar las imágenes correspondientes a cada una de las ROI. Haciéndolo del siguiente modo:

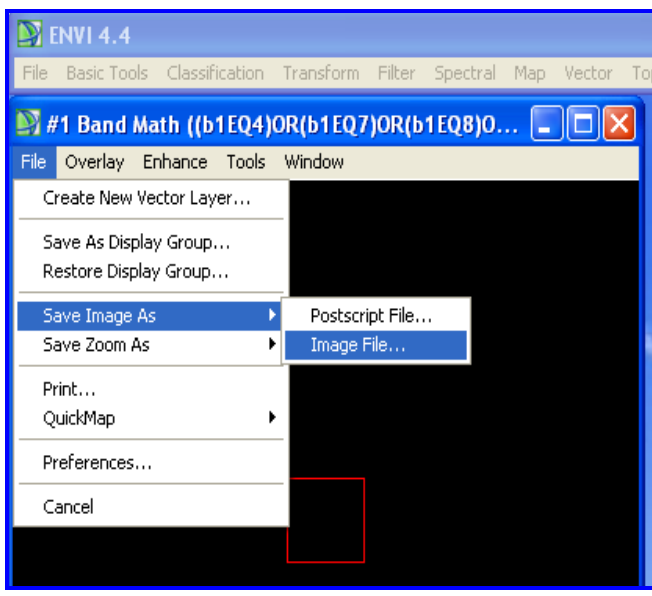

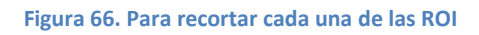

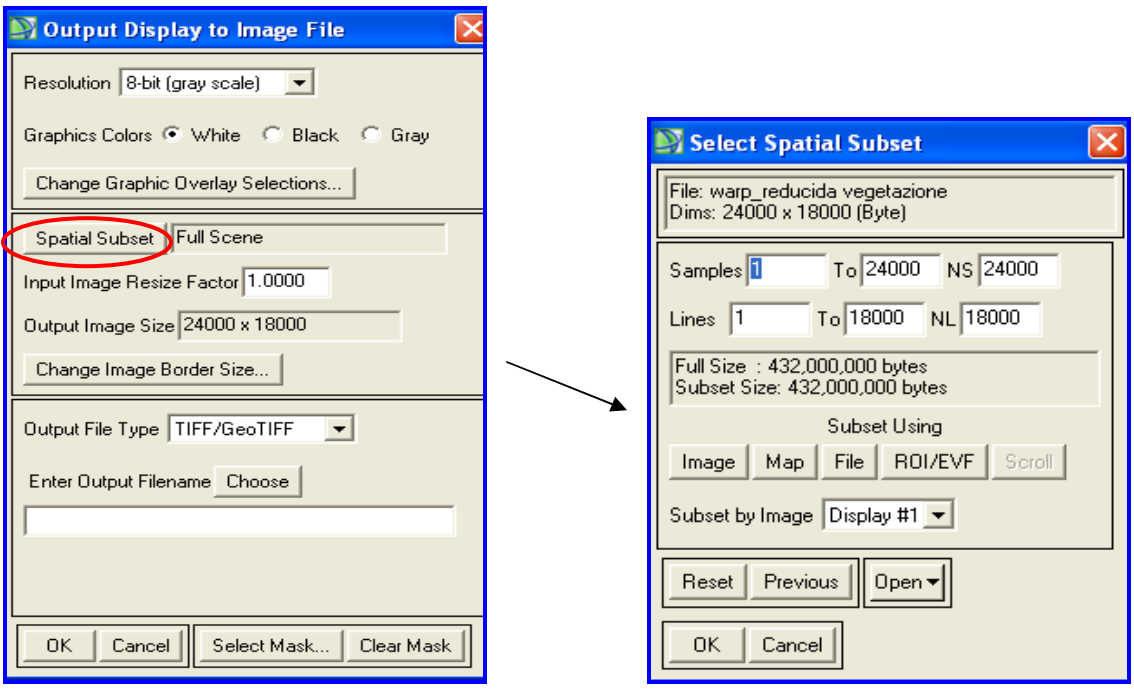

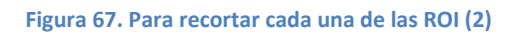

 Seleccionando "image" y cambiando el valor de Samples y Lines a 4000, tamaño (resolución) estandarizado.

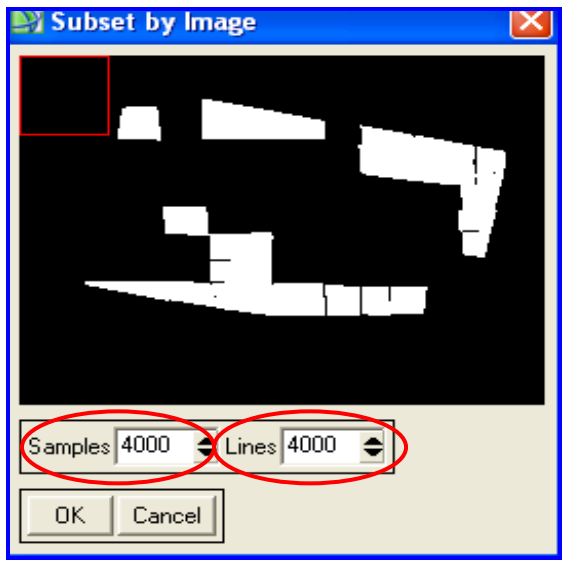

Figura 68. Para recortar cada una de las ROI. Cambiando Samples y Lines

Se encierra la imagen que quiere que quede dentro del cuadro rojo:

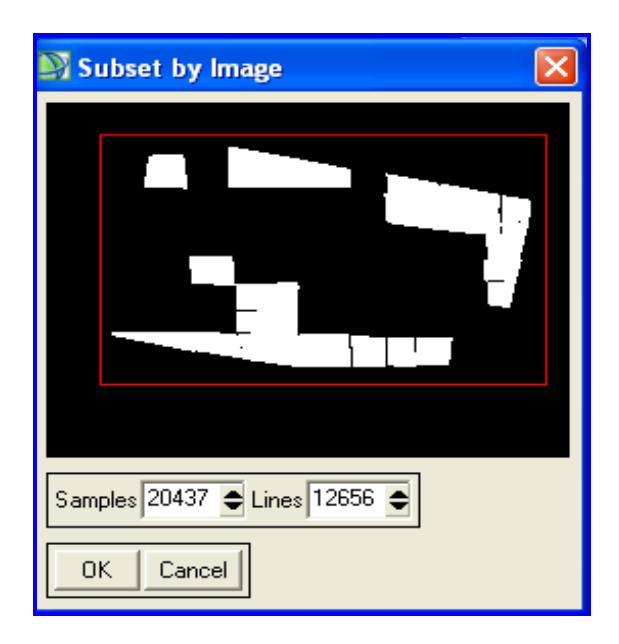

Figura 69. Para recortar cada una de las ROI. Superficie queda en el interior del cuadro rojo

Este mismo proceso se realiza para cada una de las imágenes ROI.

 Para hallar los valores estadísticos que se necesitan para calcular los histogramas mediante el uso del lenguaje IDL, se hará lo siguiente:

 Se tiene un doble bucle for recorriendo las filas y columnas de cada una de las ROI (18000,24000) y si las coordenadas de los píxel que se están recorriendo son iguales a 1 entonces se debe hacer corresponder con el correspondiente píxel de mi imagen SAR (que es la imagen original) en que el píxel ocupará la misma posición ya que las imágenes son de las mismas dimensiones. Entonces una vez se encuentran los píxels de la imagen que son iguales a 1 en la imagen e igualándolo al píxel correspondiente en la imagen SAR, se incrementará el contador en 1 del valor que tenía contenido en la imagen original (supongamos que es el píxel de coordenadas (2,200), se hace corresponder con el píxel (2,200) de la imagen original. Se ve el contenido que almacena en esa posición la imagen original (por ejemplo 32) y ese valor que contenía es el que en el histograma se hace incrementar en uno.

 Se localiza cuál es el mínimo y el máximo de la imagen original. Se crea entre esos dos extremos un rango de valores que vayan aumentando logarítmicamete sin contar el cero, creando un vector lleno de ceros. De esta forma se recorre el array que anteriormente se creó con los valores de la imagen original y el resto ceros, y en el momento en el que se van encontrando valores que no sean ceros se van almacenando en el vector que se ha creado en la posición (en uno de los intervalos) que le corresponda según su valor. Y así después poder contar el número de valores que se tiene en cada intervalo obteniendo así la frecuencia. Y así se obtiene un histograma para cada una de las regiones de interés que se crearon antes (vegetación Pekín, rascacielos Pekín, medio-alta Pekín, y medio-baja Pekín). Estos histogramas me dan la frecuencia con la que aparecen los valores de la imagen original iguales a 1.

 De esta forma, una vez conseguidos los valores y parámetros estadísticos que se necesitan se podrían obtener los mismos histogramas que ya vimos anteriormente. Habiendo logrado familiriarizarnos con el lenguaje de progamación IDL que marcamos como objetivo.

El desarrollo del código realizado en lenguaje IDL se puede ver en el Apéndice A

 A continuación se quiere encontrar la función de distribución que mejor realice la aproximación de dichos histogramas.

# 4.6 USO DE FUNCIONES DE DISTRIBUCIÓN

# 4.6.1 Distribución Gamma

 Es una distribución adecuada para modelizar el comportamiento de variables aleatorias continuas con asimetría positiva. Es decir, variables que presentan una mayor densidad de sucesos a la izquierda de la media que a la derecha. En su expresión se encuentran dos parámetros, siempre positivos,  $(α)$  y  $(β)$  de los que depende su forma y alcance por la derecha, y también la función Gamma  $\Gamma(\alpha)$ , responsable de la convergencia de la distribución.

#### Los parámetros de la distribución

 El primer parámetro (α) sitúa la máxima intensidad de probabilidad y por este motivo en algunas fuentes se denomina "la forma" de la distribución: cuando se toman valores próximos a cero aparece entonces un dibujo muy similar al de la distribución exponencial. Cuando se toman valores más grandes de (α) el centro de la distribución se desplaza a la derecha y va apareciendo la forma de una campana de Gauss con asimetría positiva. Es el segundo parámetro (β) el que determina la forma o alcance de esta asimetría positiva desplazando la densidad de probabilidad en la cola de la derecha. Para valores elevados de (β) la distribución acumula más densidad de probabilidad en el extremo derecho de la cola, alargando mucho su dibujo y dispersando la probabilidad a lo largo del plano. Al dispersar, la probabilidad la altura máxima de densidad de probabilidad se va reduciendo; de aquí que se le denomine "escala". Valores más pequeños de (β) conducen a una figura más simétrica y concentrada, con un pico de densidad de probabilidad más elevado.

 Una forma de interpretar (β) es "tiempo promedio entre ocurrencia de un suceso". Relacionándose con el parámetro de la Poisson como β=1/λ. Alternativamente λ será el ratio de ocurrencia:  $λ=1/β$ .

 Usando algunos de los valores estadísticos de las ROI que se calcularon anteriormente prodremos saber el valor de los parámetros alfa y theta (o β como lo hemos llamado antes) que necesitamos.

En la imagen de PEKÍN:

Para ROI Medio-Baja (mediobassa):

Basic Stats Min Max Mean Stdev Band 1 0 32676 126.699259 211.491935

Para ROI Rascacielos (grattazieli):

Basic Stats Min Max Mean Stdev Band 1 0 32767 143.400716 271.583788 Para ROI Medio-Alta (medioalta):

Basic Stats Min Max Mean Stdev Band 1 0 32754 138.052938 279.204693

Para ROI Vegetación (vegetazione):

Basic Stats Min Max Mean Stdev Band 1 0 32736 123.085703 238.480500

varianza mediobassa =  $(Stdev)^2 = 44728.83857$ varianza grattacieli =  $(Stdev)^2 = 73757.7539$ varianza medioalta =  $(Stdev)^2$  = 77955.26059 varianza vegetazione =  $({\rm Stdev})^2$  = 56872.94888

alfa mediobassa = media mediobassa\*media mediobassa/varianza mediobassa = 0.358889314 alfa grattacieli = media grattacieli\*media grattacieli/varianza grattacieli = 0.278801404 alfa medioalta = media medioalta\*media medioalta/varianza medioalta = 0.244481431 alfa vegetazione = media vegetazione\*media vegetazione/varianza vegetazione = 0.26638482 teta mediobassa = varianza mediobassa/media mediobassa =  $353.031572$ 

teta grattacieli = varianza grattacieli/media grattacieli =  $514.3471801$ 

teta medioalta = varianza medioalta/media medioalta =  $564.6765779$ 

teta vegetazione = varianza vegetazione/media vegetazione =  $462.0597478$ 

Una vez tenemos los parámetros usaremos la función *gamma* de Excel la cual devuelve la probabilidad de una variable aleatoria siguiendo una distribución gamma.

#### DISTR.GAMMA(x; alfa; beta; acumulado)

X es el valor al que desea evaluar la distribución.

Alfa es un parámetro de la distribución.

Beta es un parámetro de la distribución. Si beta = 1, DISTR.GAMMA devuelve la probabilidad de una variable aleatoria siguiendo una distribución Gamma estándar. Acum es un valor lógico que determina la forma de la función. Si el argumento acum es VERDADERO, DISTR.GAMMA devuelve la función de distribución acumulativa; si es FALSO, devuelve la función de densidad de probabilidad.

(Ver más en detalle en APÉNDICE B)

Lo intentamos primero con la ROI Rascacielos de Pekín.

# =DISTR.GAMMA(A4;0,27879;1;VERDADERO)

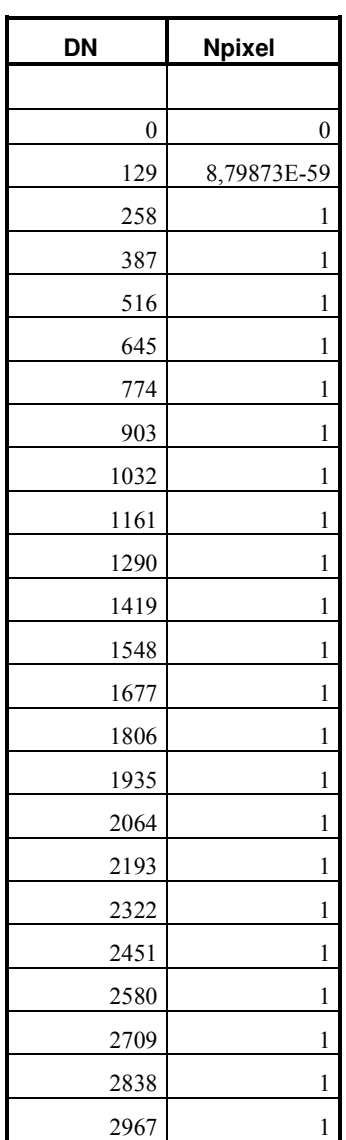

 . . .

| 31734 |  |
|-------|--|
| 31863 |  |
| 31992 |  |
| 32121 |  |
| 32250 |  |
| 32379 |  |
| 32508 |  |
| 32637 |  |
| 32766 |  |

Tabla 12. Distribución Gamma. Acumulado a VERDADERO

 Como no se obtienen valores válidos, se cambia el parámetro 'acumulado' a FALSO.

# =DISTR.GAMMA(A6;0,27879;1;FALSO)

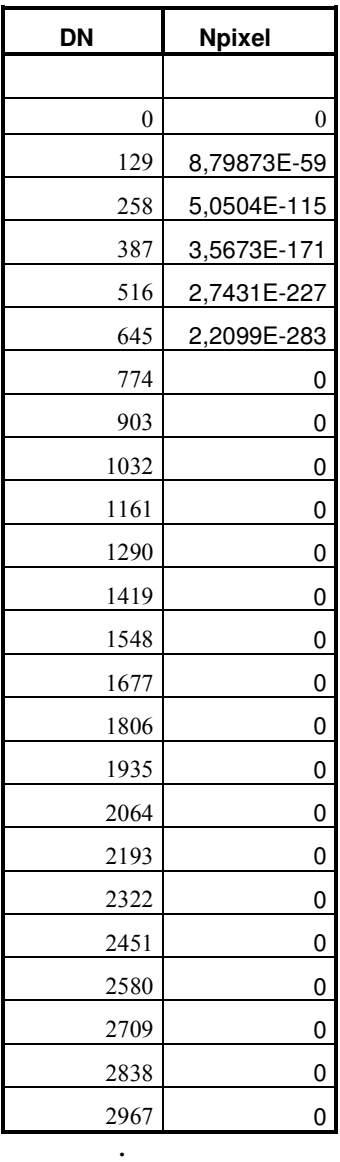

.

.

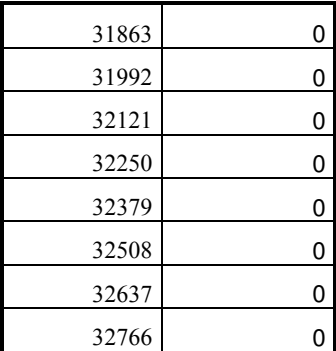

Lo cual como podemos observar tampoco proporciona valores válidos.

 Investigando y leyendo diversos artículos (MB Wilk, R Gnanadesikan, MJ Huyett: Estimation of parameters of the gamma distribution using order statistics, 1962), se puede ver que los fallos en el uso de la distribución Gamma, a parte de las posibles inexactitudes que pueda tener la función que utilizamos en Excel, se trata de un problema que viene de lejos en el tiempo (John V. Grice and Lee J. Bain: Inferences Concerning the Mean of the Gamma Distribution, 1980).

 Si se escogen valores altos de alfa y pequeños de beta en la distribución Gamma, podemos igualarla a la distribución gaussiana.

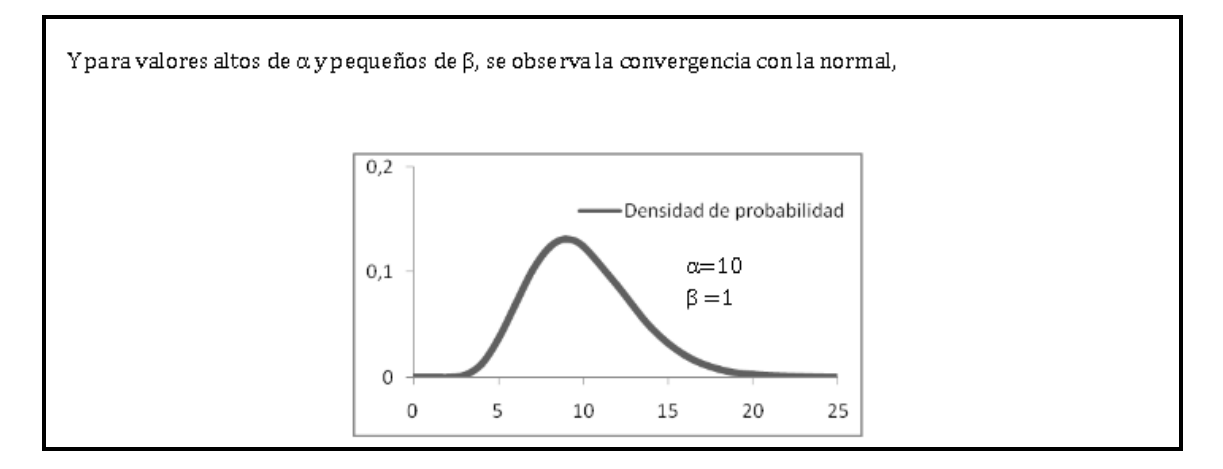

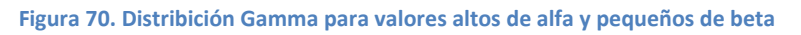

Por tanto, decidimos continuar el estudio con esta distribución.

# 4.6.2 Distribución Normal o gaussiana

 La distribución gaussiana, recibe también el nombre de distribución normal, ya que una gran mayoría de las variables aleatorias continuas de la naturaleza siguen esta distribución (ver APÉNDICE C)

 Se quiere comprobar si la distribución gaussiana consigue aproximar los resultados obtenidos en los histogramas anteriores.

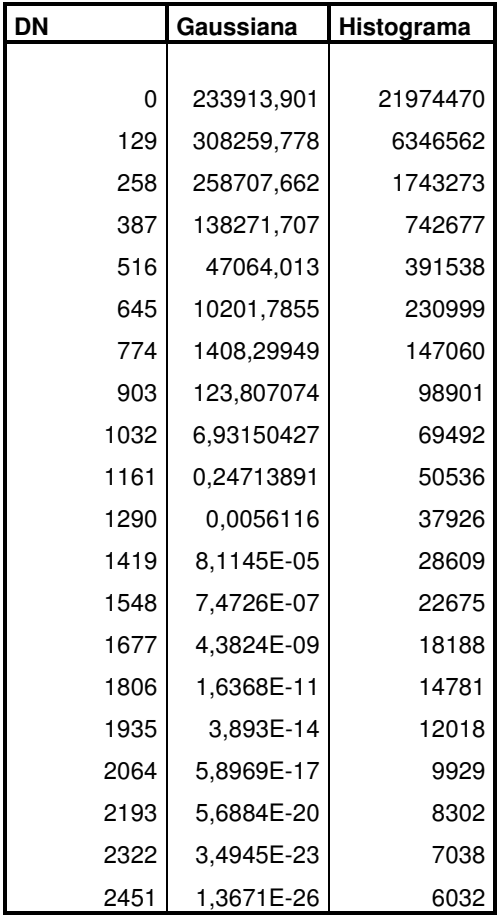

Para ROI Rascacielos Pekín se obtienen los siguientes resultados:

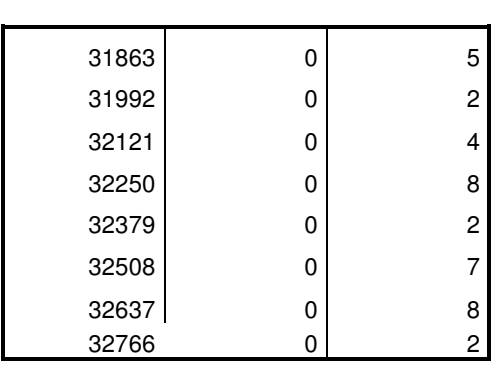

 . . .

Tabla 14. Histograma vs Distribución Gaussiana ROI Rascacielos Pekín

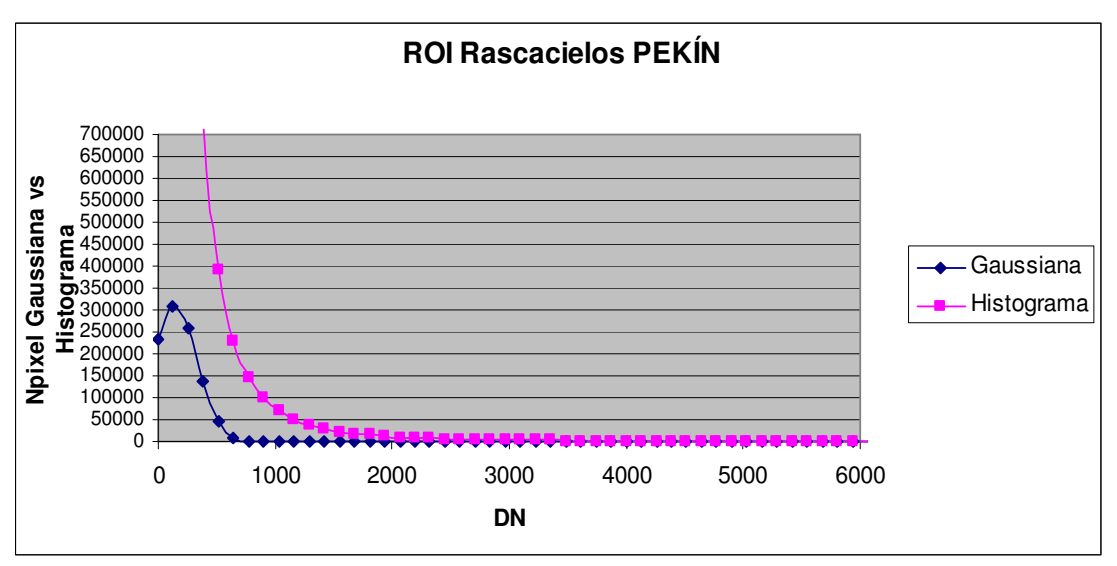

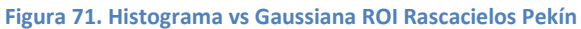

### ROI Vegetación Pekín

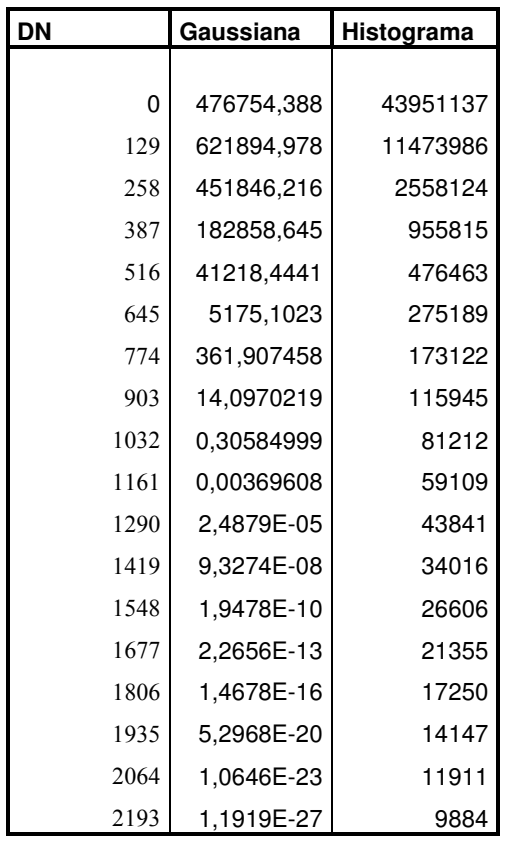

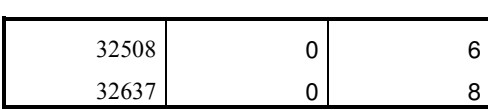

 . . .

Tabla 15. Histograma vs Distribución Gaussiana ROI Vegetación Pekín

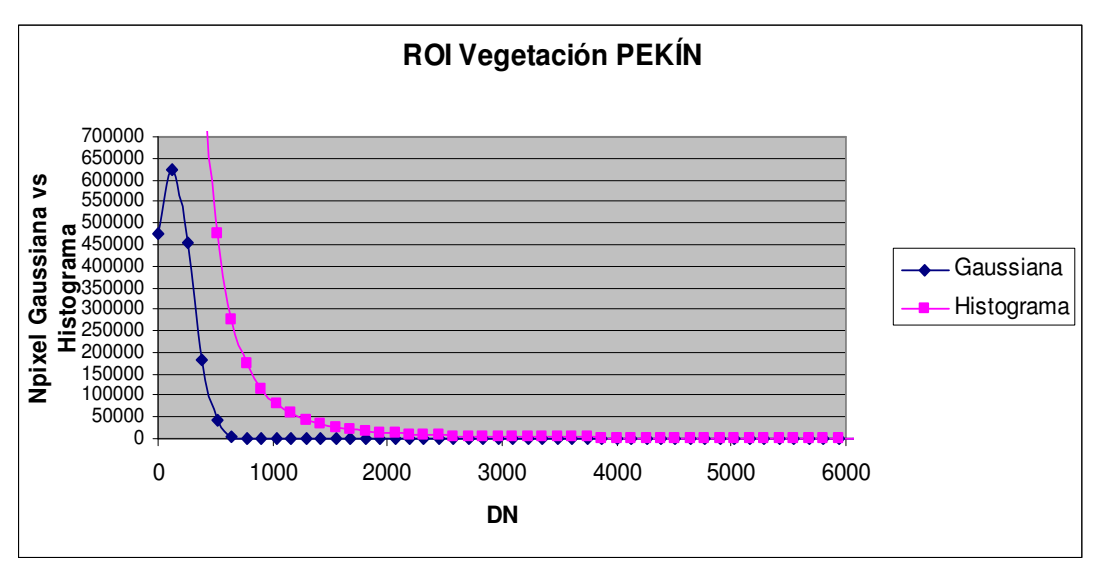

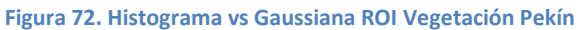

### ROI Medio-Baja Pekín

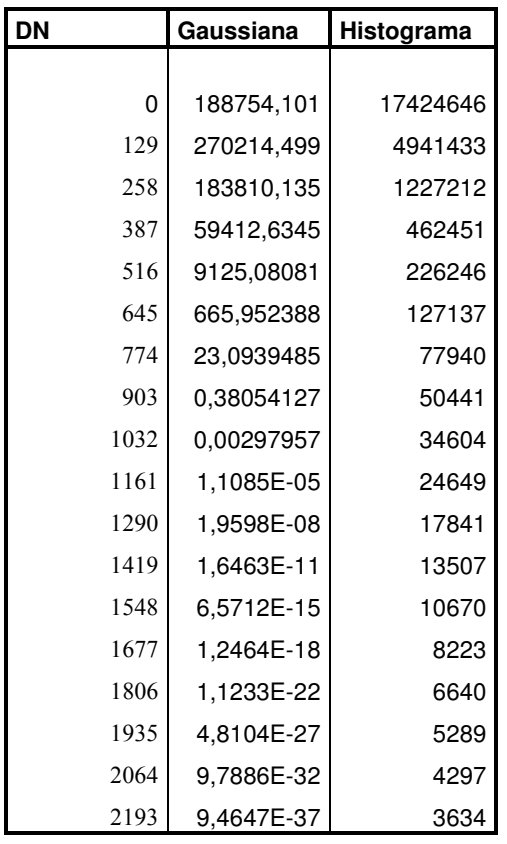

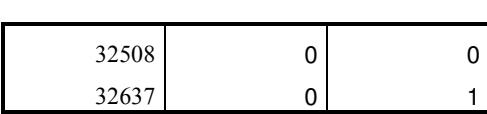

 . . .

Tabla 16. Histograma vs Distribución Gaussiana ROI Medio-Baja Pekín

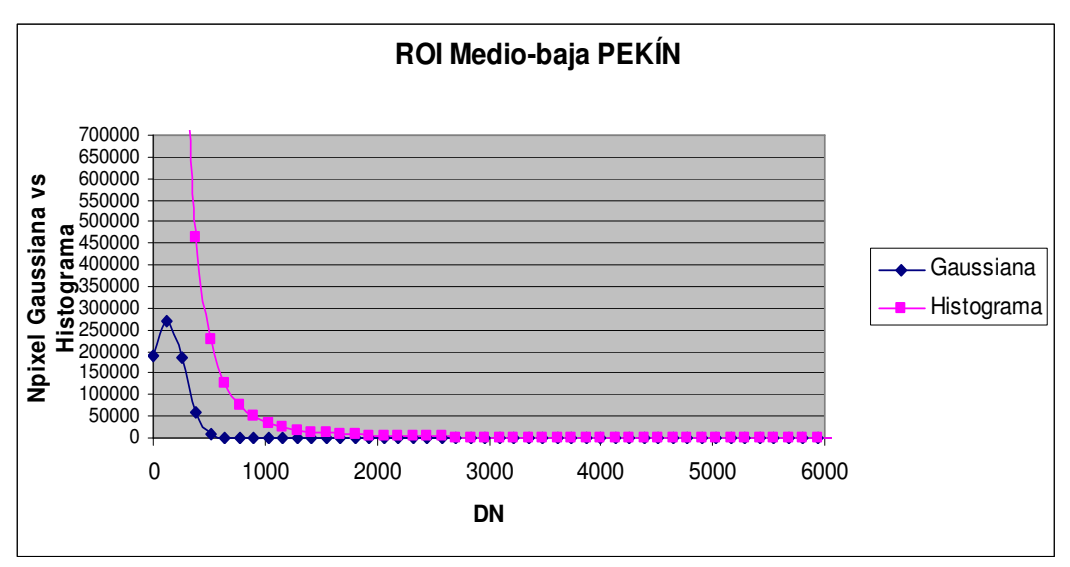

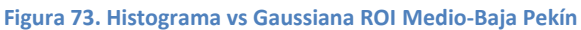

#### ROI Medio-Alta Pekín

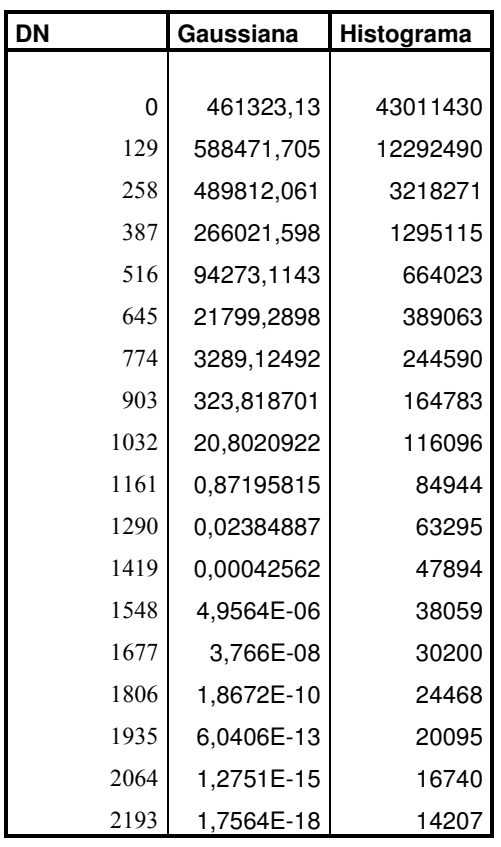

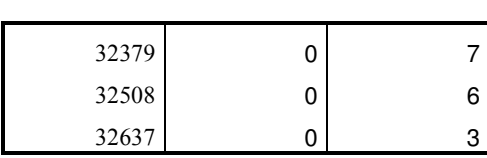

 . . .

Tabla 17. Histograma vs Distribución Gaussiana ROI Medio-Alta Pekín

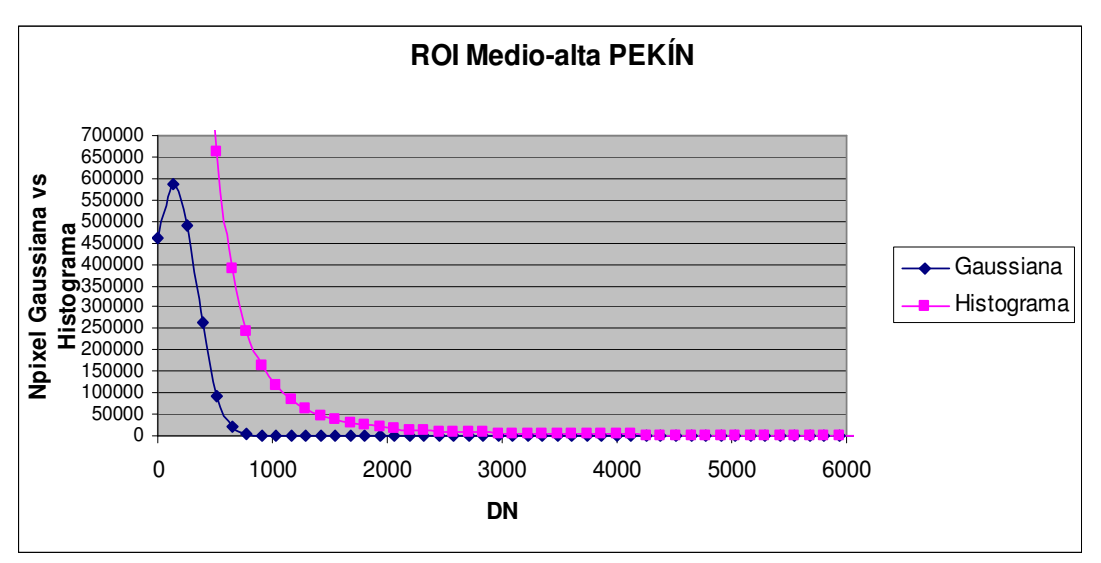

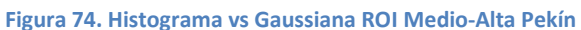

### ROI Baja Shangai

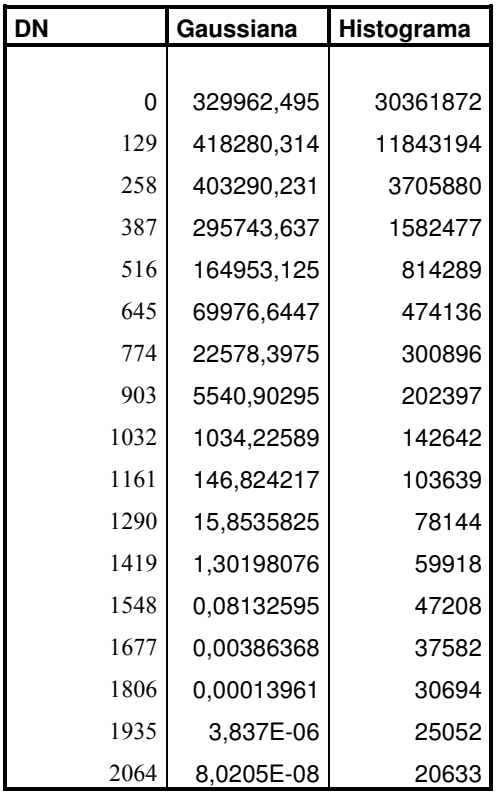

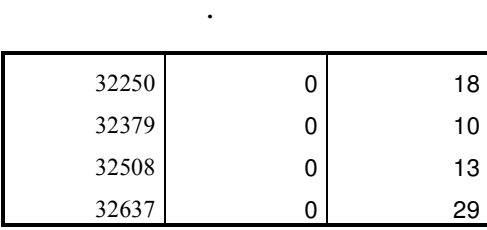

 . .

Tabla 18. Histograma vs Distribución Gaussiana ROI Baja Shangai

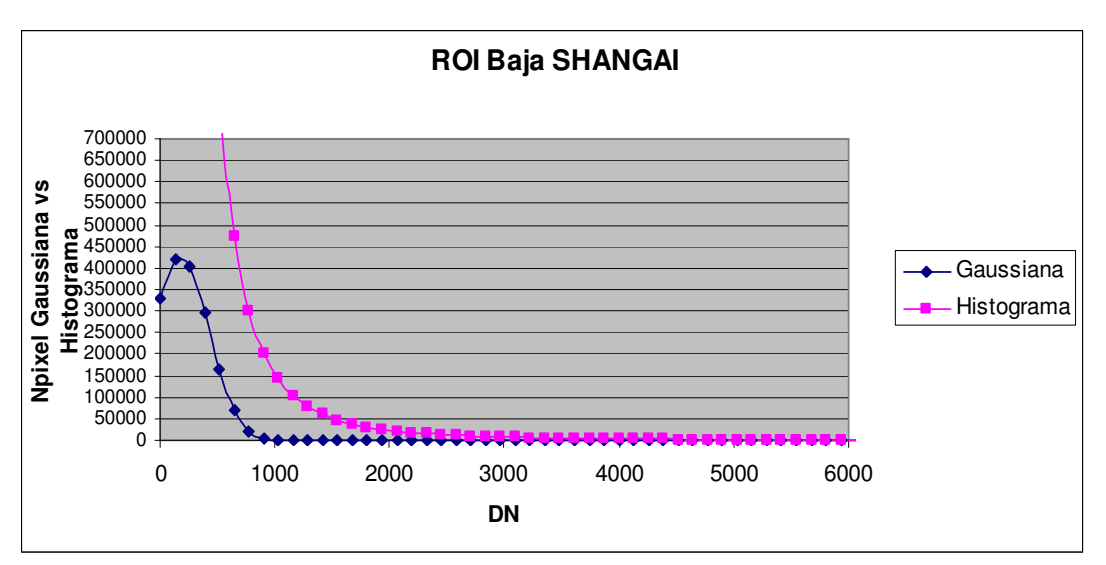

Figura 75. Histograma vs Gaussiana ROI Baja Shangai

# ROI Media Shangai

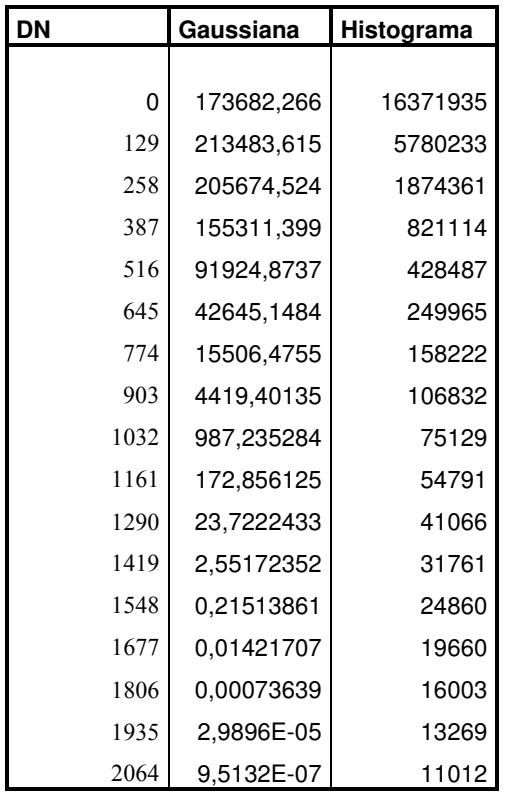

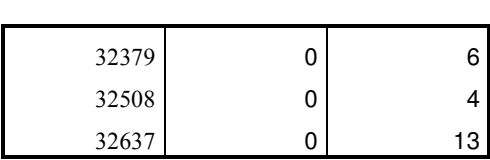

 . . .

Tabla 19. Histograma vs Distribución Gaussiana ROI Media Shangai
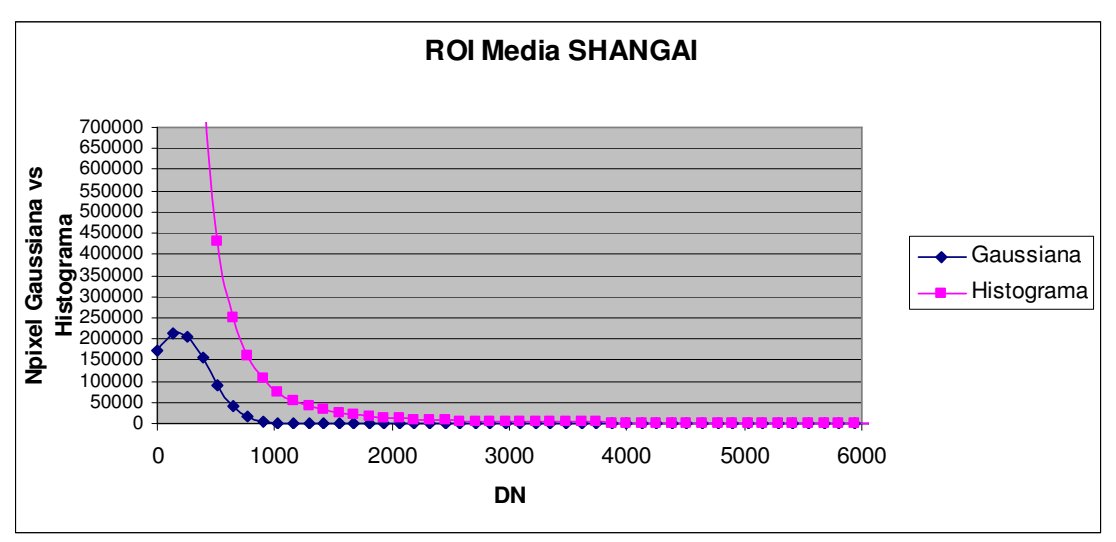

Figura 76. Histograma vs Gaussiana ROI Media Shangai

#### ROI Alta Shangai

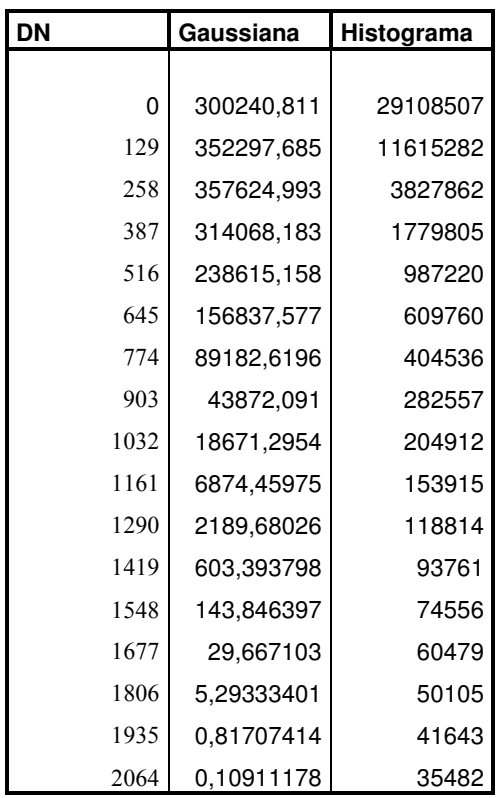

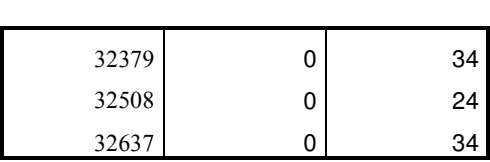

 . . .

Tabla 20. Histograma vs Distribución Gaussiana ROI Alta Shangai

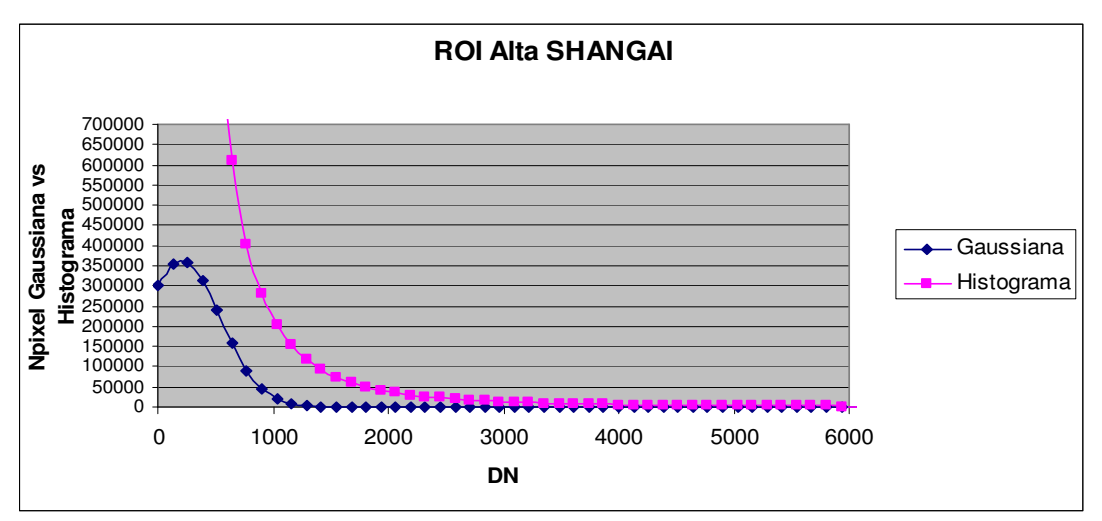

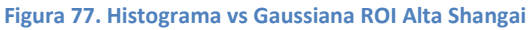

#### ROI Rascacielos Shangai

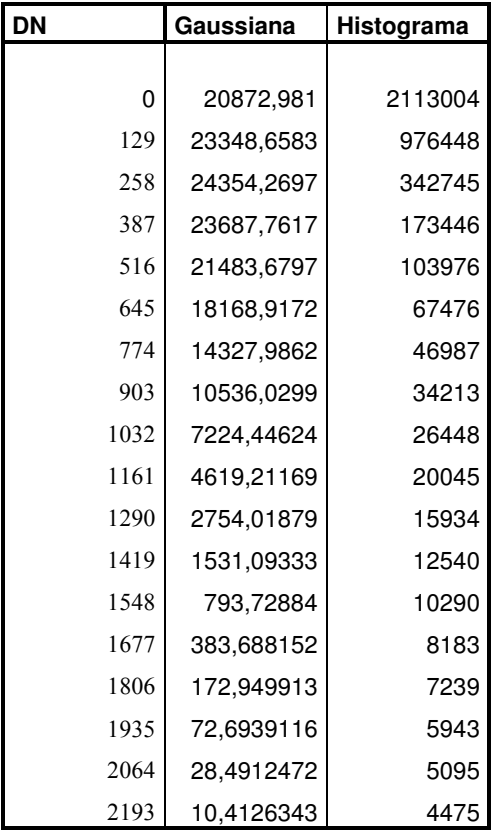

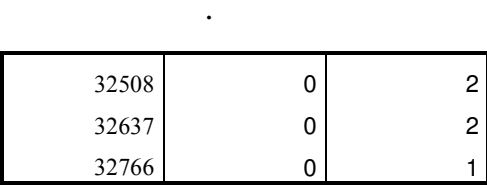

 . .

Tabla 21. Histograma vs Distribución Gaussiana ROI Rascacielos Shangai

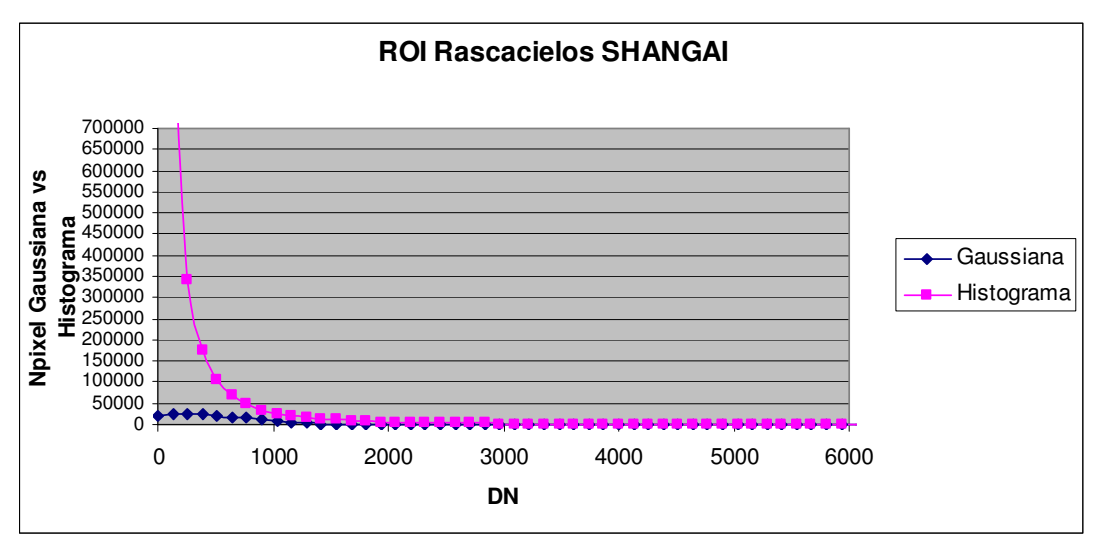

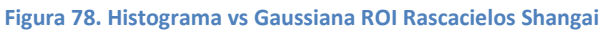

## ROI Agua Shangai

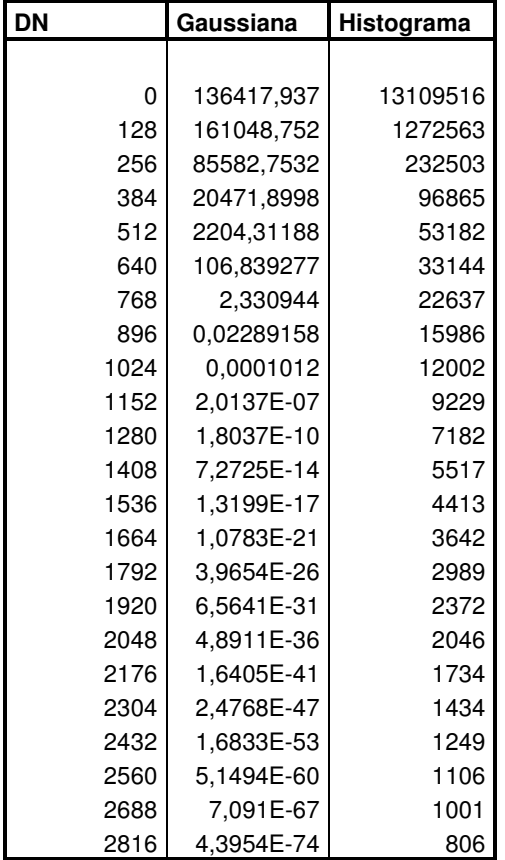

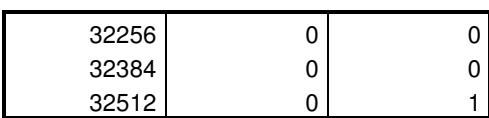

 . . .

Tabla 22. Histograma vs Distribución Gaussiana ROI Agua Shangai

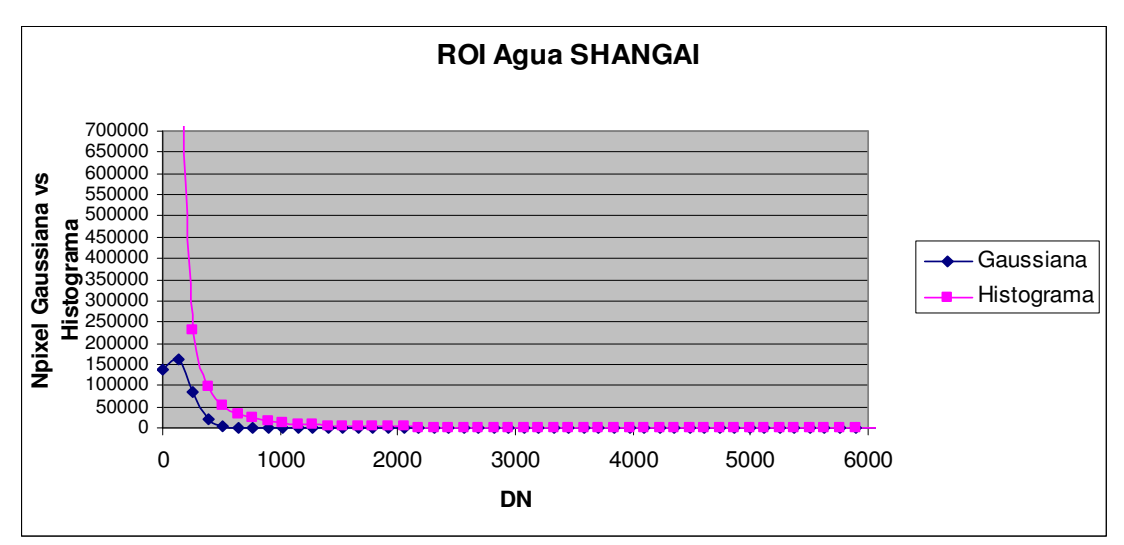

Figura 79. Histograma vs Gaussiana ROI Agua Shangai

## 5 EVALUACIÓN DE LOS RESULTADOS

 Evaluamos las funciones de distribución que intentan hacer una buena aproximación de los histogramas, comenzando primero por la distribución Gamma.

 Tal y como comentamos, con esta distribución no obtenemos resultados aceptables y nos damos cuenta investigando y leyendo diversos artículos que a parte de las posibles inexactitudes que puede tener la función en Excel que empleamos, se trata de un problema que viene de lejos en el tiempo.

 Viendo que si se escogen valores altos de alfa y pequeños de beta en la distribución Gamma, podemos igualarla a la distribución gaussiana, decidimos continuar el estudio con esta otra distribución

 Se usó la distribución Gaussiana con el mismo fin. Con ella al menos se consiguieron resultados aceptables, con lo cual, obtendremos los errores relativos y absolutos en comparación con los histogramas, para cada una de las ROI en estudio.

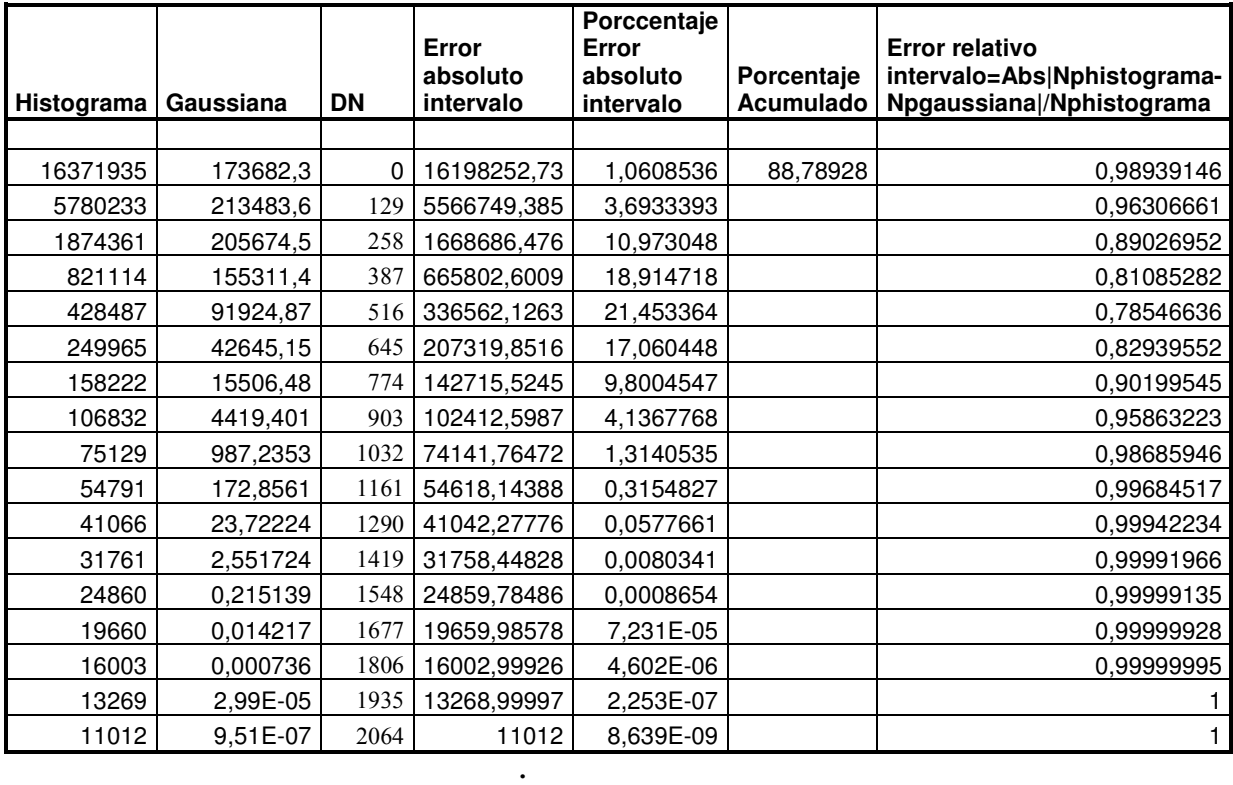

#### Para ROI Media Shangai

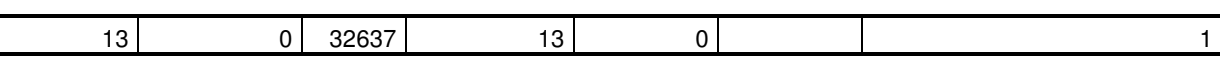

 . .

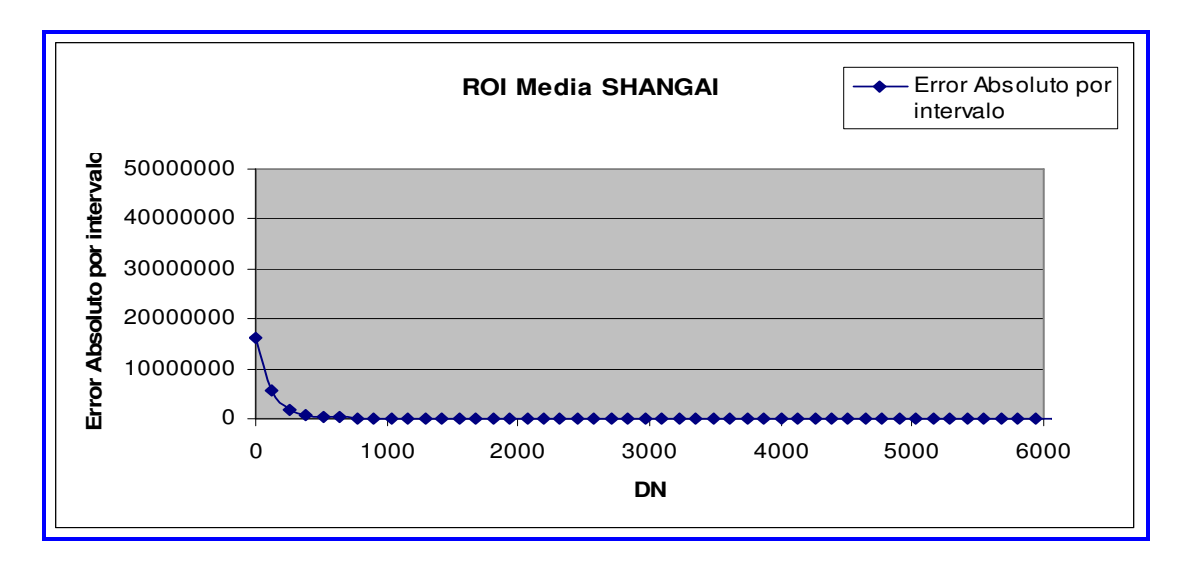

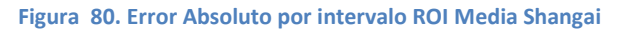

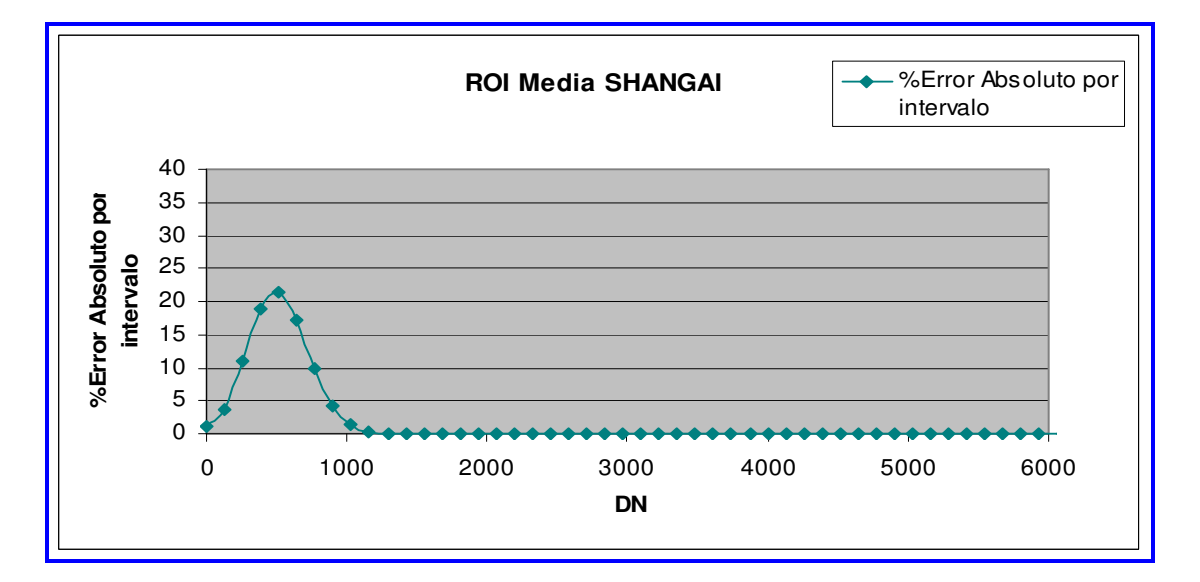

#### Figura 81. %Error Absoluto por intervalo ROI Media Shangai

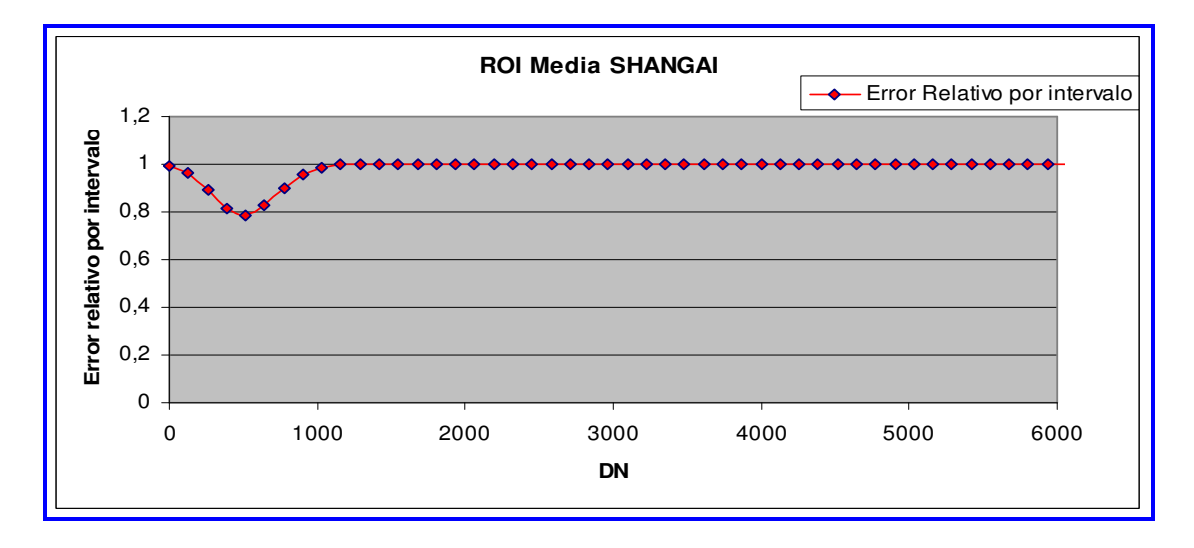

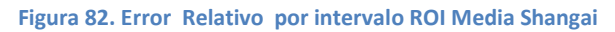

## Para ROI Baja Shangai

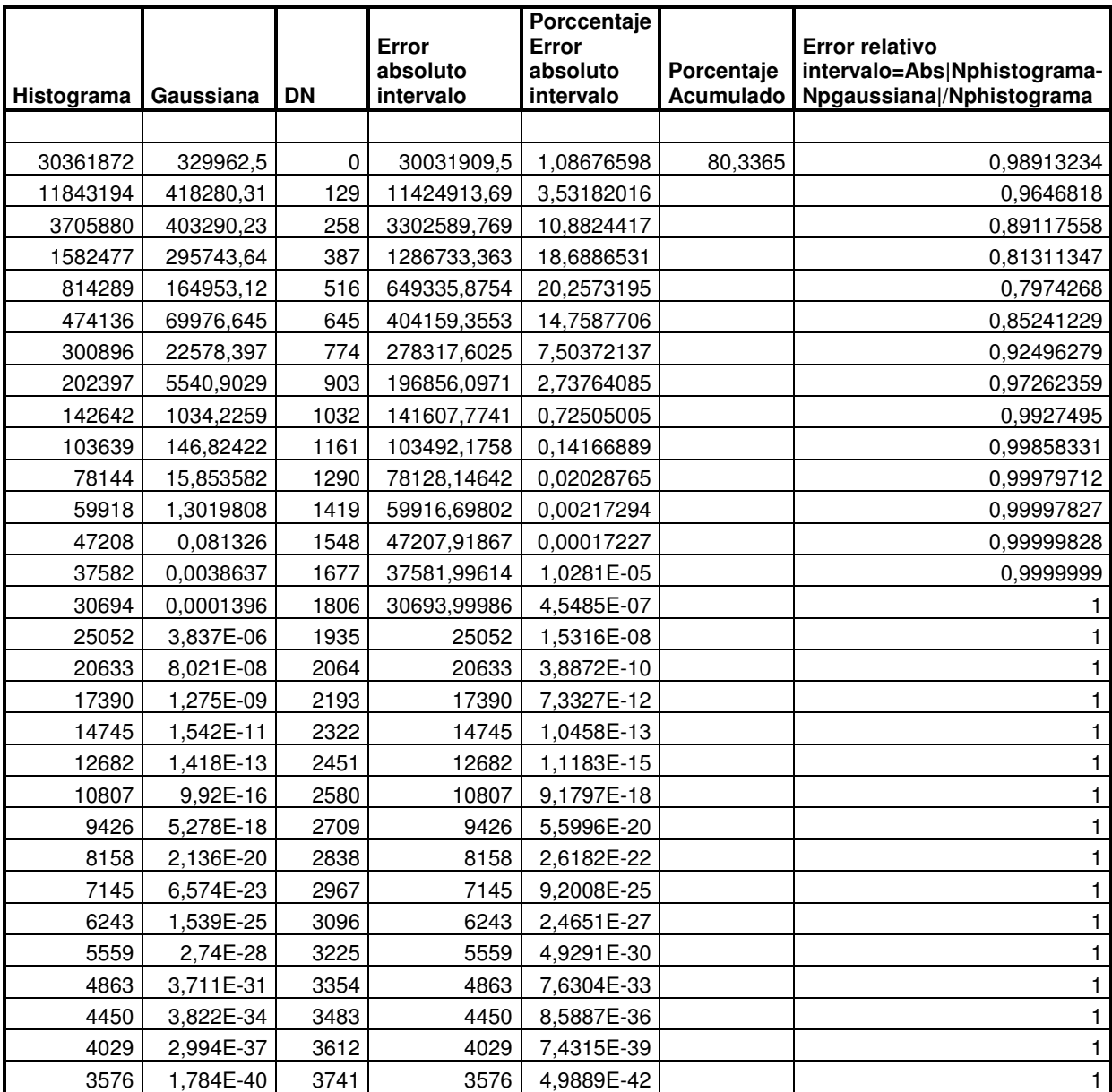

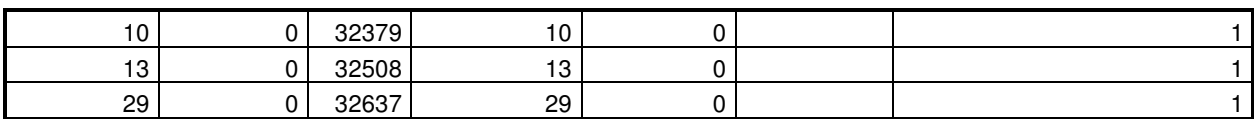

Tabla 24. Histograma vs Distribución Gaussiana Errores relativos y Absolutos ROI Baja Shangai

 . .

**.** The contract of the contract of the contract of the contract of the contract of the contract of the contract of

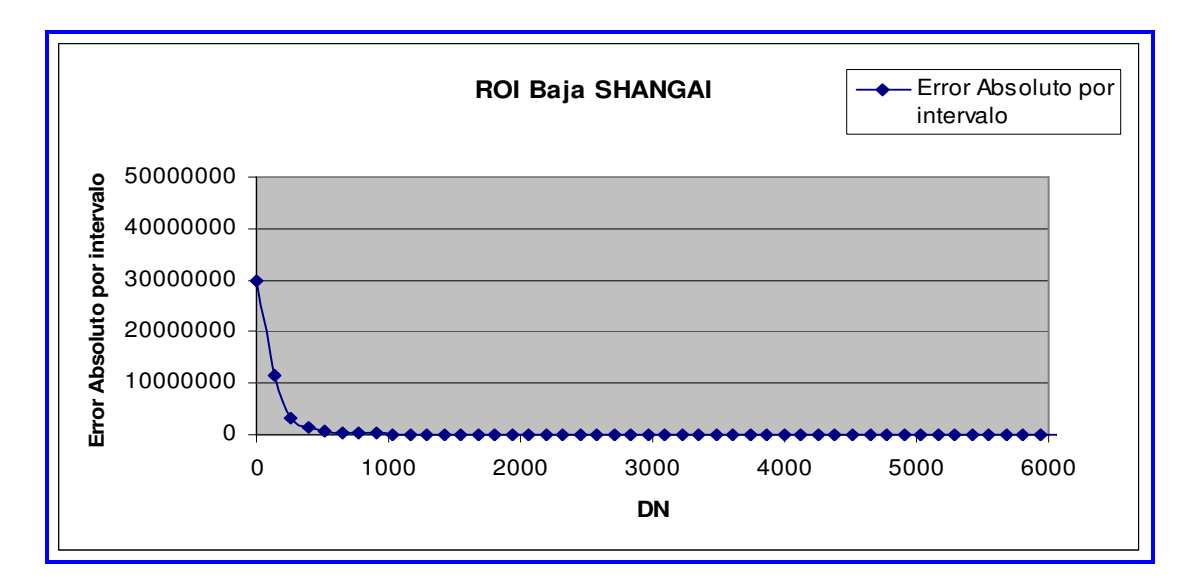

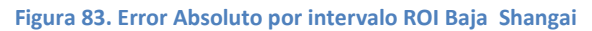

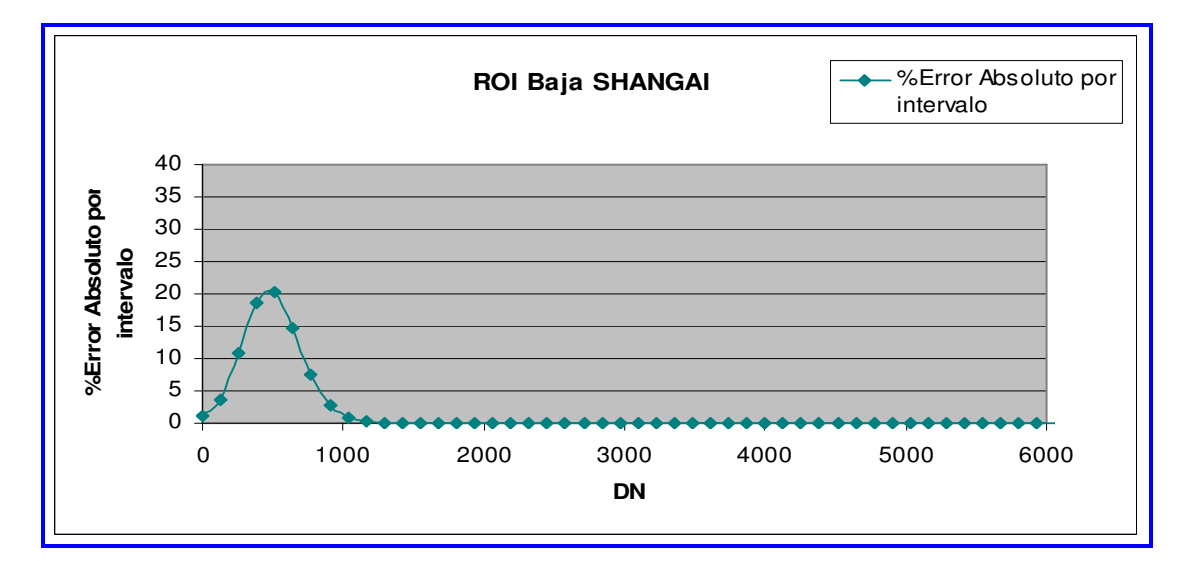

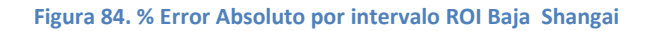

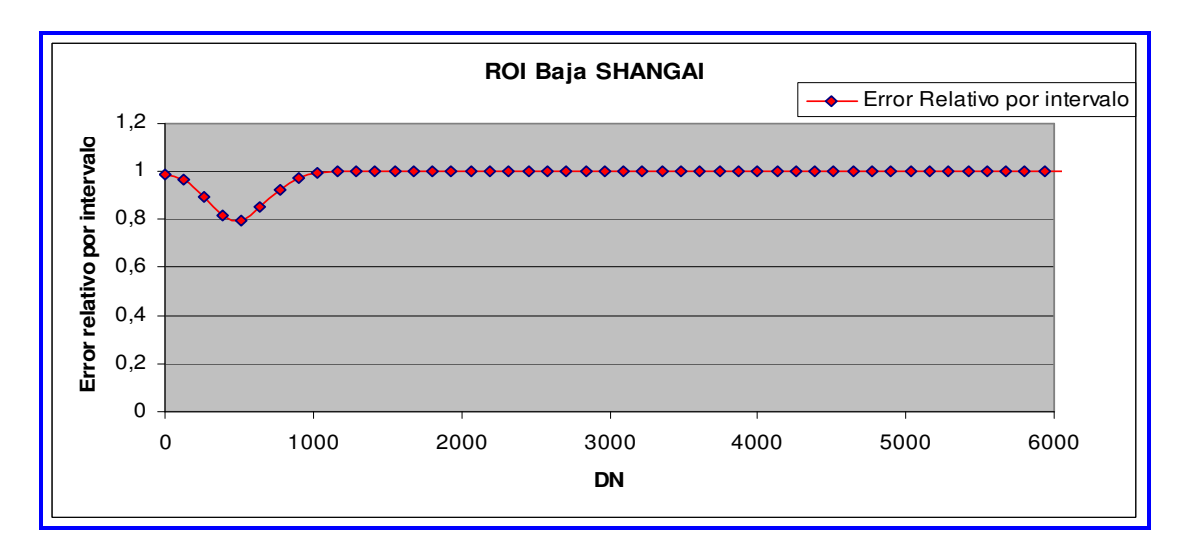

Figura 85. Error relativo por intervalo ROI Baja Shangai

## Para ROI Alta Shangai

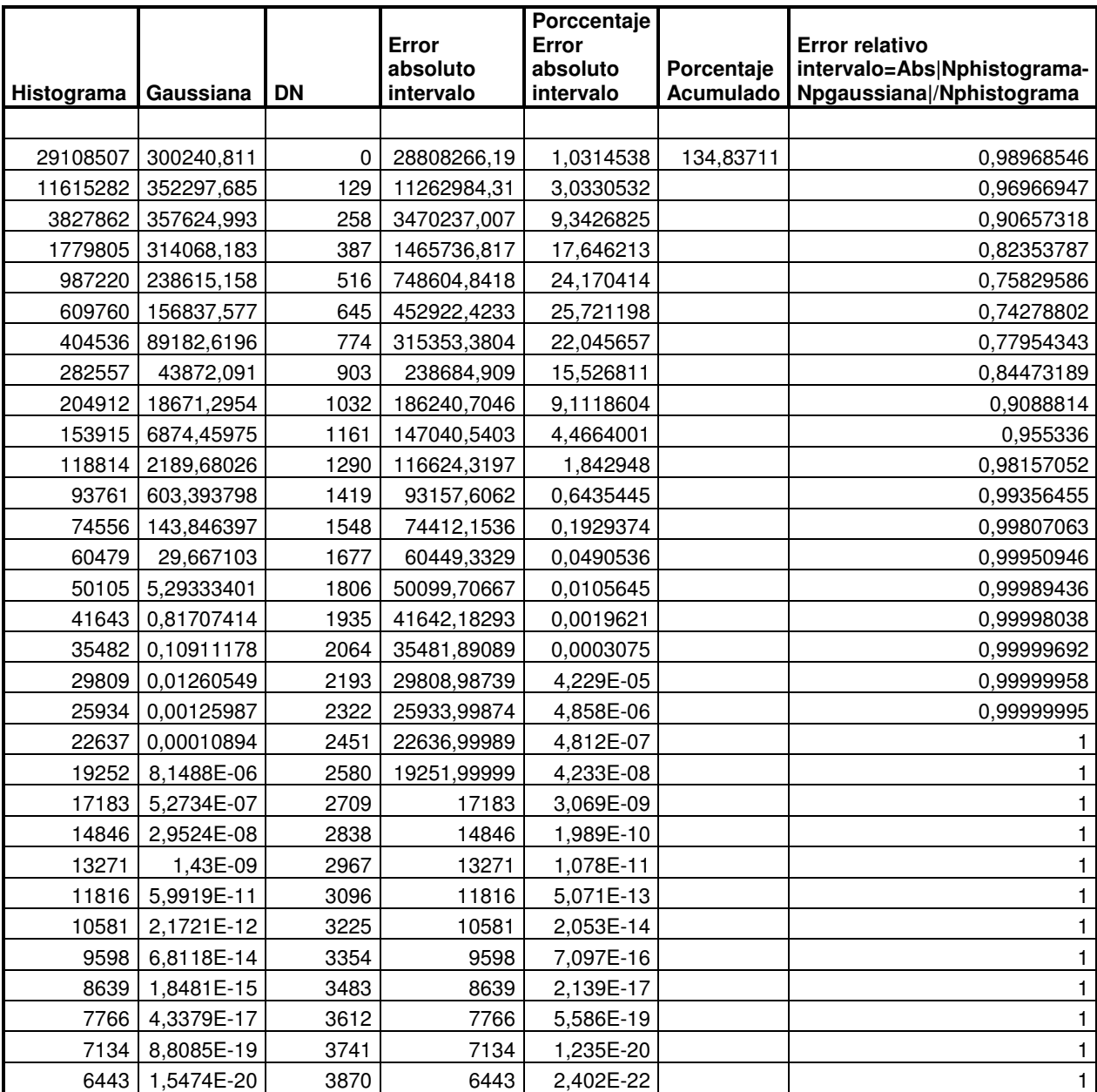

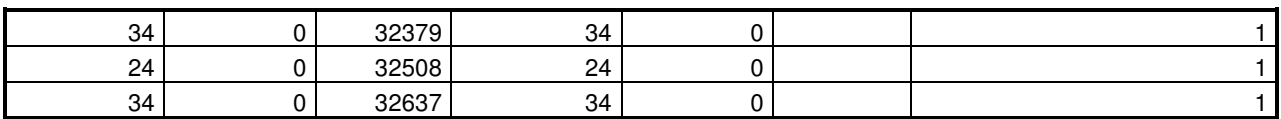

Tabla 25. Histograma vs Distribución Gaussiana Errores relativos y Absolutos ROI Alta Shangai

 . . .

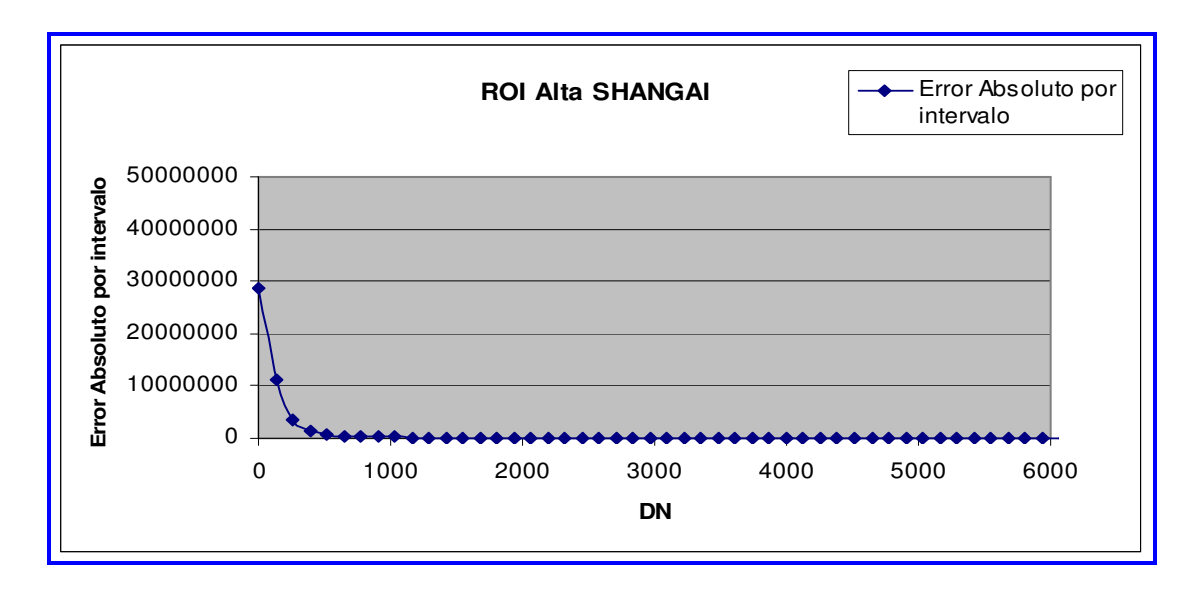

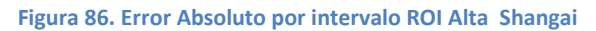

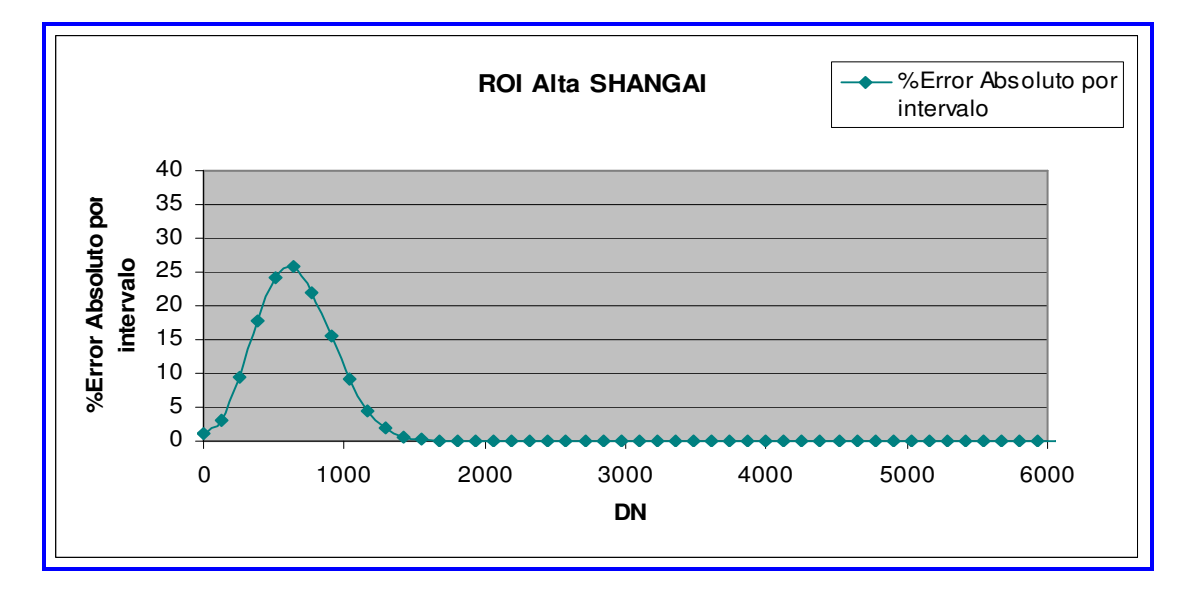

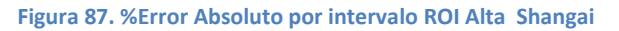

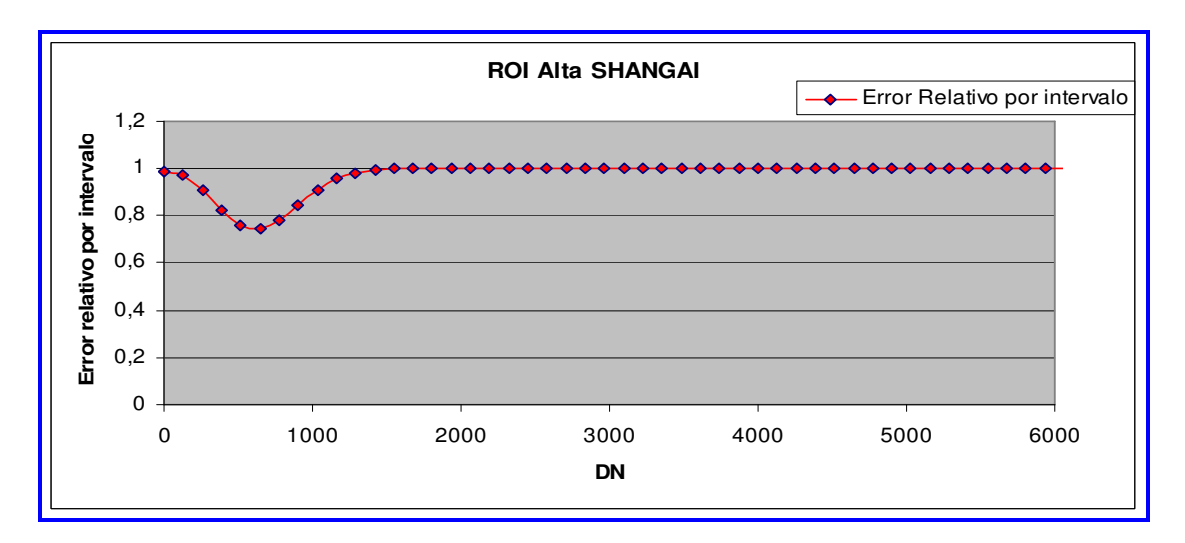

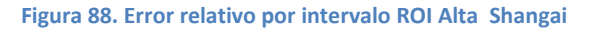

## Para ROI Rascacielos Shangai

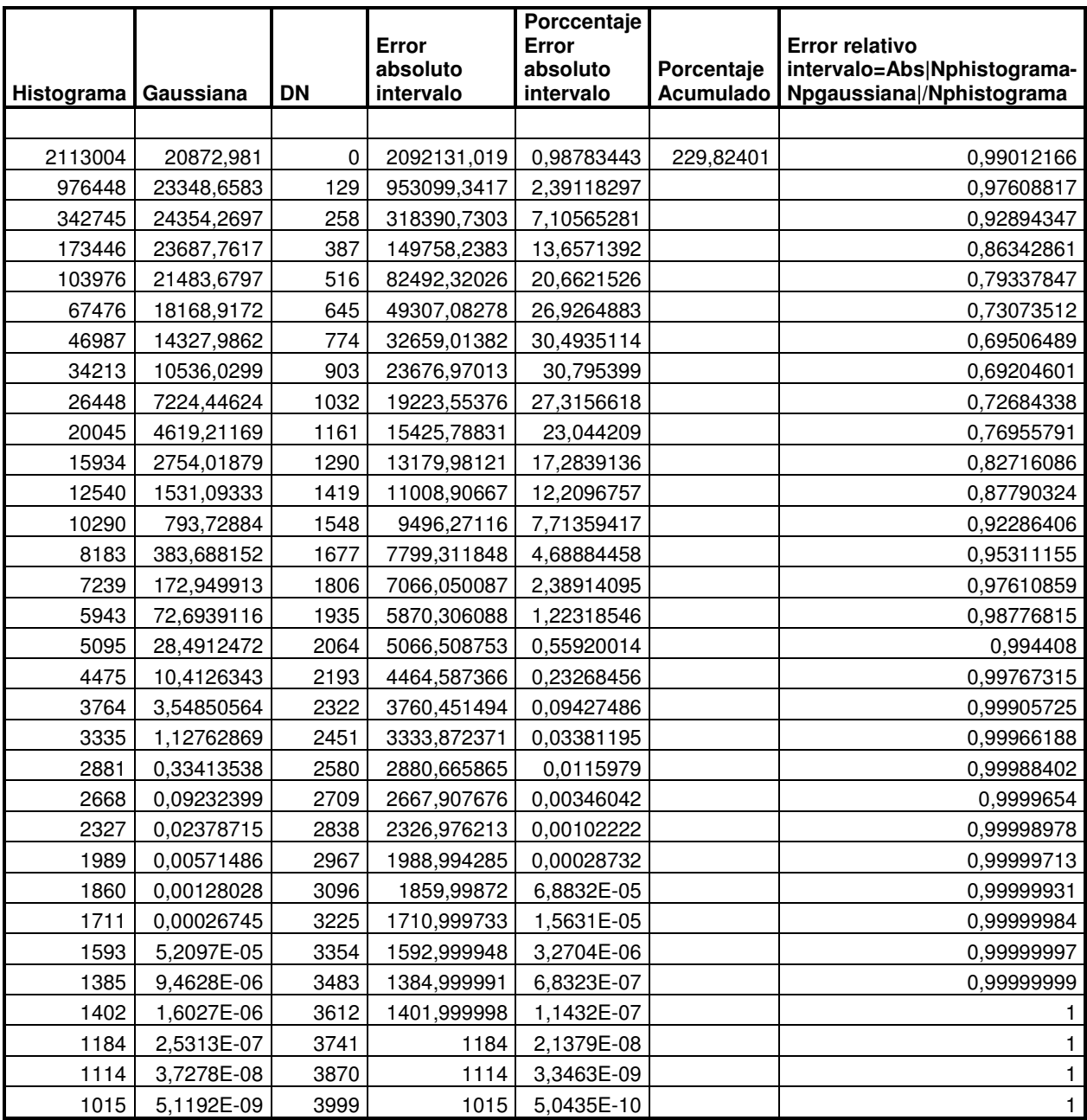

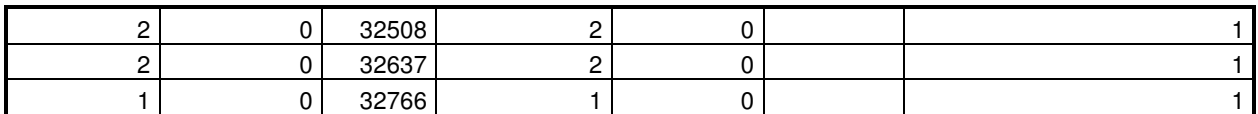

Tabla 26. Histograma vs Distribución Gaussiana Errores relativos y Absolutos ROI Rascacielos Shangai

 . . .

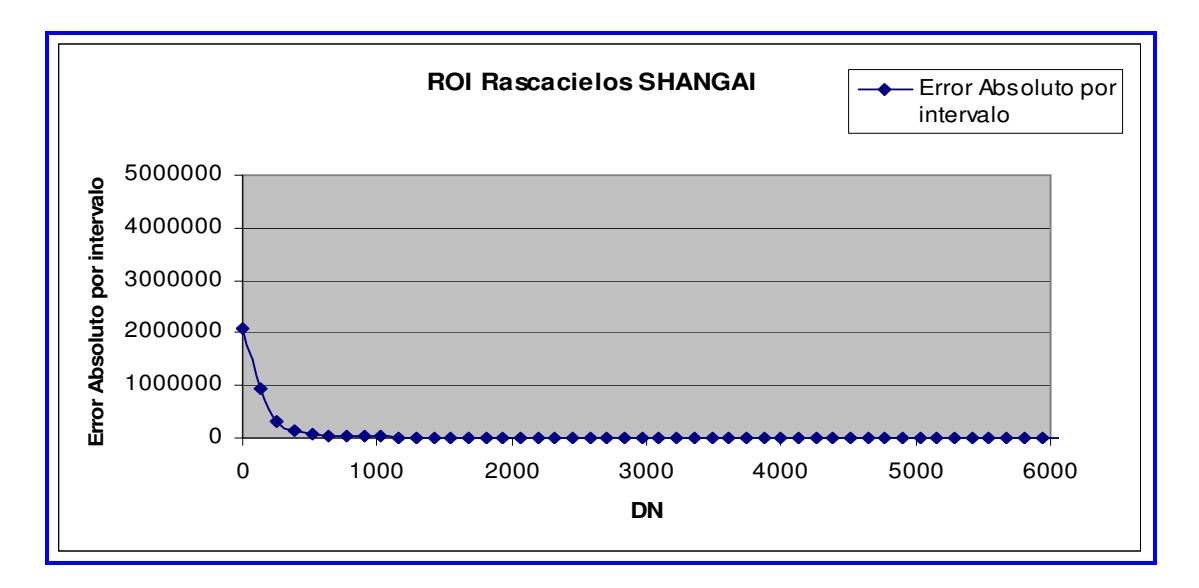

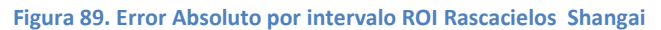

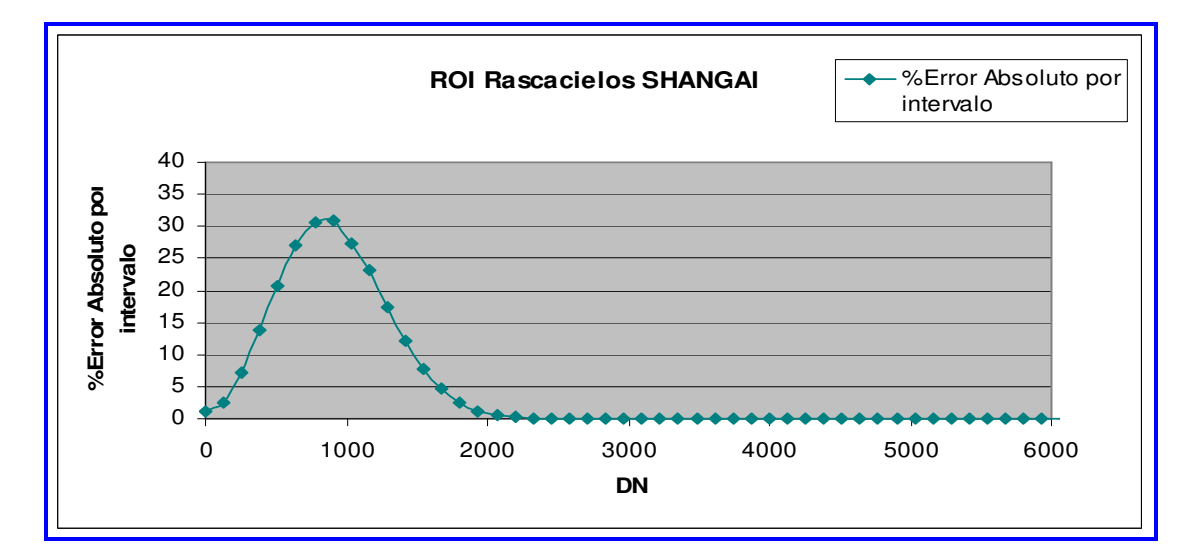

Figura 90. % Error Absoluto por intervalo ROI Rascacielos Shangai

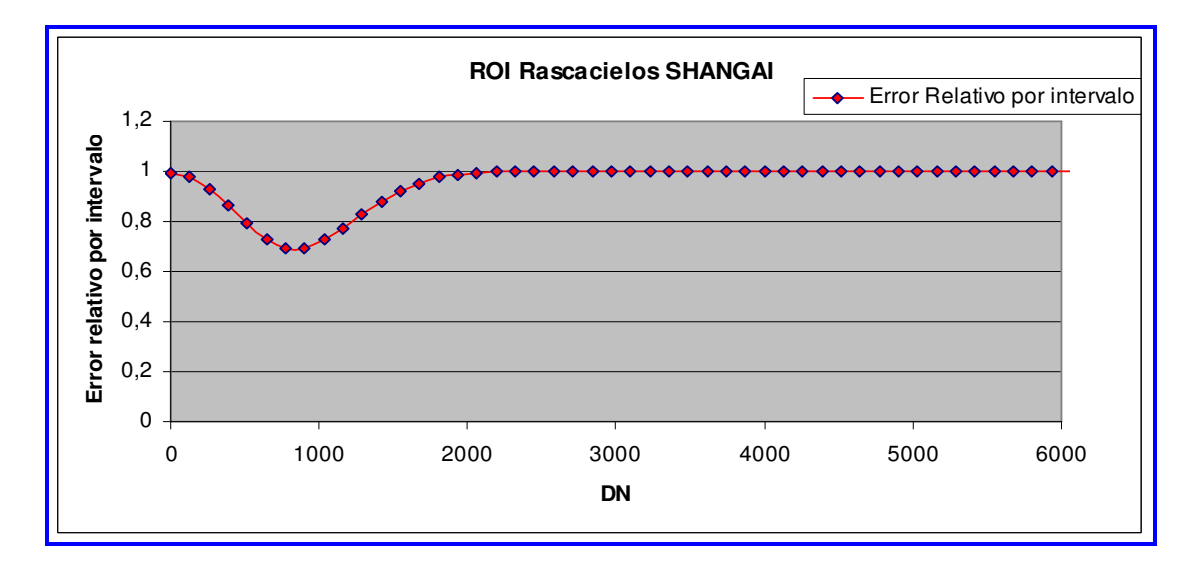

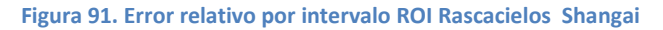

## Para ROI Agua Shangai

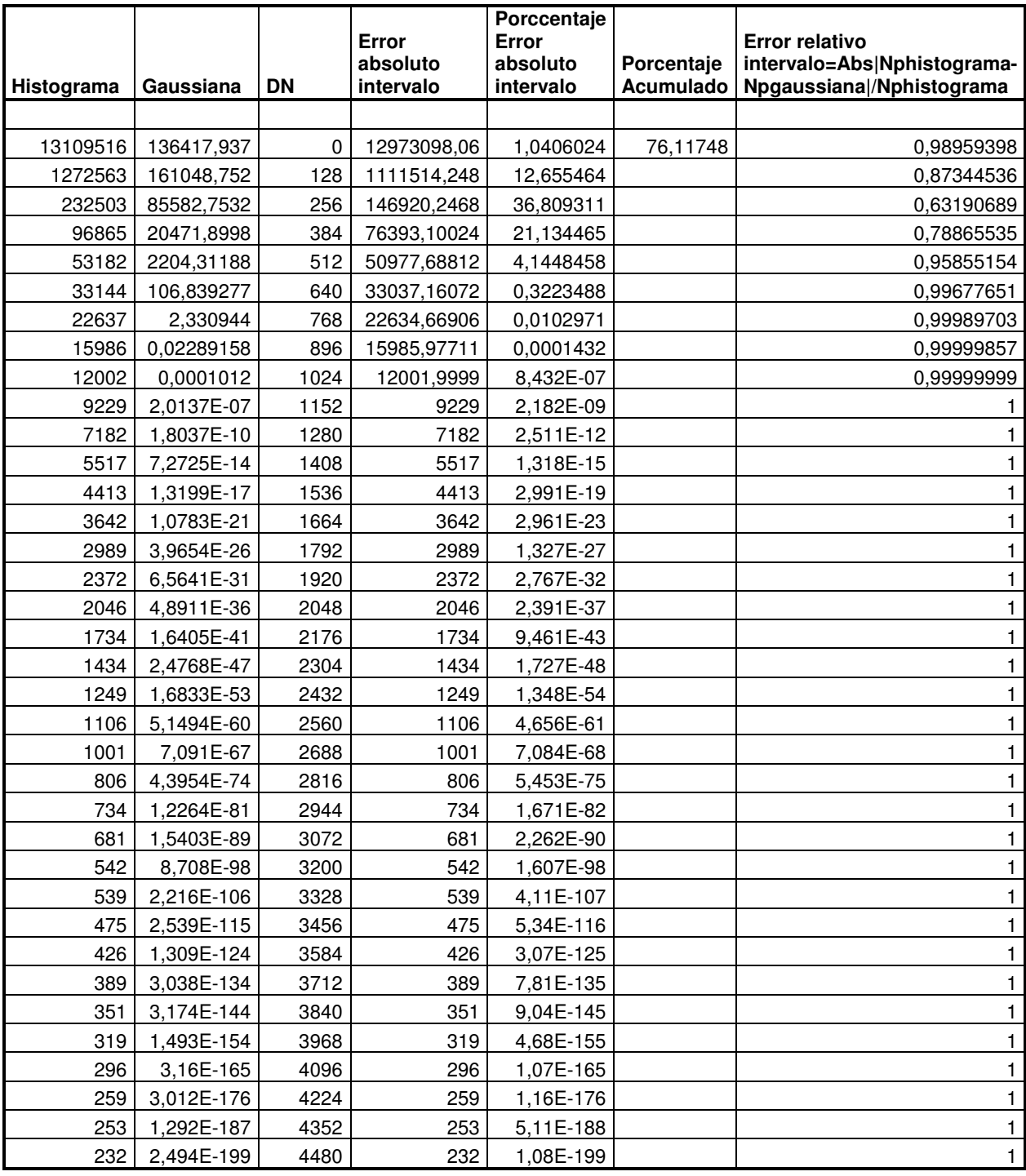

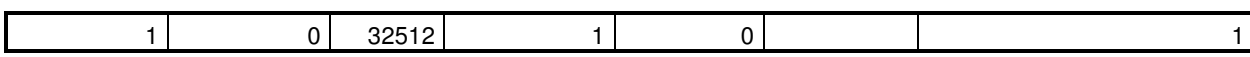

Tabla 27. Histograma vs Distribución Gaussiana Errores relativos y Absolutos ROI Agua Shangai

.<br>.<br>.

.

.

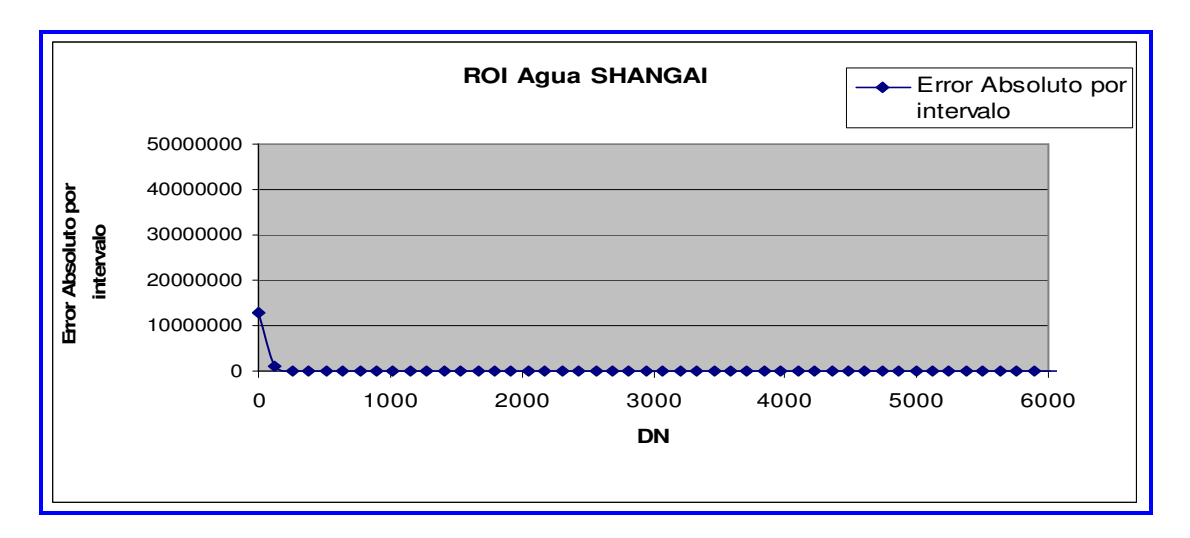

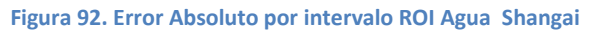

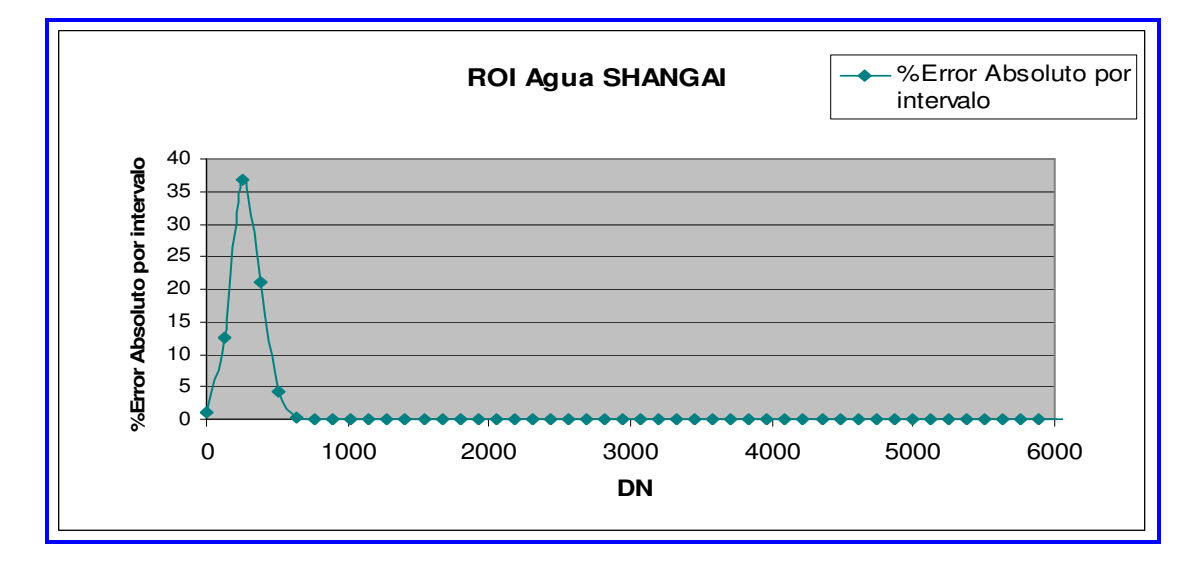

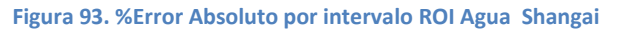

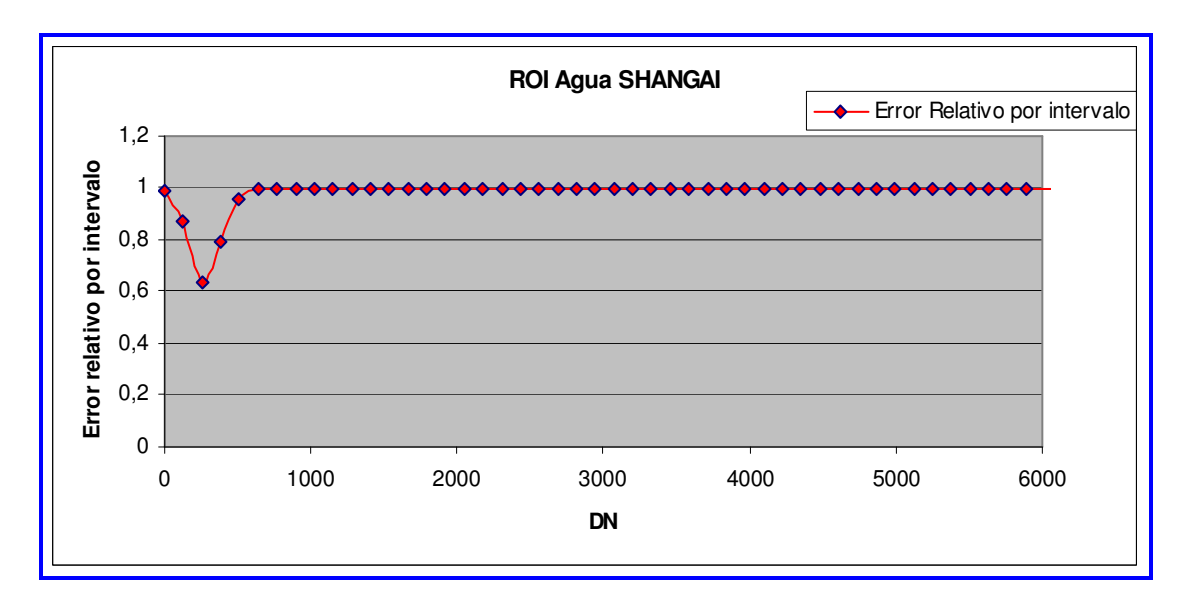

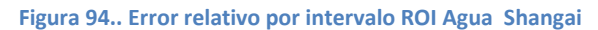

## Para ROI Medio-Baja Pekín

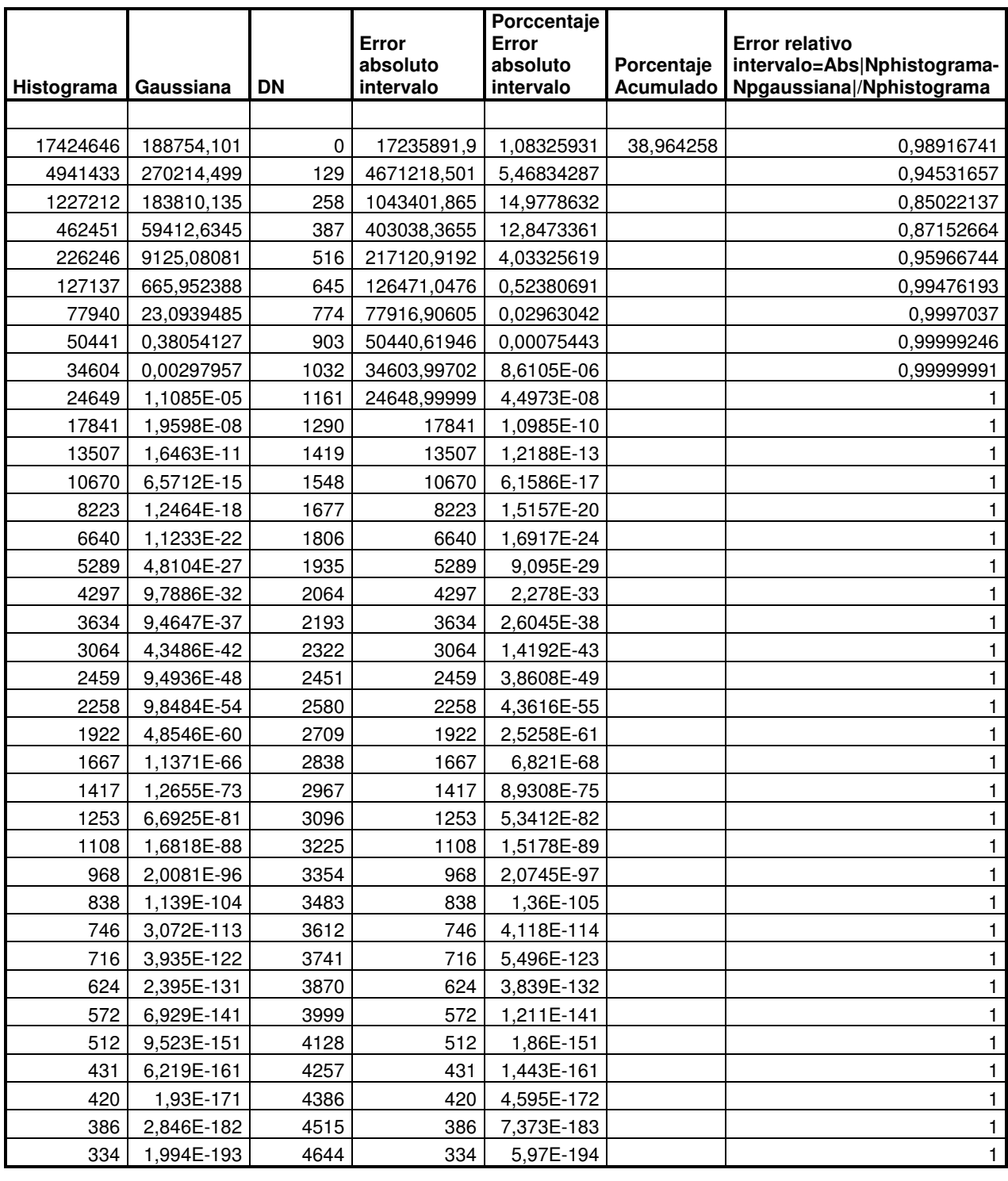

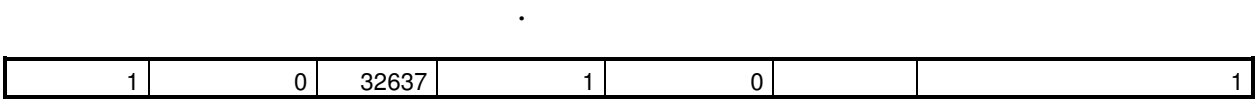

Tabla 28. Histograma vs Distribución Gaussiana Errores relativos y Absolutos ROI Medio-Baja Pekín

 . .

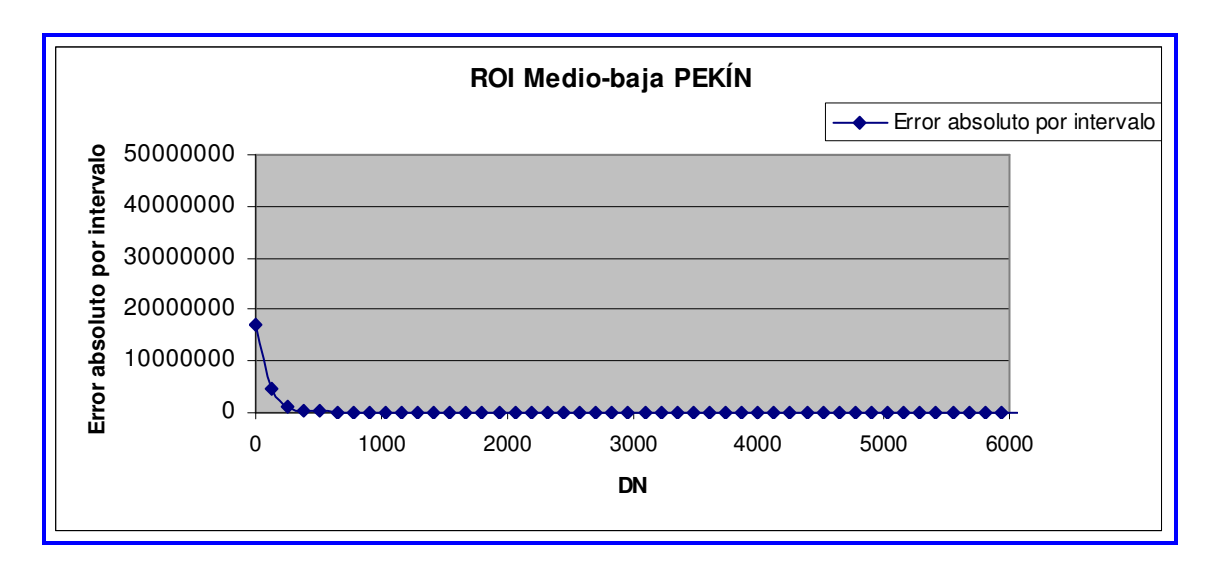

Figura 95. Error Absoluto por intervalo ROI Medio-Baja Pekín

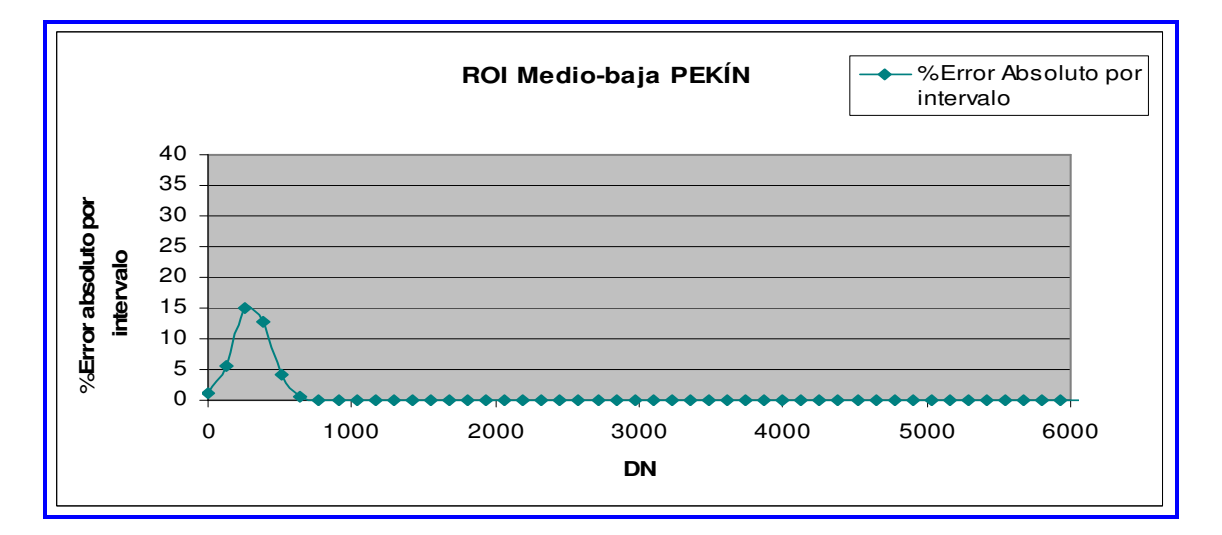

#### Figura 96 .% Error Absoluto por intervalo ROI Medio-Baja Pekín

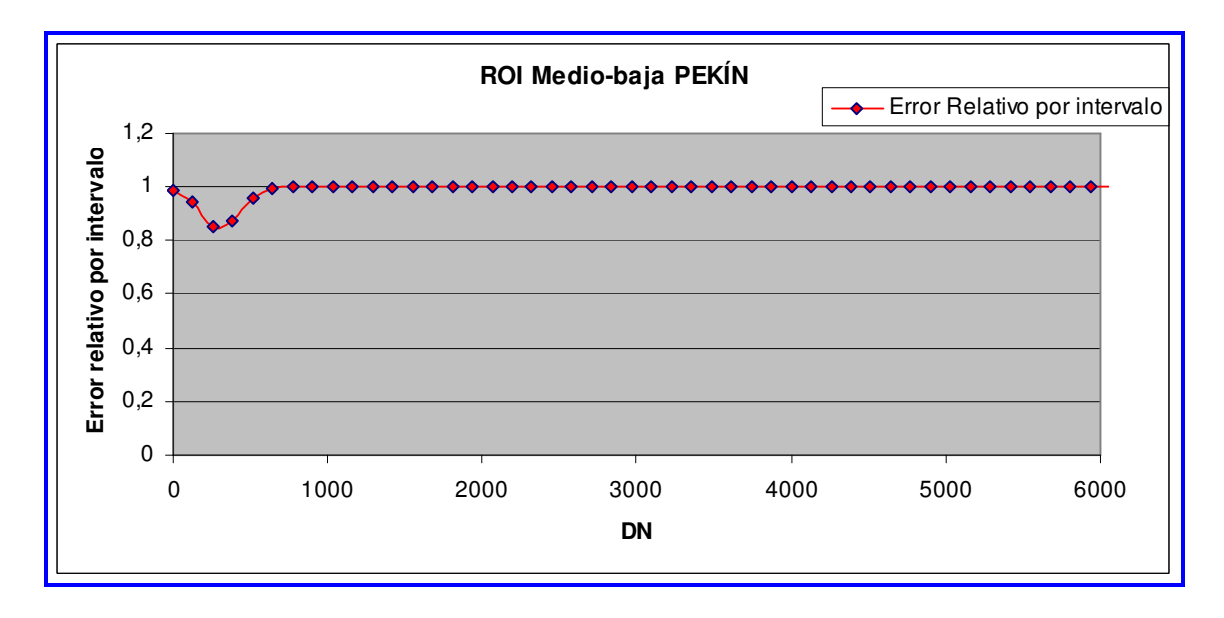

Figura 97. Error relativo por intervalo ROI Medio-Baja Pekín

#### Para ROI Vegetación Pekín

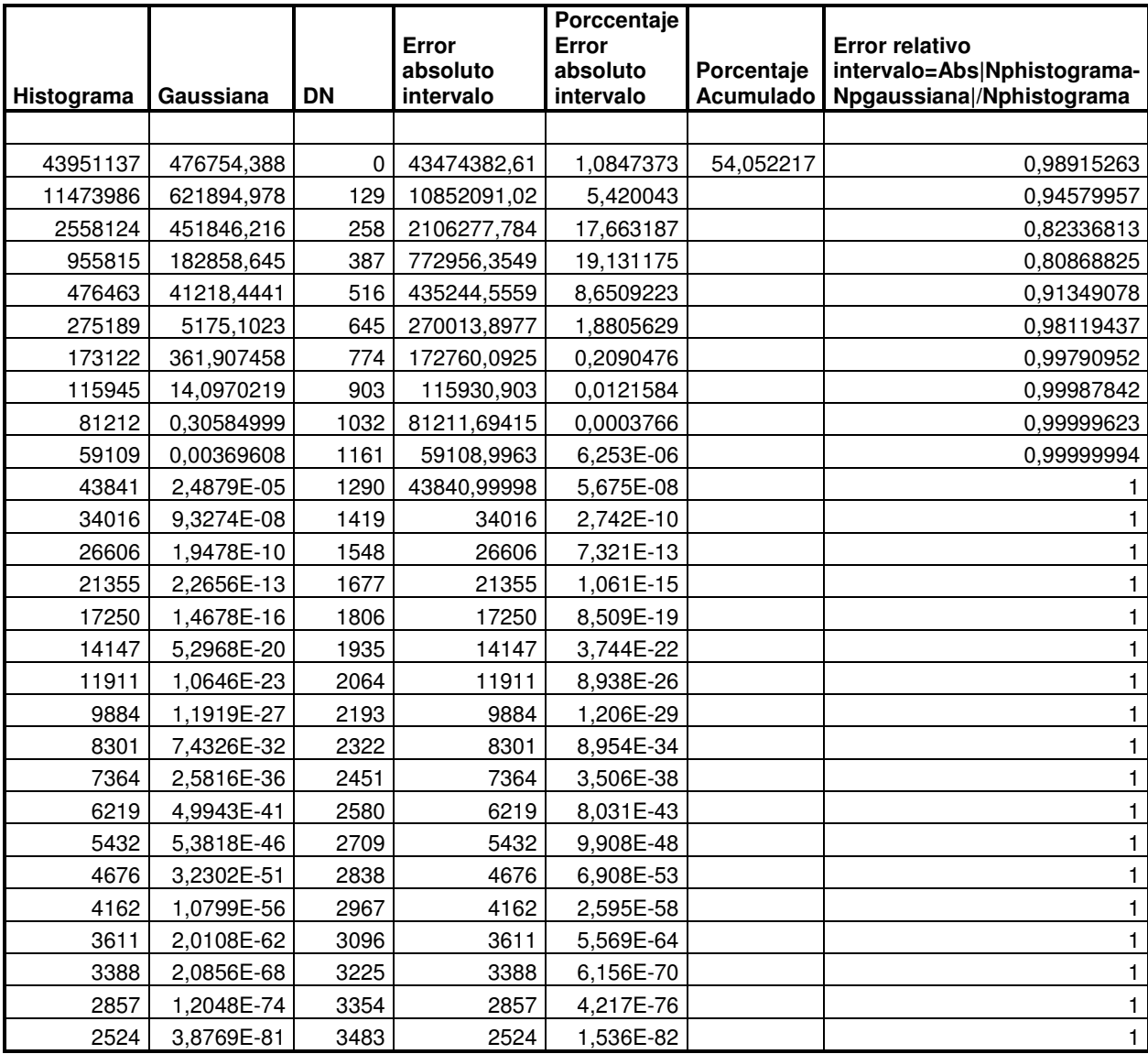

12 0 31347 12 0 1 7 | 0 | 31476 | 7 | 0 | 1 7 | 0 | 31605 | 7 | 0 | 1 8 0 31734 8 0 1 7 | 0 | 31863 | 7 | 0 | 1 4 0 31992 4 0 1 11 0 32121 11 0 1 6 | 0 | 32250 | 6 | 0 | 1 8 | 0 32379 | 8 | 0 | 1 6 0 32508 6 0 1 8 | 0 32637 | 8 | 0 | 1

Tabla 29. Histograma vs Distribución Gaussiana Errores relativos y Absolutos ROI Vegetación Pekín

 . . .

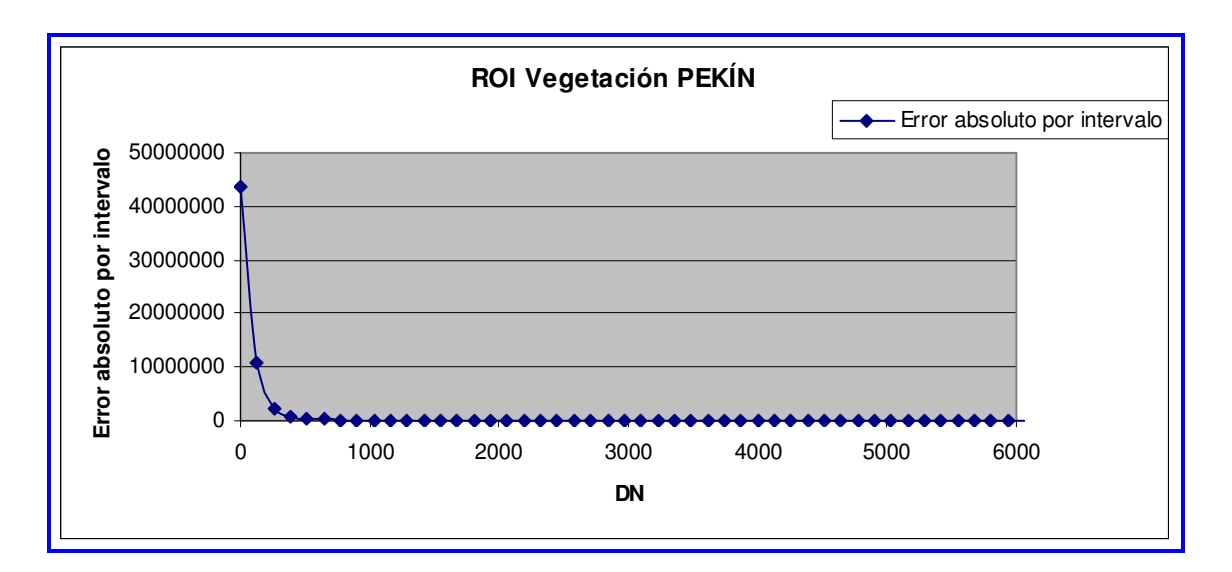

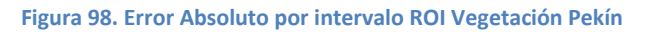

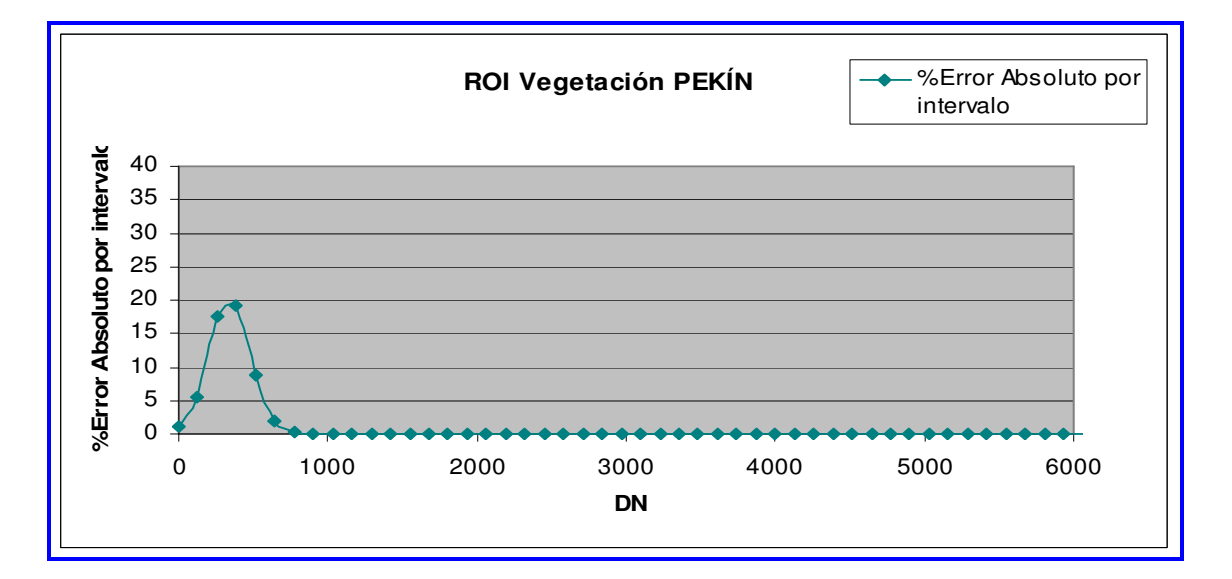

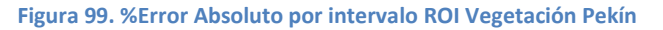

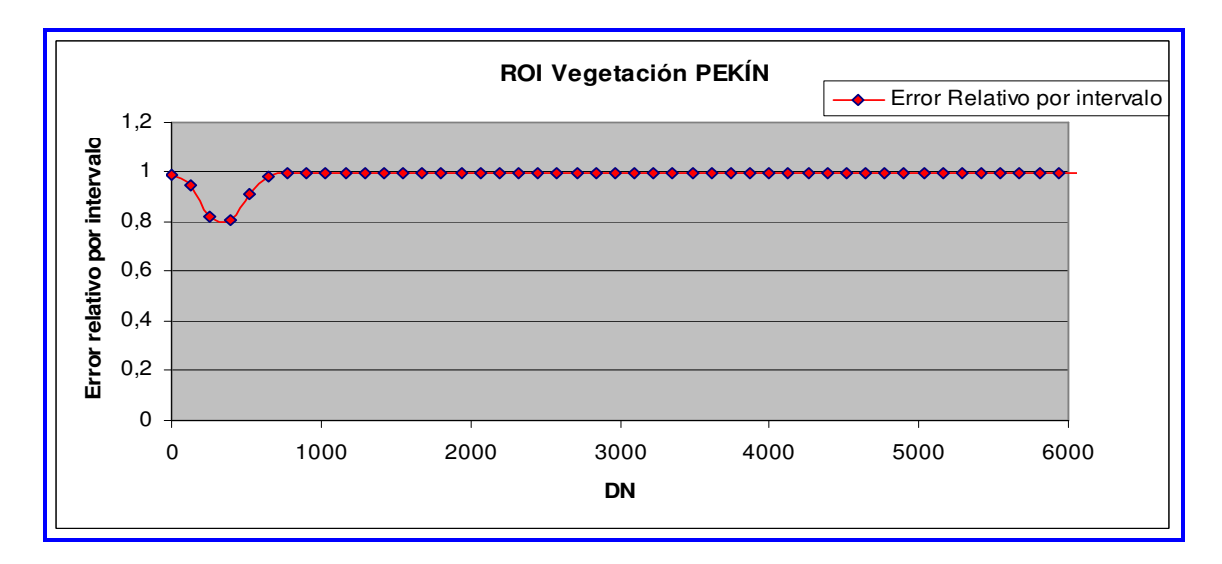

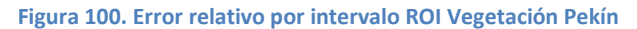

## Para ROI Medio-Alta Pekín

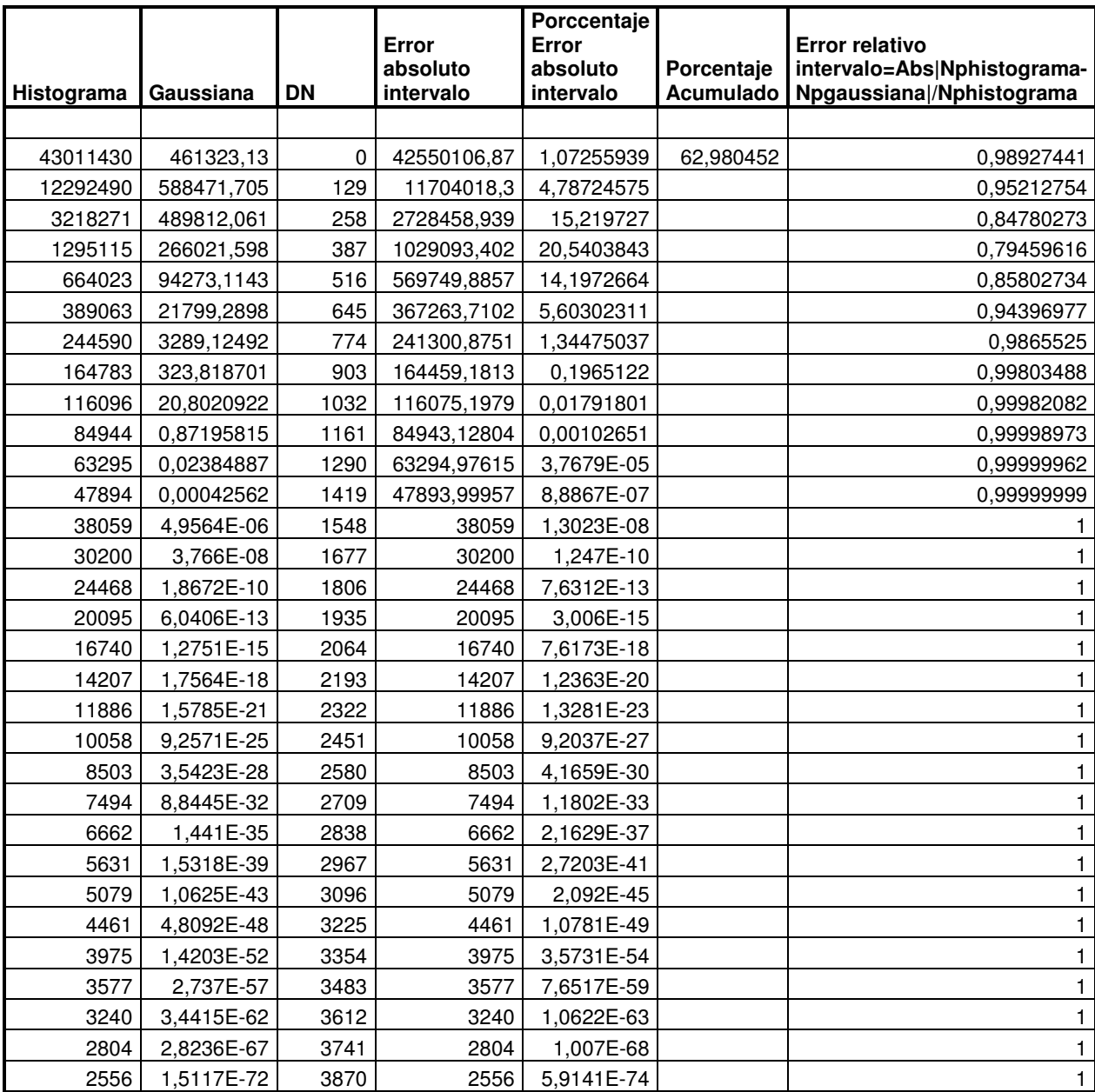

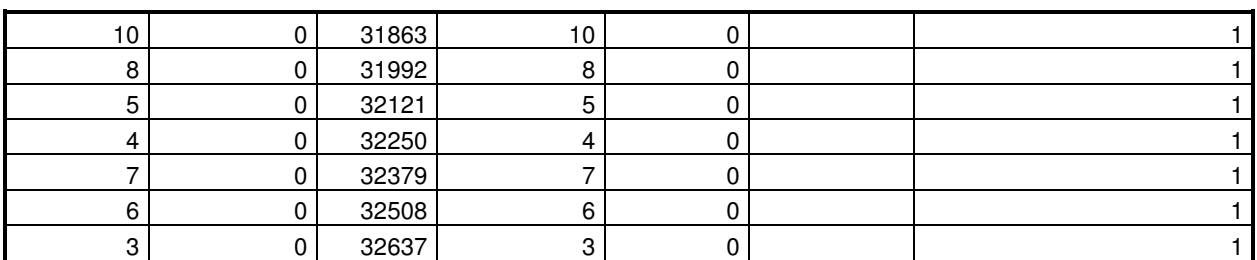

Tabla 30. Histograma vs Distribución Gaussiana Errores relativos y Absolutos ROI Medio-Alta Pekín

 . . .

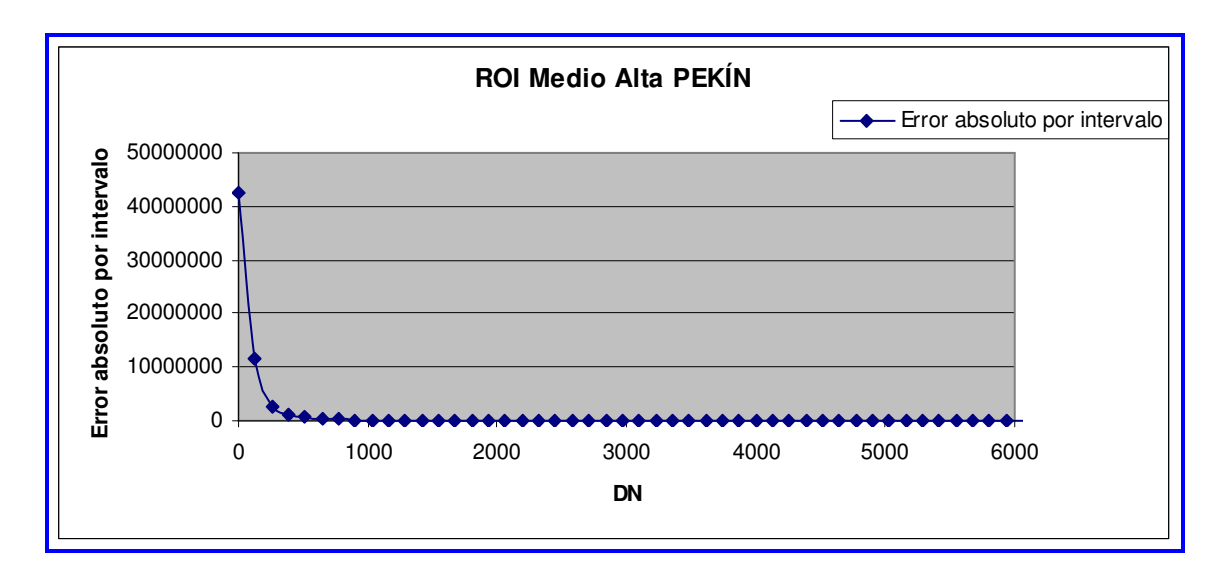

Figura 101. Error Absoluto por intervalo ROI Alta Pekín

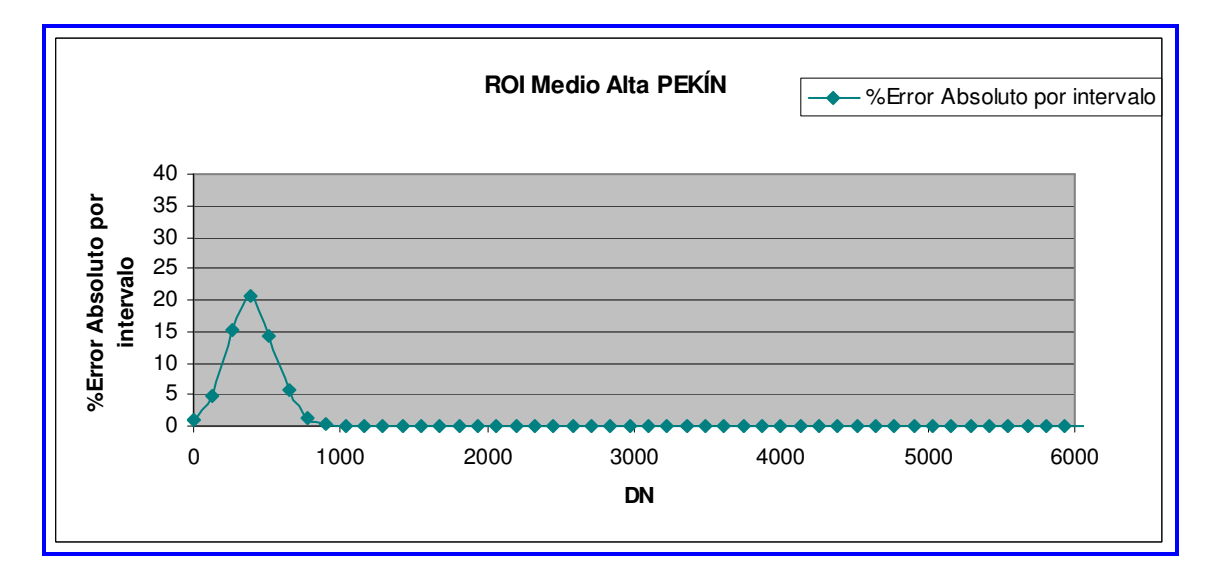

#### Figura 102. %Error Absoluto por intervalo ROI Alta Pekín

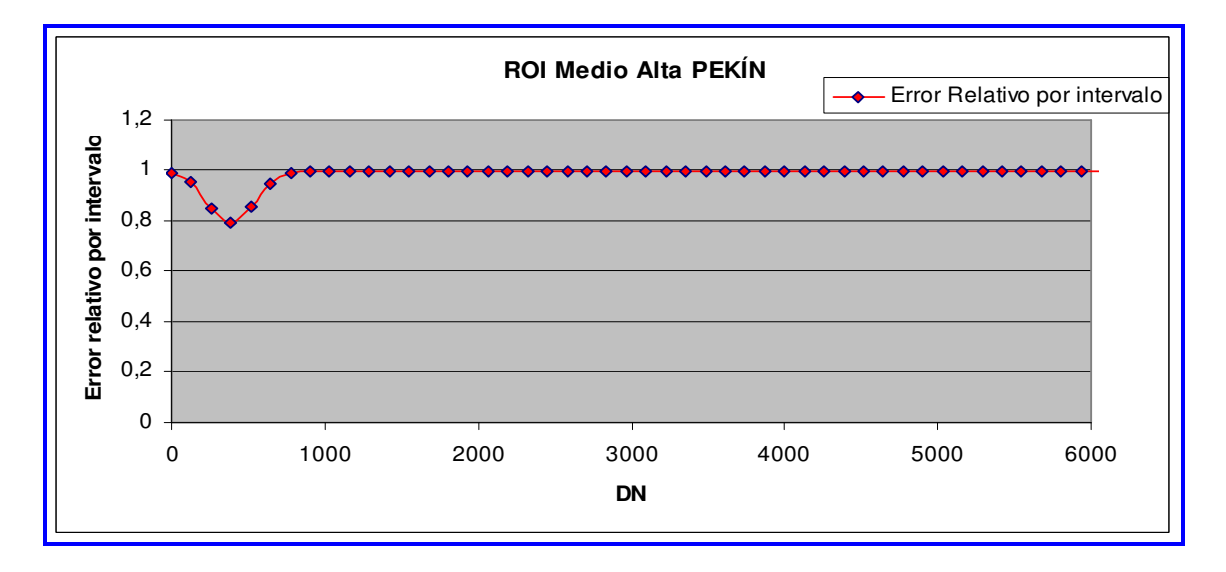

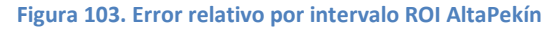

## Para ROI Rascacielos Pekín

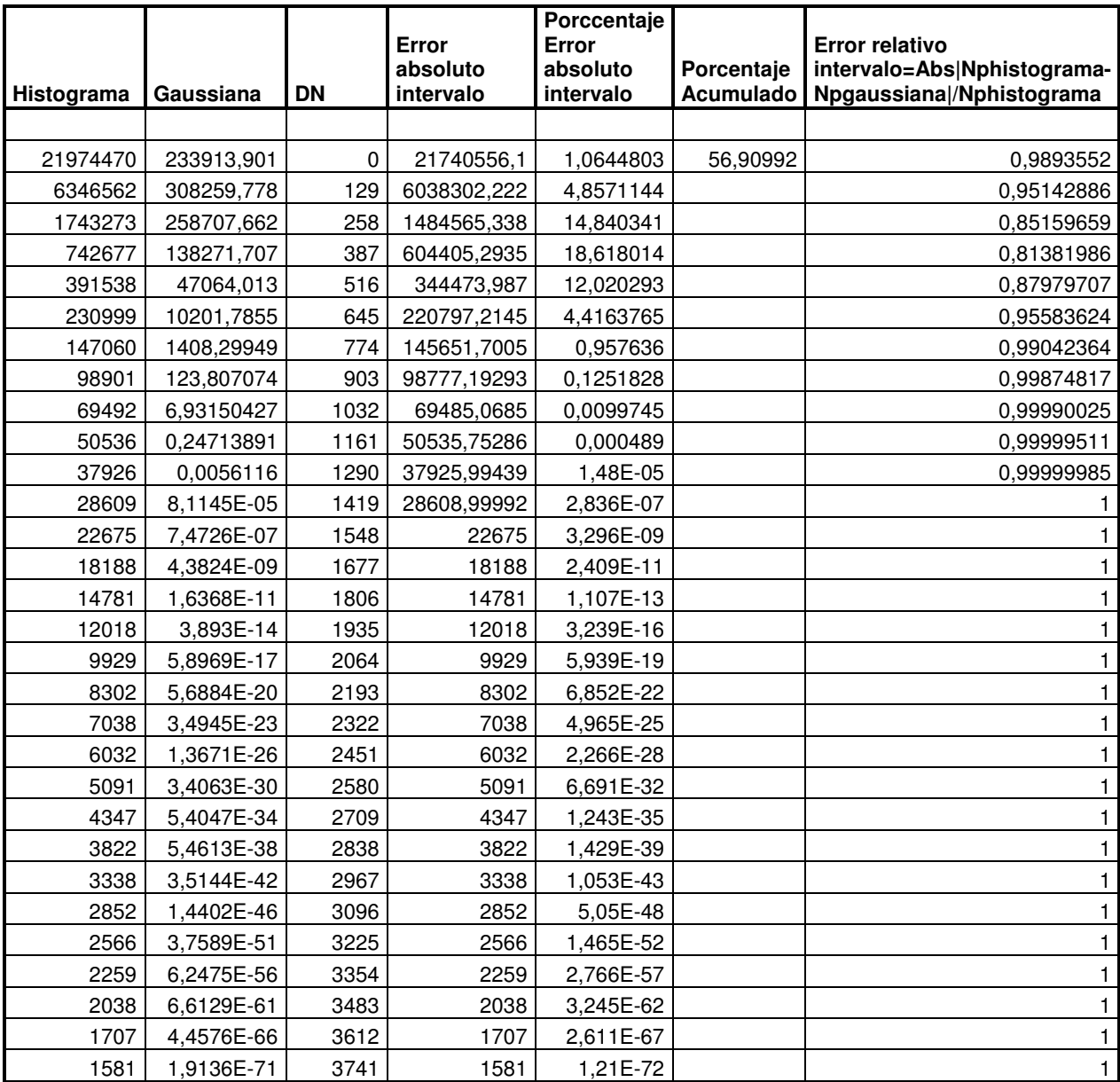

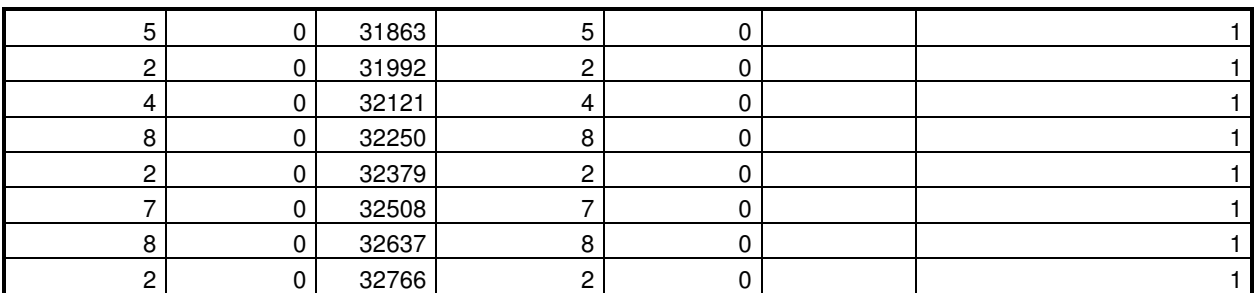

Tabla 31. Histograma vs Distribución Gaussiana Errores relativos y Absolutos ROI Rascacielos Pekín

 . . .

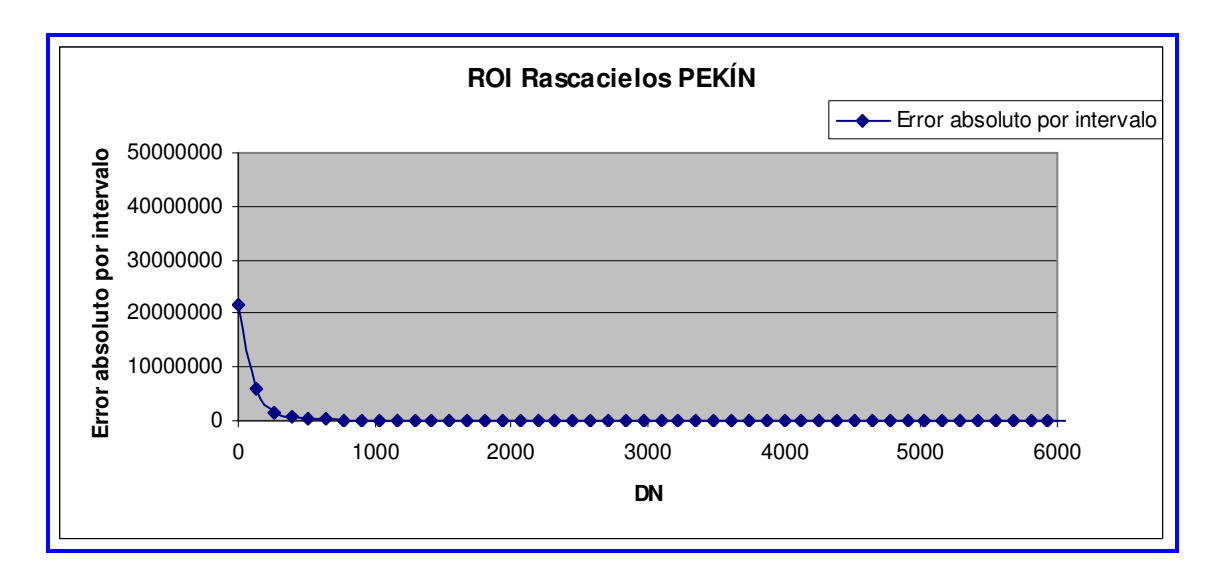

Figura 104. Error Absoluto por intervalo ROI Rascacielos Pekín

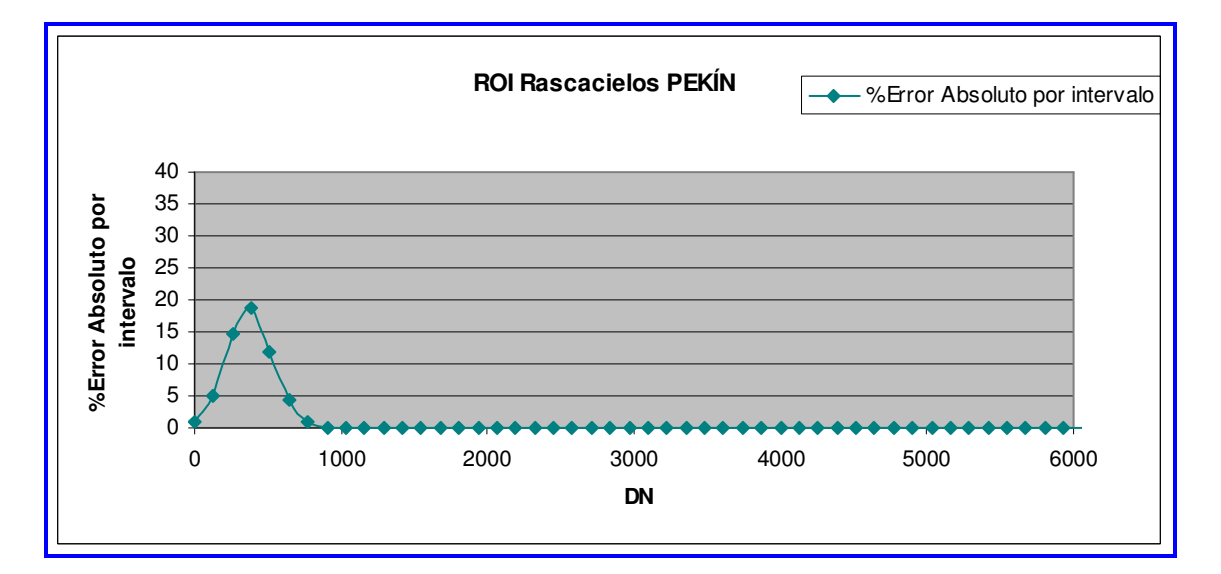

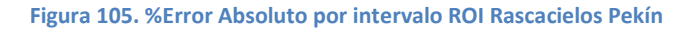

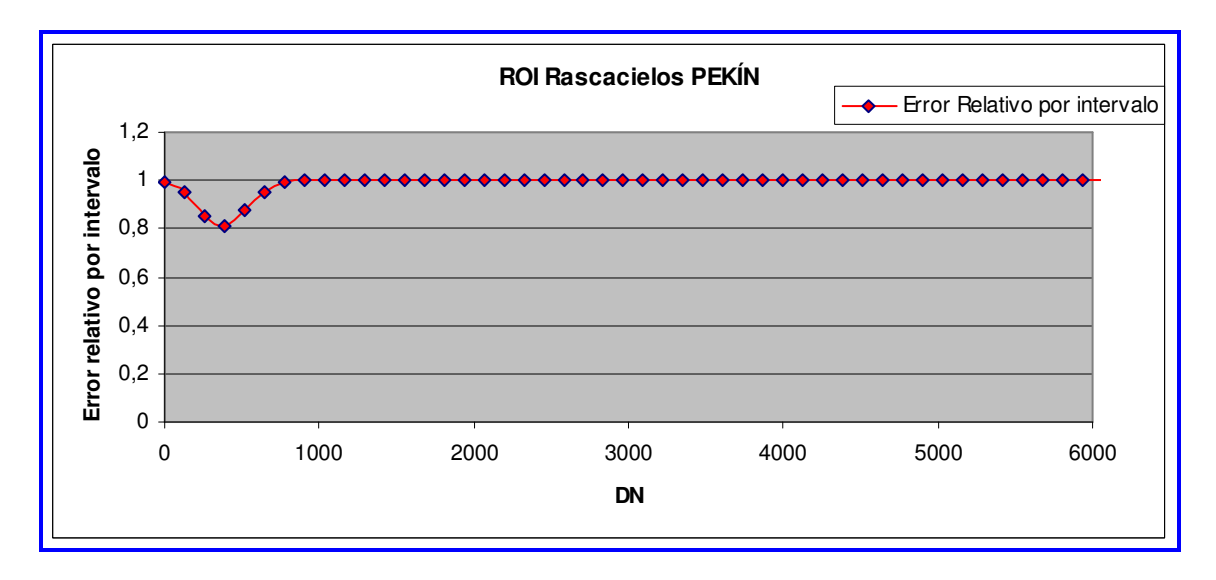

Figura 106. Error relativo por intervalo ROI Rascacielos Pekín

# 6 CONCLUSIONES

 Como resultado de la clasificación, utilizando la distribución Gamma no se lograron resultados aceptables, que como ya comentamos anteriormente, los problemas con el uso de esta distribución, son algo que ya vienen de lejos en el tiempo (MB Wilk, R Gnanadesikan, MJ Huyett, 1962)

 Usando la distribución Gaussiana, para que se ajustara a los valores obtenidos con los histogramas, los errores absolutos obtenidos para cada una de las ROI fueron los siguientes: Shangai Media (88%), Shangai Baja (80%), Shangai Alta (134%), Rascacielos Shangai (229%), Shangai Agua (76%), Pekín Medio-Baja (38%), Pekín Vegetación (54%), Pekín Medio-Alta (63%), Rascacielos Pekín (57%).

 Los resultados obtenidos no son nada aceptables para la clasificación, esto puede deberse entre otras cosas a que las dos fotos (la de Radar y Google Earth), no fueron sacadas en el mismo momento, sino con una distancia de algunos meses. Este hecho es muy relevante; de hecho las ciudades chinas, en particular en nuestro caso para las ciudades de Shangai y Pekín, están atravesando una fuerte desarrollo urbanístico en altura. Se puede notar como son visibles muchos solares urbanísticos en construcción; es probable que entre el momento en el cual se sacó la imagen SAR y la de G.E, estos solares hayan tenido un gran desarrollo.

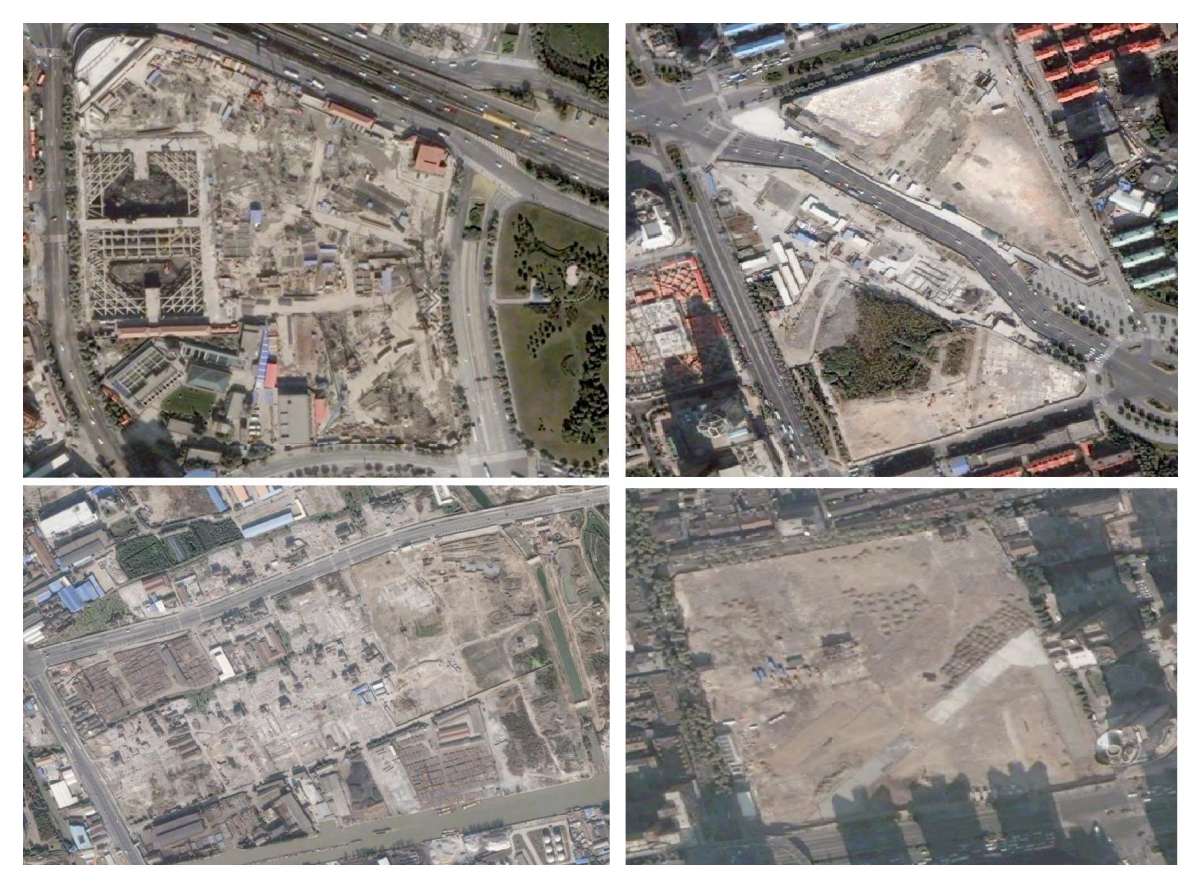

Figura 107. Shangai: algunos solares

 Obtenemos mejores resultados para el caso de Pekín que para el de Shangai. Esto puede deberse al hecho de que como comentábamos antes, las dos fotos (radar y Google Earth), no fueron sacadas en el mismo momento, sino con unos meses de diferencia, siendo para el caso de Shangai más grande esta diferencia que para el caso de Pekín. También puede estar relacionado el hecho de que Shangai ha experimentado un mayor crecimiento y evolución que Shangai en poco tiempo y eso lo vemos reflejado en los errores cometidos al realizar la clasificación.

 En el caso de Pekín, como resulta lógico, el agua es una de las zonas que recibe una mejor clasificación, con un menor error al resultar más fácilmente distinguible a simple vista.

## 6.1 LÍNEAS FUTURAS

 El estudio realizado, que trata sobre la detección de zonas urbanas en imágenes de satélite radar (SAR), cuyo uso sería finalmente para diseñar mapas, es un trocito de un trabajo muy largo de evaluación de vulnerabilidad de las estructuras a los terremotos.

 Como líneas de investigación futuras dentro de este ámbito, pueden citarse la cartografía de los riesgos de erosión, el análisis geomorfológico, las prospecciones geomineras o los estudios de radiación a nivel de la superficie terrestre (Dell'Acqua F, Lisini G, Gamba P, 2009). El radar, a su vez aporta nuevos procedimientos que permiten la caracterización de la rugosidad y de la humedad de la superficie y la interferometría está posibilitando el levantamiento preciso de modelos digitales de elevación a partir de dos observaciones de satélites SAR (radar de apertura sintética) en tándem.

 También ha despertado un gran interés su uso en la cartografía y ordenación del territorio, pudiendo marcar calles y carreteras fácilmente (Fabio Dell'Acqua, Paolo Gamba, Luca Odasso, 2008). La producción cartográfica a partir de imágenes espaciales es cada vez más demandada, pero también está resultando de gran utilidad la utilización de imágenes de alta resolución espacial para la actualización rápida de la cartografía topográfica de escala 1:50.000. En el ámbito del análisis territorial, en ocasiones, un instrumento útil para definir la situación de partida previa a la planificación y, dentro ya de la fase de planificación, contribuye al seguimiento de la política de ordenación.

 En nuestro estudio hemos realizado la clasificación de las imágenes desde un punto de vista manual, utilizando ENVI pero basándonos en una inspección visual de las imágenes de Google Earth para realizar dicha clasificación, marcando las ROI de forma manual. Esto también se podría haber realizado utilizando algoritmos de clasificación automática, tales como Máxima Verosimilitud o Mínima distancia de la media (H. Leon Harter and Albert H. MooreTechnometrics, 1965), proponiendo esto como línea de investigación futura.

 También podríamos proponer realizar la clasificación mediante el uso de mapas de textura. Es importante destacar que, mientras en la teledetección óptica es fiable operar sobre cada uno de los píxel de forma individual, en la teledetección radar resulta poco

fiable debido al ruido speckle, siendo el análisis mediante texturas mucho más fiable. Luego, en una imagen de radar, la información no se busca en los pixeles individuales (porque, normalmente ocultan ruido) sino en un entorno local del propio píxel. Para esto, la clasificación se realiza sobre los mapas de textura.

 Los filtros de textura proporcionan valores que dependen de la configuración local de los DN (digital number, contenido del píxel -intensidad de la señal-), y en particular de sus estadísticas locales. Tales estadísticas son calculadas sobre los píxeles contenidos en una ventana de dimensiones fijas, en torno al píxel que se está considerando. El resultado de tal filtro recibe el nombre de mapa de textura.

 Otro punto a reseñar podría ser el uso de matrices de confusión en el estudio de nuestros resultados (Dell'Acqua F, Gamba P, 2001). Una matriz de confusión es una herramienta de visualización que se emplea en aprendizaje supervisado. Cada columna de la matriz representa el número de predicciones de cada clase, mientras que cada fila representa a las instancias en la clase real. Uno de los beneficios de las matrices de confusión es que facilitan ver si el sistema está confundiendo dos clases. En el estudio llevado a cabo, una vez completa la clasificación se podría proceder a la evaluación de los resultados creando esta matriz de errores, llamada más comúnmente como matriz de confusión tal y como se ha comentado, con la cual se pueden evaluar diversas medidas de la bondad del clasificador. Sobre la diagonal principal de la matriz se encuentran los elementos correctamente clasificados, mientras que los elementos fuera de la diagonal representan los errores en la clasificación:

- De omisión (omission error), cuando el píxel que pertenece a la clase considerada no ha sido incluido.
- De inclusión (commission error) cuando un píxel es asignado a la clase considerada pero no pertenece a ella.

# APÉNDICE

## Apéndice A

#### Código en lenguaje IDL correspondiente a la pogramación para cada una de las ROI de la imagen radar de Pekín, creadas con el objetivo de obtener los valores estadísticos que nos den los histogramas correspondientes.

path= "C:\Documents and Settings\Usuario\Escritorio\datos salvados\proyecto\" nome\_file=path+"warp\_reducida grattacieli"; Definisce il nome del file da aprire OPENR, lun,nome\_file, /GET\_LUN ;Apre il file nome\_file in lettura image1=BYTARR(18000,24000) ;Definisce una matrice byte di dimensioni pari a ;quelle dell'immagine da visualizzre READU, lun, image1; Legge il file aperto e lo carica nella matrice image1 FREE\_LUN, lun ;libera l'unitá logica HELP, image1 PRINT, MAX(image1), MIN(image1); Stampa il massimo e il minimo di mat WINDOW, 0, xsize=18000, ysize=24000; Apre una finestra di visualizzazione di dimensioni ;uguali a quelle dell'immagine TV, image1; Carica la matrice nella finestra path= "C:\Documents and Settings\Usuario\Escritorio\datos salvados\proyecto\ultimo.pro\" nome\_file2=path+"IMAGE\_original\_BEIJING" ;Definisce il nome del file da aprire OPENR, lun, nome file2, / $\overline{GET}$  LUN ;Apre il file nome\_file in lettura image2=BYTARR(18000,24000) ;Definisce una matrice byte di dimensioni pari a ;quelle dell'immagine da visualizzre READU, lun, image2 ;Legge il file aperto e lo carica nella matrice ;image2 FREE\_LUN, lun ;libera l'unitá logica HELP, image2 PRINT, MAX(image2), MIN(image2) WINDOW, 0, xsize=18000, ysize=24000 TV, image2 path= "C:\Documents and Settings\Usuario\Escritorio\datos salvados\proyecto\ultimo.pro\" nome\_file3=path+"warp\_reducida medio-bassa" ;Definisce il nome del file da aprire OPENR, lun, nome\_file3, /GET\_LUN ;Apre il file nome\_file in lettura image3=BYTARR(18000,24000) ;Definisce una matrice byte di dimensioni pari a ;quelle dell'immagine da visualizzre READU, lun, image3 ;Legge il file aperto e lo carica nella matrice ;image3 FREE\_LUN, lun ;libera l'unitá logica HELP, image3 PRINT, MAX(image3), MIN(image3) WINDOW, 0, xsize=18000, ysize=24000 TV, image3 path= "C:\Documents and Settings\Usuario\Escritorio\datos salvados\proyecto\ultimo.pro\" nome\_file4=path+"warp\_reducida medio-alta" ;Definisce il nome del file da aprire OPENR, lun, nome\_file4, /GET\_LUN ;Apre il file nome\_file in lettura image4=BYTARR(18000,24000) ;Definisce una matrice byte di dimensioni pari a ;quelle dell'immagine da visualizzre READU, lun, image4 ;Legge il file aperto e lo carica nella matrice ;image2 FREE\_LUN, lun ;libera l'unitá logica HELP, image4 PRINT, MAX(image4), MIN(image4); Stampa il massimo e il minimo di *mat* WINDOW, 0, xsize=18000, ysize=24000; Apre una finestra di visualizzazione di ;dimensioni uguali a quelle dell'immagine TV, image4 path= "C:\Documents and Settings\Usuario\Escritorio\datos salvados\proyecto\ultimo.pro\"

```
nome_file5=path+"warp_reducida vegetazione" ;Definisce il nome del file da aprire 
OPENR, lun, nome file5, /GET LUN ;Apre il file nome file in lettura
image5=BYTARR(18000,24000) ;Definisce una matrice byte di dimensioni pari a 
;quelle dell'immagine da visualizzre 
READU, lun, image5 ;Legge il file aperto e lo carica nella matrice 
;image2 
FREE_LUN, lun ;libera l'unitá logica 
HELP, image5
PRINT, MAX(image5), MIN(image5)
WINDOW, 0, xsize=18000, ysize=24000 
TV, image5 
; recorrer la imagen reducida(grattacieli,medio-alta,medio-bassa,vegetazione) 
;y en el momento en que encuentre un 1 debo de igualarla al pixel que ocupa en la 
;imagen original. Después con esa matriz que he creado con los valores que eran iguales a 
;a 1 en la imagen reducida y que he asignado el valor que tenían en la imagen original y el resto ceros 
;la voy recorriendo y cuando encuentro valores que sean distintos de cero debo compararlos con un bucle for que he 
;creado en el que va de 0 que es el minimo valor de los pixel de la imagen original hasta 32000 que es el maximo de 
;la imagen original en pasos de 100. En el momento en el que valor de la imagen original que cojo sea menor de 
;alguno de los del bucle for que tengo entonces le asigno la posición que ocupa justo ese valor que ya es mayor que 
;con el que yo estoy comparando, y a continuación incrementare el contador de dicha posición que está ocupando 
;dependiendo tambien de la clase en la que esté que podra ser que ese pixel(ese valor) sea de graciatteli,medio-
;basso,medio-alto o vegetazione... 
FOR I=1, 18000 DO begin 
FOR J=1, 24000 DO BEGIN 
 npixel_image1=0
 if (image1 [I, J] = 1) THEN begin
   npixel_image1 = npixel_image1+1 
  image1 [I,J] = image2 [I,J]
 endif else begin image1 [I, J] = 0 endelse 
  ENDFOR 
ENDFOR 
FOR I=1, 18000 DO begin 
FOR J=1, 24000 DO BEGIN 
npixel_image3=0
 if (image3 [I,J] = 1) THEN begin
  npixel image3 =npixel image3+1\text{image3} [I,J] = image2 [I,J]
 endif else begin image3 [I, J] = 0 endelse 
  ENDFOR 
ENDFOR 
FOR I=1, 18000 DO begin 
FOR J=1, 24000 DO BEGIN 
npixel image4=0
 if (image4 [I,J] = 1) THEN begin
  npixel image4 = npixel image4+1
  \text{image} \overline{4} [I,J] = image2 [I,J]
 endif else begin image4 [I,J] = 0 endelse 
  ENDFOR 
ENDFOR
```
FOR I=1, 18000 DO begin FOR J=1, 24000 DO BEGIN npixel\_image5=0 if (image5  $[I,J] = 1$ ) THEN begin npixel image5 = npixel image5+1  $\frac{1}{2}$  image  $\frac{1}{2}$  [I,J] = image  $2$  [I,J] endif else begin image5  $[I, J] = 0$  endelse ENDFOR ENDFOR  $limits =$  intarr(3200) for k=0, 3200 DO BEGIN if ( $k=0$ ) then begin limites[ $k$ ]=0 endif else begin  $limits[k]=k+100$  endelse ENDFOR frec\_grattacieli= Fltarr (3200) frec $\text{median} = \text{Flarr} (3200)$ frec\_mediobassa= Fltarr (3200) frec\_vegetazione= Fltarr  $(3200)$ contador grattacieli = intarr (3200) contador medioalta = intarr (3200) contador\_mediobassa = intarr (3200)  $\text{contact}$  vegetazione = intarr (3200) for J=1,  $\overline{24000}$  do begin for I=1, 18000 do begin if (image1[I,J]) ne 0 then begin while (image1[I,J] GT limites[k]) do begin  $k=k+1$  endwhile contador\_grattacieli[k]=contador\_grattacieli[k]+1 frec\_grattacieli[k]=contador\_grattacieli[K]/npixel\_image1  $I=I+1$  endif ENDFOR  $J=J+1$ ENDFOR for  $J=1$ , 24000 do begin for  $I=1$ , 18000 do begin if (image3[I,J]) ne 0 then begin while (image3[I,J] GT limites[k]) do begin  $k=k+1$  endwhile contador\_medioalta[k]=contador\_medioalta[k]+1 frec\_medioalta[k]=contador\_medioalta[k]/npixel\_image3  $I=I+1$  endif ENDFOR  $J=J+1$ ENDFOR for  $J=1$ , 24000 do begin for  $I=1$ , 18000 do begin if (image4[I,J]) ne 0 then begin while (image4[I,J] GT limites[k]) do begin  $k=k+1$  endwhile contador\_mediobassa[k]=contador\_mediobassa[k]+1 frec\_mediobassa[k]=contador\_mediobassa[k]/npixel\_image4  $I = I + 1$  endif ENDFOR  $\rm J\!\!=\!\!J\!\!+\!\!1$ ENDFOR

```
for J=1, 24000 do begin
for I=1, 18000 do begin
 if (image5[I,J]) ne \overline{0} then begin
 while (image5[I,J] GT limites[k]) do begin
 k=k+1 endwhile 
 contador_vegetazione[k]=contador_vegetazione[k]+1
 frec_vegetazione[k]=contador_vegetazione[k]/npixel_image5
 I=I+1 endif 
ENDFOR 
 J=J+1ENDFOR 
median grattacieli = mean(contador_grattacieli)
median = mean(contact) medioalta = mean(contador medioalta)
media_mediobassa = mean(contador_mediobassa) 
median<sub>v</sub>egetazione = mean(contador_vegetazione)
variance(contact) \overline{q} \overline{q} \overline{q} \overline{q} \overline{q} \overline{q} \overline{q} \overline{q} \overline{q} \overline{q} \overline{q} \overline{q} \overline{q} \overline{q} \overline{q} \overline{q} \overline{q} \overline{q} \overline{q} \overline{q} \overline{q} \overline{q} \overline{q} \overline{qvarianza medioalta = variance(contador medioalta)
varianza mediobassa = variance(contador mediobassa)
varianza<sup>-</sup>vegetazione = variance(contador_vegetazione)
alfa grattacieli = media grattacieli*media grattacieli/varianza grattacieli
alfa_medioalta = media_medioalta*media_medioalta/varianza_medioalta 
alfa<sup>mediobassa = media mediobassa*media mediobassa/varianza mediobassa</sup>
alfa<sup>v</sup>egetazione = media<sup>v</sup>egetazione*mediavegetazione/varianza vegetazione
teta_grattacieli = varianza_grattacieli/media_grattacieli 
teta_medioalta = varianza_medioalta/media_medioalta
teta<sup>-mediobassa = varianza mediobassa/media mediobassa</sup>
teta_vegetazione = varianza_vegetazione/media_vegetazione
```
end

#### NOTA:

#### Descripción operadores EQ Equal to NE Not equal to GE Greater than or equal to GT Greater than LE Less than or equal to LT Less than AND Operatore logico "E" NOT Operatore logico di negazione OR Operatore logico "O" XOR Operatore logico "OR esclusivo"

## Apéndice B

#### Distribución Gamma en Excel

#### Sintaxis

#### DISTR.GAMMA(x; alfa; beta; acumulado)

X es el valor al que desea evaluar la distribución.

Alfa es un parámetro de la distribución.

Beta es un parámetro de la distribución. Si beta = 1, DISTR.GAMMA devuelve la probabilidad de una variable aleatoria siguiendo una distribución gamma estándar. Acum es un valor lógico que determina la forma de la función. Si el argumento acum es VERDADERO, DISTR.GAMMA devuelve la función de distribución acumulativa; si es FALSO, devuelve la función de densidad de probabilidad.

#### **Observaciones**

- Si los argumentos x, alfa o beta no son numéricos, DISTR.GAMMA devuelve el valor de error #¡VALOR!
- Si el argumento  $x < 0$ , DISTR.GAMMA devuelve el valor de error #¡NUM!
- Si el argumento alfa  $\leq 0$  o si el argumento beta  $\leq 0$ , DISTR.GAMMA devuelve el valor de error #¡NUM!
- La ecuación para la función de densidad de probabilidad gamma es:

La función de densidad de probabilidad gamma estándar es:

- Cuando el argumento alfa = 1, DISTR.GAMMA devuelve la distribución exponencial con:
- Para un entero positivo *n*, cuando los argumentos alfa =  $n/2$ , beta = 2 y acumulado  $=$  VERDADERO, la función DISTR.GAMMA devuelve (1 - DISTR.CHI(x)) con n grados de libertad.
- Cuando alfa es un entero positivo, DISTR.GAMMA también se conoce como la distribución de Erlang.

## Apéndice C

### Distribución Normal o de Gauss

Esta distribución es frecuentemente utilizada en las aplicaciones estadísticas. Su propio nombre indica su extendida utilización, justificada por la frecuencia o normalidad con la que ciertos fenómenos tienden a parecerse en su comportamiento a esta distribución.

Muchas variables aleatorias continuas presentan una función de densidad cuya gráfica tiene forma de campana.

En otras ocasiones, al considerar distribuciones binomiales, tipo  $B(n,p)$ , para un mismo valor de p y valores de n cada vez mayores, se ve que sus polígonos de frecuencias se aproximan a una curva en "forma de campana".

En resumen, la importancia de la distribución normal se debe principalmente a que hay muchas variables asociadas a fenómenos naturales que siguen el modelo de la normal:

• Caracteres morfológicos de individuos (personas, animales, plantas,...) de una especie, p.ejm. tallas, pesos, envergaduras, diámetros, perímetros,...

• Caracteres fisiológicos, por ejemplo: efecto de una misma dosis de un fármaco, de una misma cantidad de abono.

• Caracteres sociológicos, por ejemplo: consumo de cierto producto por un mismo grupo de individuos, puntuaciones de examen.

• Caracteres psicológicos, por ejemplo: cociente intelectual, grado de adaptación a un medio,...

- Errores cometidos al medir ciertas magnitudes.
- Valores estadísticos muestrales, por ejemplo : la media.

• Otras distribuciones como la binomial o la de Poisson son aproximaciones normales, ...

Y en general cualquier característica que se obtenga como suma de muchos factores.

#### Función de densidad

Empleando cálculos bastante laboriosos, puede demostrarse que el modelo de la función de densidad que corresponde a tales distribuciones viene dado por la fórmula

## Función de Densidad

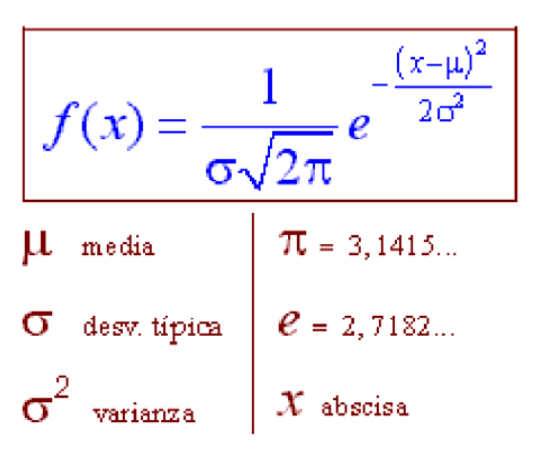

Representación gráfica de esta función de densidad

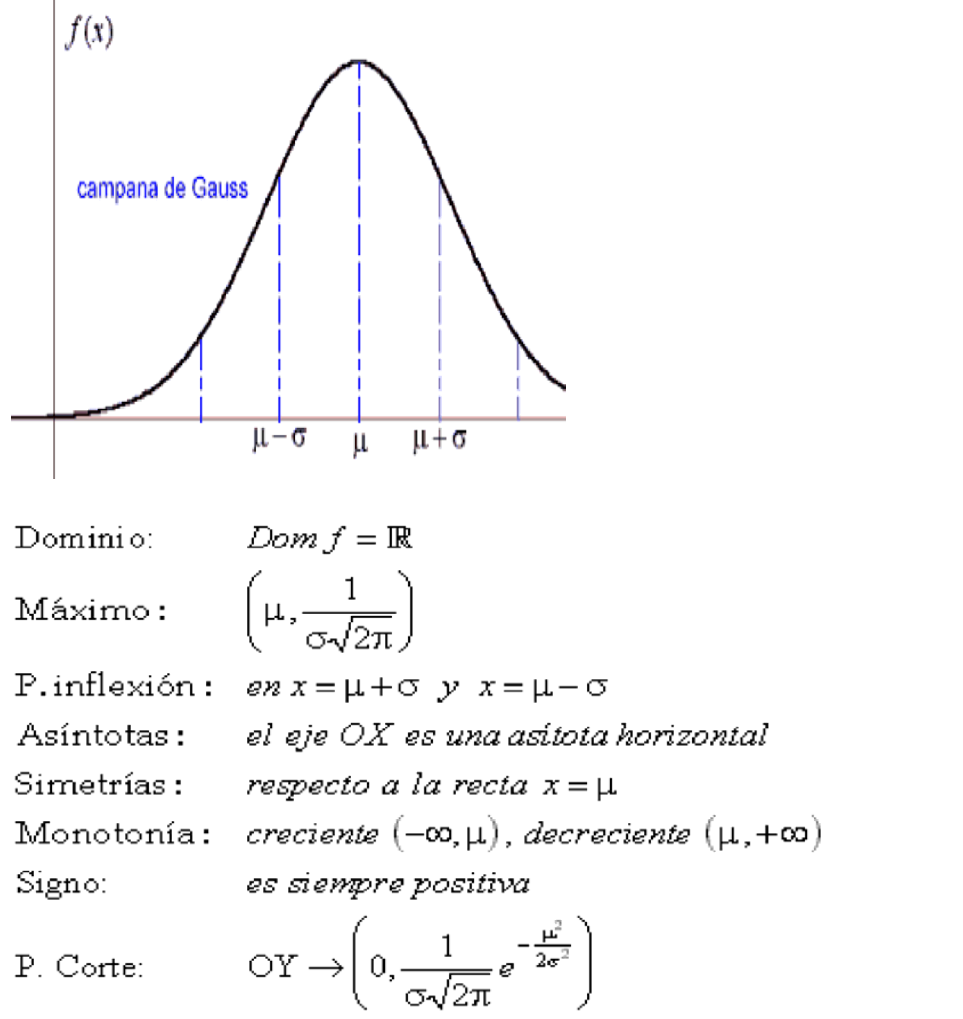

 La distribución normal queda definida por dos parámetros, su media y su desviación típica y la representamos así:

## $N(\mu, \sigma)$

Para cada valor de  $\mu$  y o tendremos una función de densidad distinta, por tanto la expresión  $N(\mu, \sigma)$  representa una familia de distribuciones normales.

#### Función de distribución

- Puede tomar cualquier valor (-  $\infty$ , + $\infty$ )

- Son más probables los valores cercanos a uno central que llamamos media µ

- Conforme nos separamos de ese valor µ, la probabilidad va decreciendo de igual forma a derecha e izquierda (es simétrica).

- Conforme nos separamos de ese valor µ, la probabilidad va decreciendo de forma más o menos rápida dependiendo de un parámetro σ, que es la desviación típica.

## Función de Distribución

$$
F(x) = \int_{-\infty}^{x} \frac{1}{\sigma \sqrt{2\pi}} e^{-\frac{(x-\mu)^2}{2\sigma^2}} dx
$$

$$
-\infty < x < +\infty
$$

 $F(x)=P(X \leq x)$ 

F(x) es el área sombreada de esta gráfica

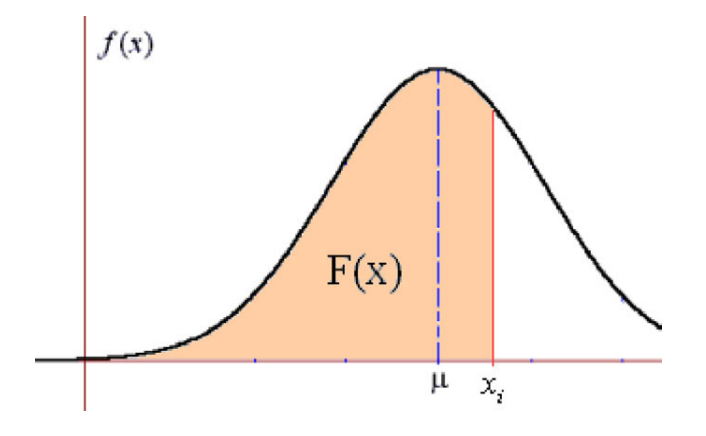

# GLOSARIO

**Píxel**  $\rightarrow$  abreviatura de *picture element*, cada uno de los elementos que componen una imagen dispuestos matricialmente en filas y columnas. Una imagen consiste de un arreglo de píxeles (picture elements) o celdas, las cuales están ordenadas en filas y columnas. Cada píxel tiene un número digital (DN, por las siglas en inglés), que representa la intensidad de la señal recibida o reflejada por un área dada de la superficie de la tierra. El tamaño de la unidad del terreno correspondiente a un píxel se denomina resolución espacial. El DN es producido en un rango de valores característico del tipo de sistema de sensores utilizado, los valores radiométricos. Una imagen puede consistir de muchas capas o bandas. Cada banda es creada por el sensor que colecta energía en longitudes de onda específicas del espectro electromagnético.

**Radar**  $\rightarrow$  abreviatura de *radio detection and ranging*, sistema que utiliza pulsos de energía electromagnética de longitud de onda comprendida entre 1mm y 1m producida artificialmente, para localizar objetos mediante la detección de la radiación

Imagen radar (SAR)  $\rightarrow$  synthetic aperture radar, radar de apertura sintética. Procedimiento de grabación de los ecos procedentes de una superficie iluminada con haces radar y su composición posterior en Tierra, añadiendo cambios de fase de modo que simule una antena de mayores dimensiones, cuando realmente lo que se ha hecho es desplazar un elemento de antena más pequeño a lo largo de una trayectoria.

# BIBLIOGRAFÍA

- Barrett, E.C. & Curtis, L.F. (1995). Introduction to Environmental Remote Sensing . Chapman & Hall. Londres.
- Carré, F. (1971). Lectura y Explotación de las Fotografías Aéreas. Paraninfo. Madrid.
- Dell'Acqua F, Gamba P (October 2001) Detection of urban structures in SAR images by robust fuzzy clustering algorithms: the example of street tracking. IEEE Trans Geosci Remote Sens 39(10):2287–2297.
- Dell'Acqua F, Lisini G, Gamba P (2009) Experiences in optical and SAR imagery analysis for damage assessment in the Wuhan, May 2008 earthquake. In: Proceedings of IGARSS 2009, Cape Town, South Africa, 13–17 July 2009.
- Dell'Acqua, Paolo Gamba, Luca Odasso (2008). Segment-based urban block outlining in High-Resolution SAR images.
- E. Chuvieco. Fundamentos de teledetección espacial. Ediciones Rialp, Madrid, 1996.
- Elachi, C. (1987). Introduction to the Physics and Techniques of Remote Sensing . John Wiley & Sons. Nueva York.
- Graham, R. & Read, R.E. (1986). Manual de Fotografía Aérea. Omega. Barcelona.
- Hooper A, Zebker H, Segall P, Kampes B (2004) A new method for measuring deformation on volcanoes and other natural terrains using InSAR persistent scatterers. Geophys Res Lett 31:L23611, doi:10.1029/2004GL021737.
- http://coello.ujaen.es/asignaturas/teledeteccion/lateledeteccion.htm
- http://mathworld.wolfram.com/GammaDistribution.html
- http://www.bioestadistica.uma.es/libro/node79.htm
- Inferences Concerning the Mean of the Gamma Distribution; John V. Grice and Lee J. Bain; Journal of the American Statistical Association, Vol. 75, No. 372 (Dec., 1980), pp. 929-933.
- J. A. Richards. Remote sensing digital image analysis : an introduction / John A. Richards. Springer-Verlag, Berlin ; New York :, 2nd rev. and enlarged ed. edition, 1993.
- Liam E. Gumley, University of Wisconsin-Madison (2002) Practical IDL Programming.
- López-Cuervo, S. (1980). Fotogrametría. Paraninfo. Madrid.
- Maximum-Likelihood Estimation of the Parameters of Gamma and Weibull Populations from Complete and from Censored Samples H. Leon Harter and Albert H. MooreTechnometrics, Vol. 7, No. 4 (Nov., 1965), pp. 639-643.
- MB Wilk, R Gnanadesikan, MJ Huyett: Estimation of parameters of the gamma distribution using order statistics; Biometrika 1962 49(3-4):525-545; doi:10.1093/biomet/49.3-4.525; © 1962 by Biometrika Trust.
- Pinilla, C. (1995). Elementos de Teledetección. Ra-Ma. Madrid.
- Radar Remote Sensing of Urban Areas (Ed) U.Soergel 2010, XVI, 277p. 240 illus.,220 illus. in color.,Hardcover.
- Rao, P.K. et al. (1990). Wheather Satellites: Systems, Data and Environmental Applications. American Meteorological Society. Norwood.
- Strozzi T, Tosi L, Teatini P, Wegmüller U (2008) Monitoring land subsidence in the Venice lagoon with TerraSAR-X. In: 3rd TerraSAR-X science team meeting, Oberpfaffenhofen, Germany, 25–26 November 2008.
- User manual Envi, CEE 6150 Remote Sensing Fundamentals; Lab #1: Introduction to ENVI.
- Werninghaus R, Balzer W, Buckreuss St, Mittermayer J, Mühlbauer P (2004) The TerraSAR-X mission. EUSAR, Ulm, Germany.